891 M/C Questions $-1-$  1 Minute Per Question **PRINT Name: LAB Section:Test Version: <sup>275</sup> One-Answer Multiple Choice 891 Questions − 35 of 35%** $\textcircled{r}$  **Read all the words of these instructions and both sides (back and front) of all pages**  Read **all** the words of these instructions and **both** sides (back and front) of all pages. ☞ Use your full, unabbreviated name on the mark-sense form. Do not abbreviate your name. **Example 12** Put the three-digit Test Version above into NO. OF QUESTIONS and NO. OF STUDENTS Put the three-digit **Test Version** above into **NO. OF QUESTIONS** and **NO. OF STUDENTS** ☞ Fill in the bubbles with pencil only, no pen. Enter your NAME, Test Version, and answers. ☞ Manage your time. Answer questions you know, first. One Answer per question. ☞ The answer to the questions below about reading all these test instructions is: **Sim** 1. If directory **cow** contains only these four three-character file names: **.AA**, **.A1**, **.BB**, **.B.**, then what is the output on your screen of this command line:**echo cow/\****a.* **cow/\*** *b.* **cow/.B.** *c.* **cow/.AA cow/.A1 cow/.BB***d.* no output*e.* **cow/.AA cow/.A1 cow/.BB cow/.B.** 2. How many arguments does the shell pass to this **echo** command: **echo 'And it's not hard, it's just logical.'***a.* **6** *b.* **<sup>5</sup>** *c.* **<sup>4</sup>** *d.* **<sup>7</sup>** *e.* **<sup>3</sup>** 3. Which command below removes *only* this four-character file name containing a special character (and no others): **?abc** *b.* **rm ''?abc''** *c.* **rm -r ?abc** *a.* **rm ""?abc""***d.* **rm /?abc** *e.* **rm "?abc"**  $4.$ f I have a directory named **c/d**, which action would increase its *link count* by exactly one? *a.* create a file named **c/d/e** *b.* create a directory named **c/d/e** *c.* create a directory named **c/d2** *d.* create a hard link to directory **<sup>d</sup>** named **d2** *e.* create a file named **c/d2** 5. Given the following, can user **bird** in group **sesame** modify **./foo**? **dr-xr-xr-x 2 root sesame 4096 Oct 7 14:00 . -r-xrwxrwx 1 bird sesame 123 Oct 4 14:05 foo** *a.* Yes; permissions don't apply because **bird** owns **foo** *b.* No, because **bird** has no write permission on the directory *c.* No, because the directory is not accessible to **bird** *d.* No, because **bird** has no write permissions on **foo** *e.* No, because execute permissions are not set for **bird** on **foo** 891 M/C Questions $-2-$  1 Minute Per Question 6. What is the output on your screen of this command line: **echo wc >wc ; wc wc >wc ; sort wc***a.* **wc** *b.* **112wc** *c.* no output *d.* **000wc** *e.* **113wc**  $7.$  <sup>I</sup> am in directory **/home/me** and **mt** is an empty sub-directory, what is true after this command line: **touch ./mt/foo ; mv mt/./foo mt/../../me/./y***a.* the directory **mt** is still empty *b.* the directory **mt** now contains only a file named **<sup>y</sup>** *c.* the command fails because the path **mt/../../me** does not exist *d.* there is a second copy of the file **foo** in the file named **<sup>y</sup>** *e.* the command fails because the path **mt/./foo** does not exist 8. If file **one** occupies one disk block, how many disk blocks are in use after this sequence of commands: **cp one foo ; ln foo two ; ln two bar ; ln one cow**e. 3 *a.* **<sup>4</sup>** *b.* **<sup>2</sup>** *c.* **<sup>5</sup>** *d.* **<sup>1</sup>** *e.* **<sup>3</sup>** 9. What command will show the type of file system inside an unmounted *partition*? *a.* **fdisk -l** *partition b.* **file -s** *partition c.* **fdisk -s** *partition d.* **mount | grep '***partition***'** *e.* **file** *partition* 10. When <sup>a</sup> user named **bob** runs a command in a **setuid** executable file owned by **foo**, in a directory owned by **root**, the file executes with the permissions of: *a.* **root** *b.* **foo** *c.* **root and foo** *d.* **root and bob** *e.* **bob** 11. If file **<sup>a</sup>** contains 2 lines, and file **<sup>b</sup>** contains 3 lines, then how many lines are output on your screen by this command line: **cat a | cat b***a.* **5***b.* no output *c.* **0**<br>*e.* **3** *d.* **<sup>2</sup>***e.* **3**<br>
12. Which of these command line will make **file3** contain all of the content of **file1** followed by all of the content of **file2**? *a.* **mv file1 file2 >file3** *b.* **ln file1 file2 >file3** *c.* **cp file1 file2 >file3** *d.* **echo file1 file2 >file3***e.* **cat file1 file2 >file3** 13. On <sup>a</sup> disk with seven partitions, give the correct partition names after you delete partition **sda2**: *a.* **sda1 sda2 sda3 sda4 sda5** *b.* **sda1 sda2 sda3 sda4 sda6 sda7** *c.* **sda1 sda3 sda4 sda5 sda6 sda7***d.* **sda1 sda2 sda3 sda4 sda6***e.* **sda1 sda2 sda3 sda4 sda5 sda6**

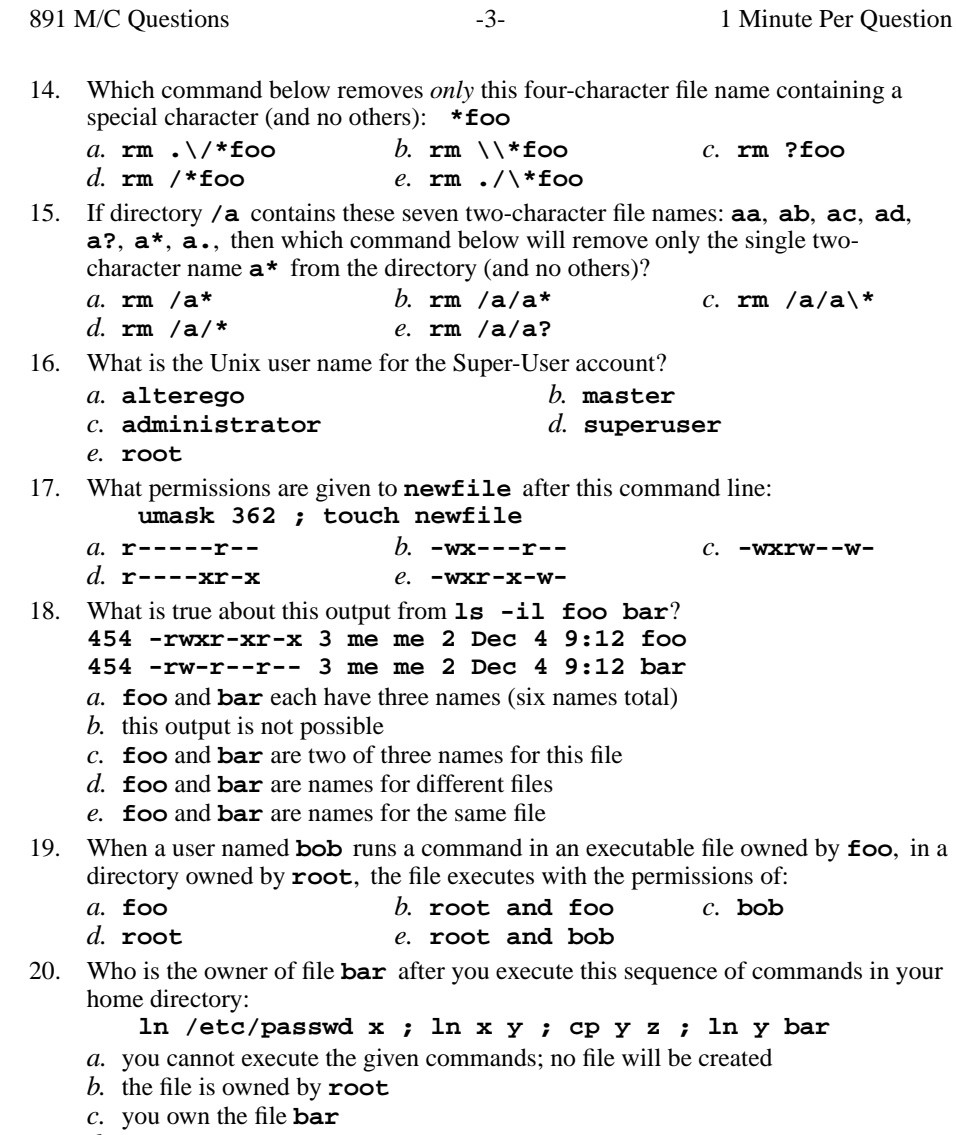

- *d.* the file is owned by **home**
- *e.* the file is owned by **passwd**

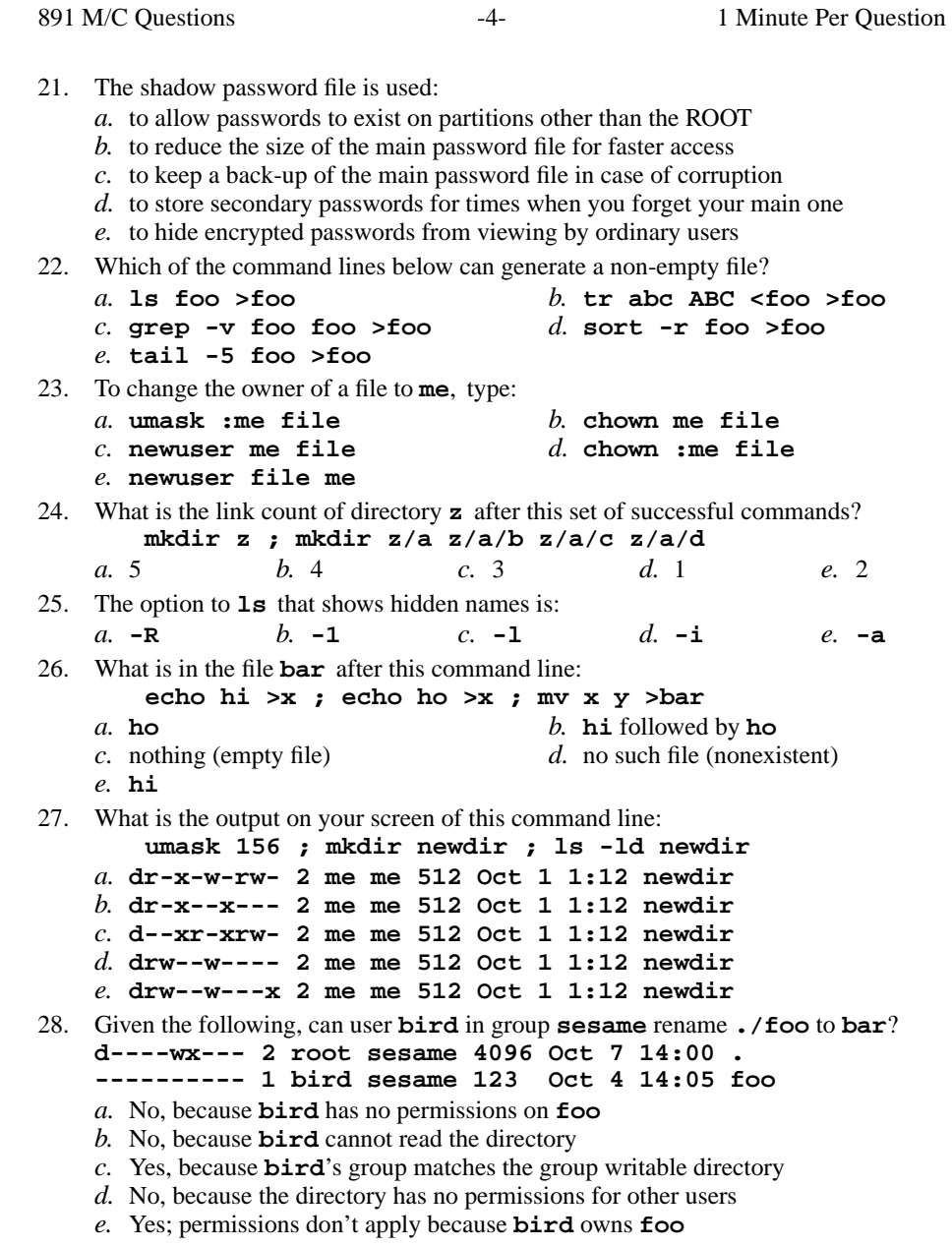

891 M/C Questions

**mkdir dir ; touch dir/.aa dir/.bb ; echo dir/\***

35. What is the output on your screen after this command line:

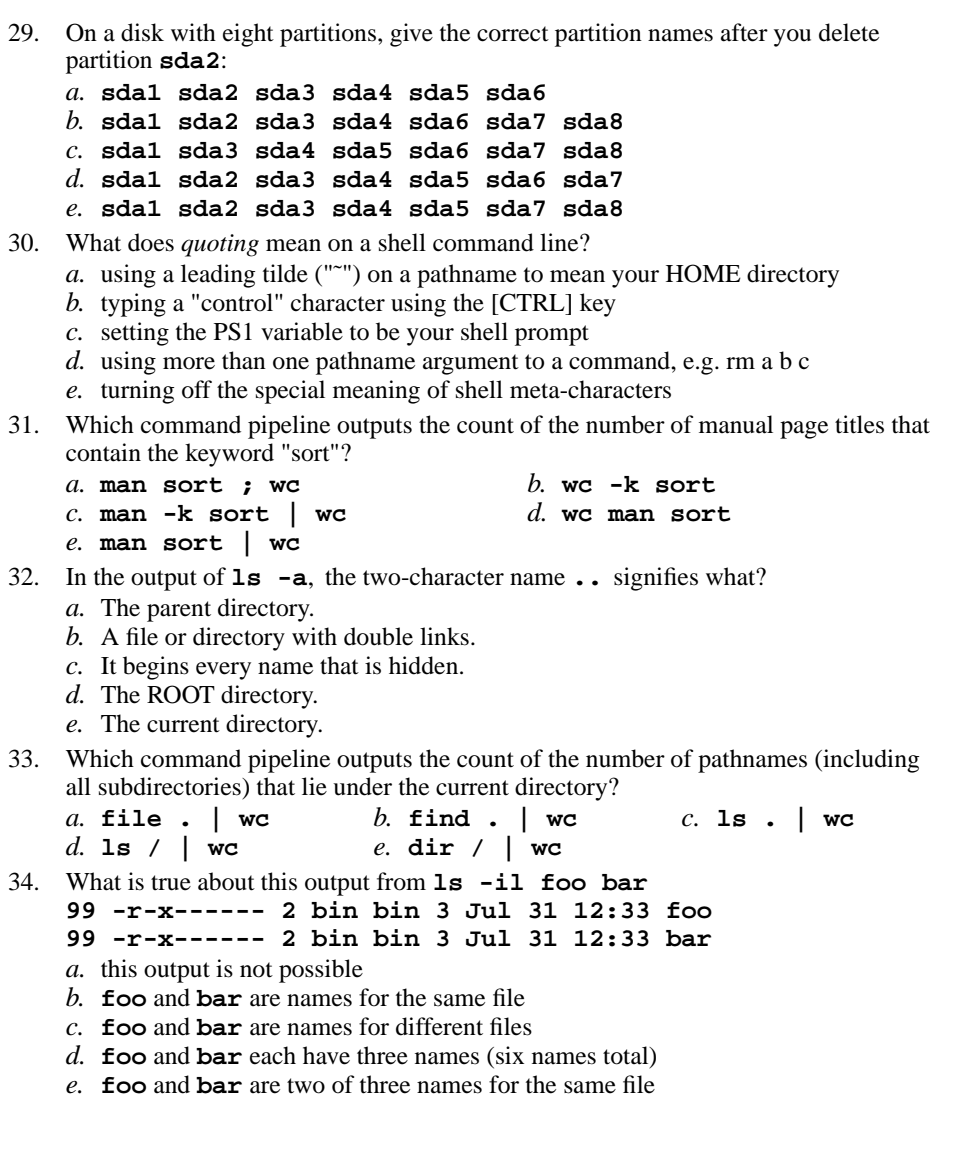

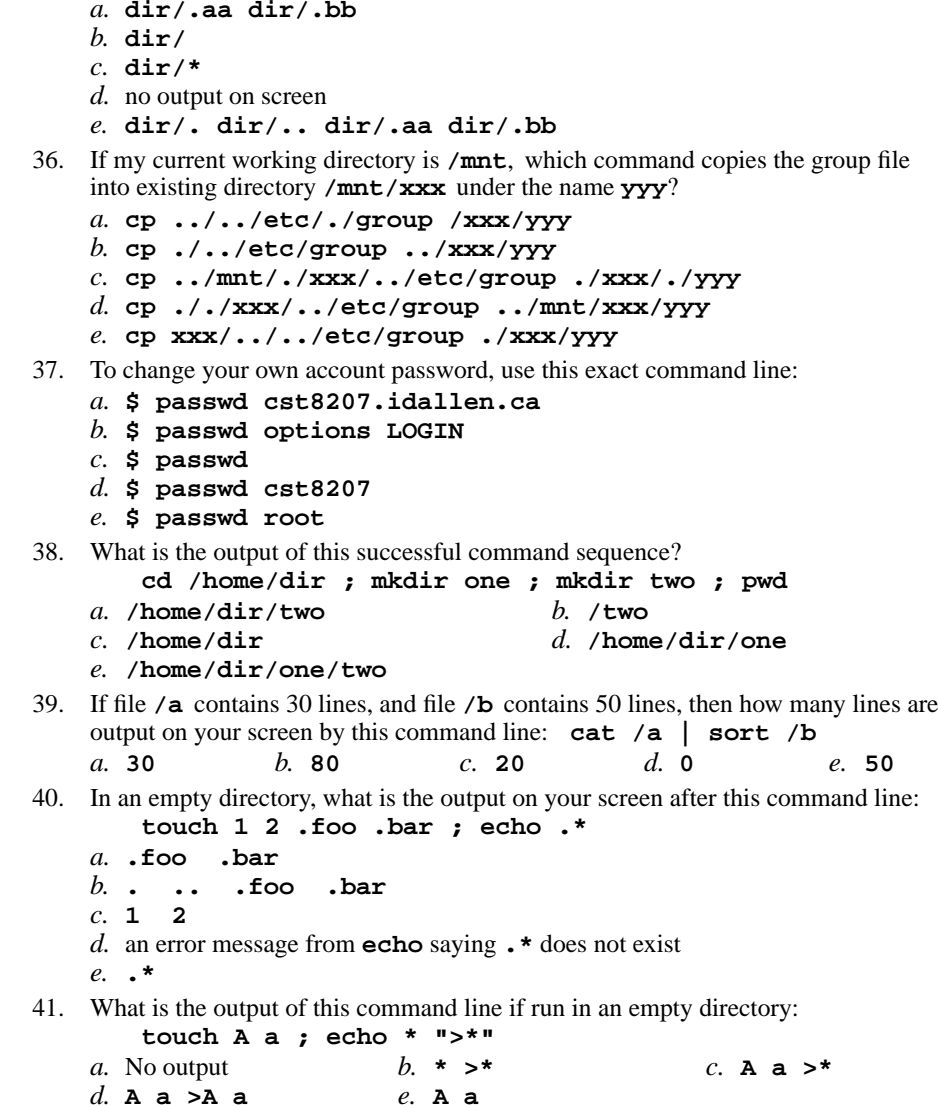

*d.* **<sup>A</sup> <sup>a</sup> >A <sup>a</sup>** *e.* **<sup>A</sup> <sup>a</sup>**

891 M/C Questions

42. Which system directory contains all the run level scripts? *a.* **/boot/grub.config** *b.* **/etc/group** *c.* **/var/log** *d.* **/etc/passwd** *e.* **/etc/init.d** 43. What is true about this output from **ls -il foo bar 23 -r-x------ 2 bin bin 3 Jul 31 12:33 foo 23 -r-x------ 2 bin bin 3 Jul 31 12:33 bar***a.* **foo** and **bar** are names for the same file *b.* **foo** and **bar** are names for different files *c.* **foo** and **bar** are two of three names for the same file *d.* this output is not possible *e.* **foo** and **bar** each have three names (six names total) 44. What is the link count of directory **<sup>z</sup>** after this set of successful commands? **mkdir z ; mkdir z/a ; touch z/b z/c z/d***a.* 1 *b.* <sup>2</sup> *c.* <sup>5</sup> *d.* <sup>4</sup> *e.* <sup>3</sup> 45. If my current directory is **/home**, and my home directory is **/home/me**, which command copies the password file into my home directory under the name **foo**? *a.* **cp me/../etc/passwd ../home/me/foo***b.* **cp ../etc/passwd ../me/foo** *c.* **cp me/../../etc/passwd me/foo** *d.* **cp ../home/me/../etc/passwd ./me/./foo***e.* **cp ../../etc/passwd /me/foo** 46. Which command below is the best way to find a line containing a question mark (**?**) in the file **/etc/passwd**? *a.* **grep /etc/passwd '?'** *b.* **grep '?' /etc/passwd** *c.* **find '?' /etc/passwd** *d.* **search '?' /etc/passwd** *e.* **grep './?' /etc/passwd** 47. What is in file **foo** after this command line: **echo 1 2 >foo 3** *a.* nothing (empty file) *b.* **echo 1 2***c.* **3** *d.* **<sup>123</sup>** *e.* **<sup>1</sup> <sup>2</sup>** 48. If file **foo** contains 9 lines, each of which is the one-digit line number of the line in the file (**1** through **<sup>9</sup>**), what is the output on your screen of this command: **sort foo foo | tail -4 | head -1***a.***<sup>1</sup> <sup>1</sup>** *b.* **<sup>4</sup> <sup>4</sup>** *c.* **<sup>8</sup>** *d.* **<sup>6</sup>** *e.* **<sup>6</sup> <sup>6</sup>**

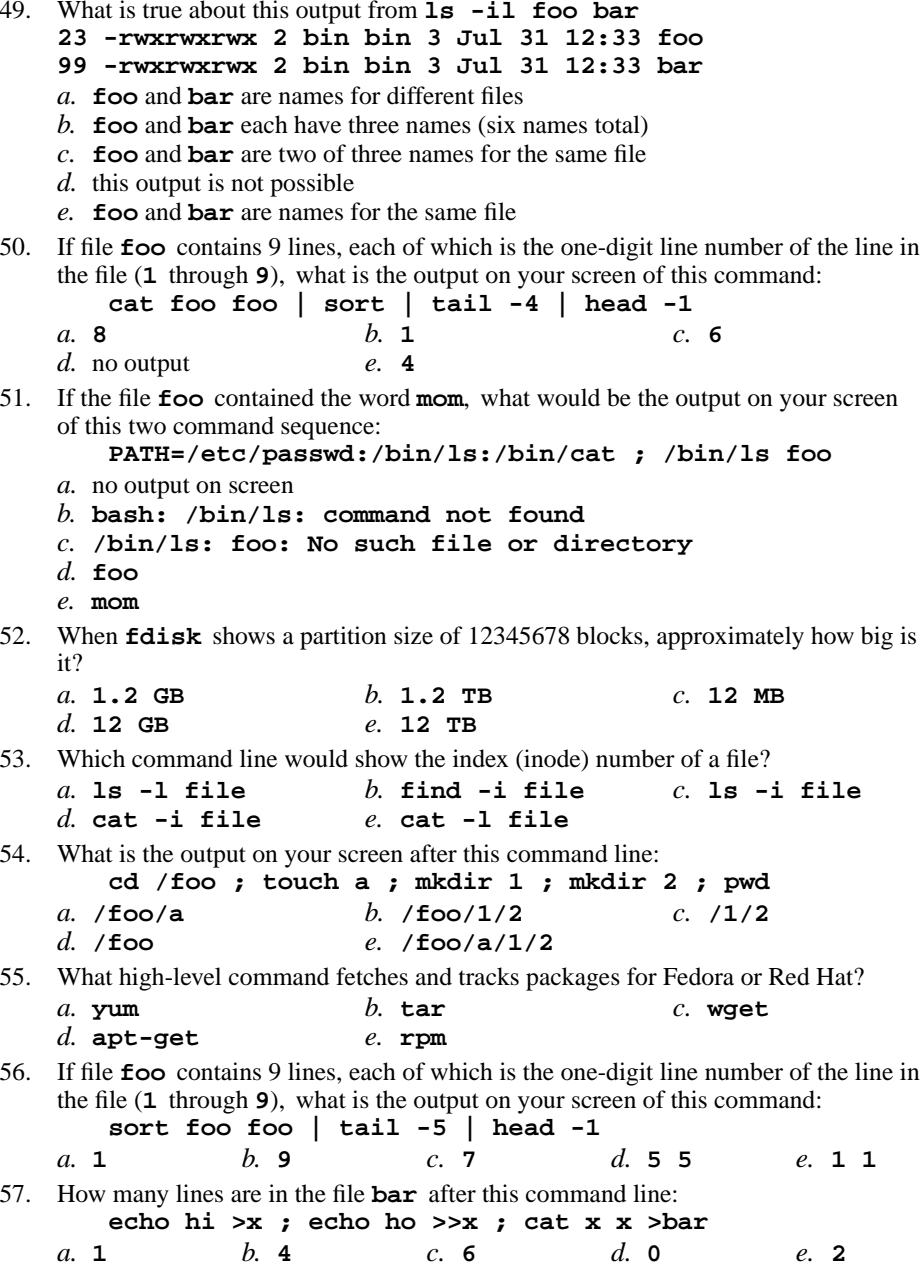

891 M/C Questions

 $-9-$  1 58. What is the output on your screen of this command line: **umask 457 ; mkdir newdir ; ls -ld newdir** *a.* **d-wx-w---- 2 me me 512 Oct 1 1:12 newdir** *b.* **d-wx-w-rwx 2 me me 512 Oct 1 1:12 newdir** *c.* **dr--r-xrwx 2 me me 512 Oct 1 1:12 newdir** *d.* **dr-xr-xrwx 2 me me 512 Oct 1 1:12 newdir** *e.* **d-w--w---- 2 me me 512 Oct 1 1:12 newdir** 59. If the current directory contains 10 visible files and 15 visible sub-directories, what is the output on your screen of this command: **ls -d \*/.***a.* **\*/.** *b.* an error message because **\*/.** does not exist *c.* no output *d.* 15 directory names*e.* 25 pathnames 60. If <sup>I</sup> am in my home directory named **/home/me** and **dir** is an empty subdirectory, what is true after this command line: **touch new ; mv ./dir/../new ../me/old** *a.* the parent directory of **dir** now has a file named **old** in it *b.* the directory **dir** now contains only a file named **old** *c.* there is a second copy of the file named **new** in the file named **old** *d.* the command fails because the path **./dir/../new** does not exist *e.* the command fails because the path **../me/old** does not exist 61. In an empty directory, what is the output on your screen after this command line: **touch a b .1 .2 ; echo .??\****a.* **.??\*** *b.* **<sup>a</sup> <sup>b</sup>** *c.* **. .. <sup>a</sup> <sup>b</sup> .1 .2** *d.* an error message from **echo** saying **.??\*** does not exist *e.* **. .. .1 .2** 62. If I have a directory owned by me named  $/\mathbf{x}/\mathbf{y}/\mathbf{z}$ , which action would increase its *link count* by exactly one? *a.* create a directory named **/x/y/z/x** *b.* create a directory named **/x/y/z/.** *c.* create a directory named **/x/y/z2** *d.* create one file named **/x/y/z/x** *e.* create one file named **/x/y/z2** 63. If **/etc/passwd** is a file name, which pathname always leads to the same file? *a.* **/./../etc/./passwd** *b.* **/etc/../../passwd** *c.* **/etc/passwd/../..** *d.* **././etc/passwd** *e.* **/etc/passwd/./.***a.* **gpasswd***d.* **fdisk**

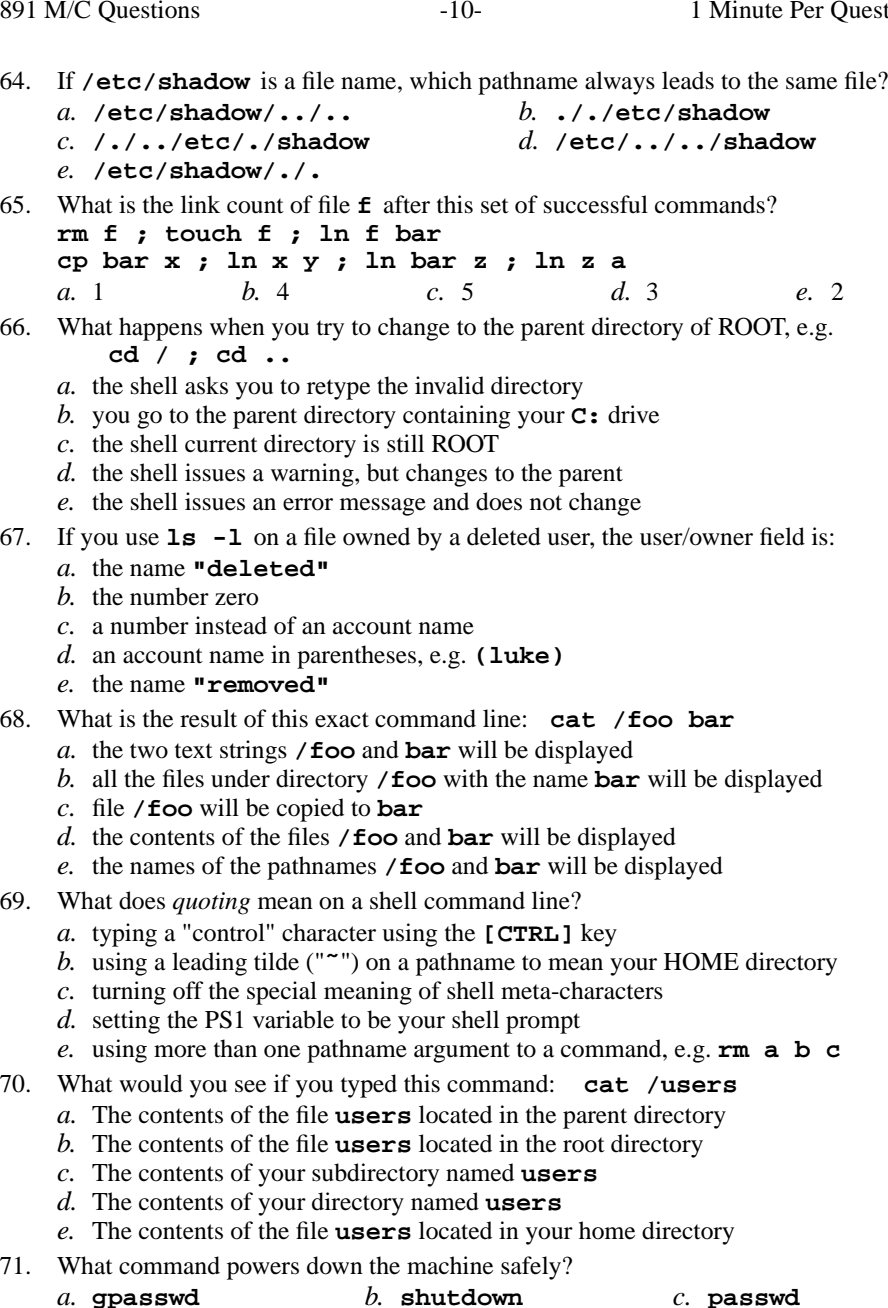

CST 8207 <sup>−</sup> Winter 2013 − Practice Test #3 − 35% Ian! D. Allen <sup>1</sup> Minute Per Question

*e.* **chkconfig**

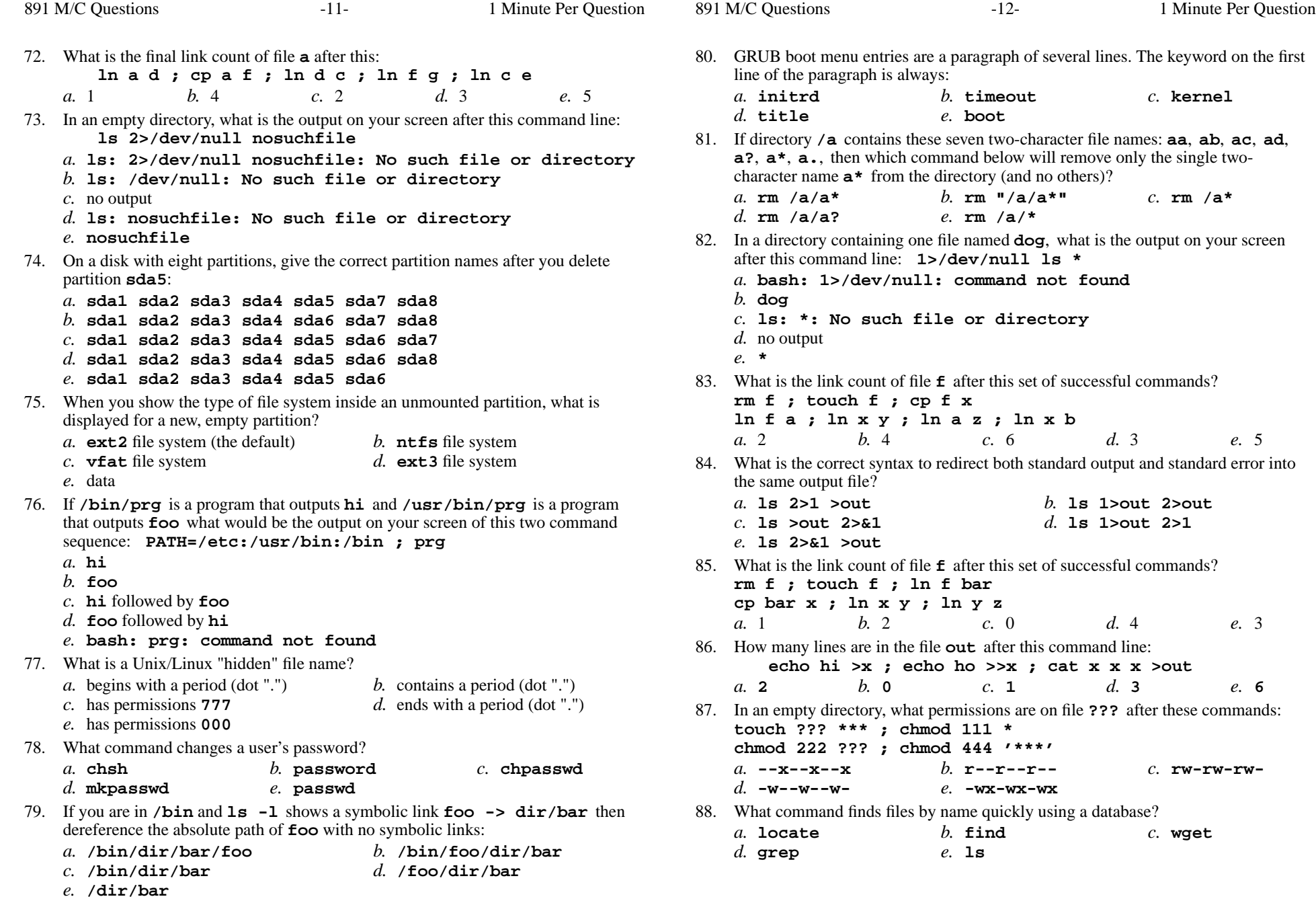

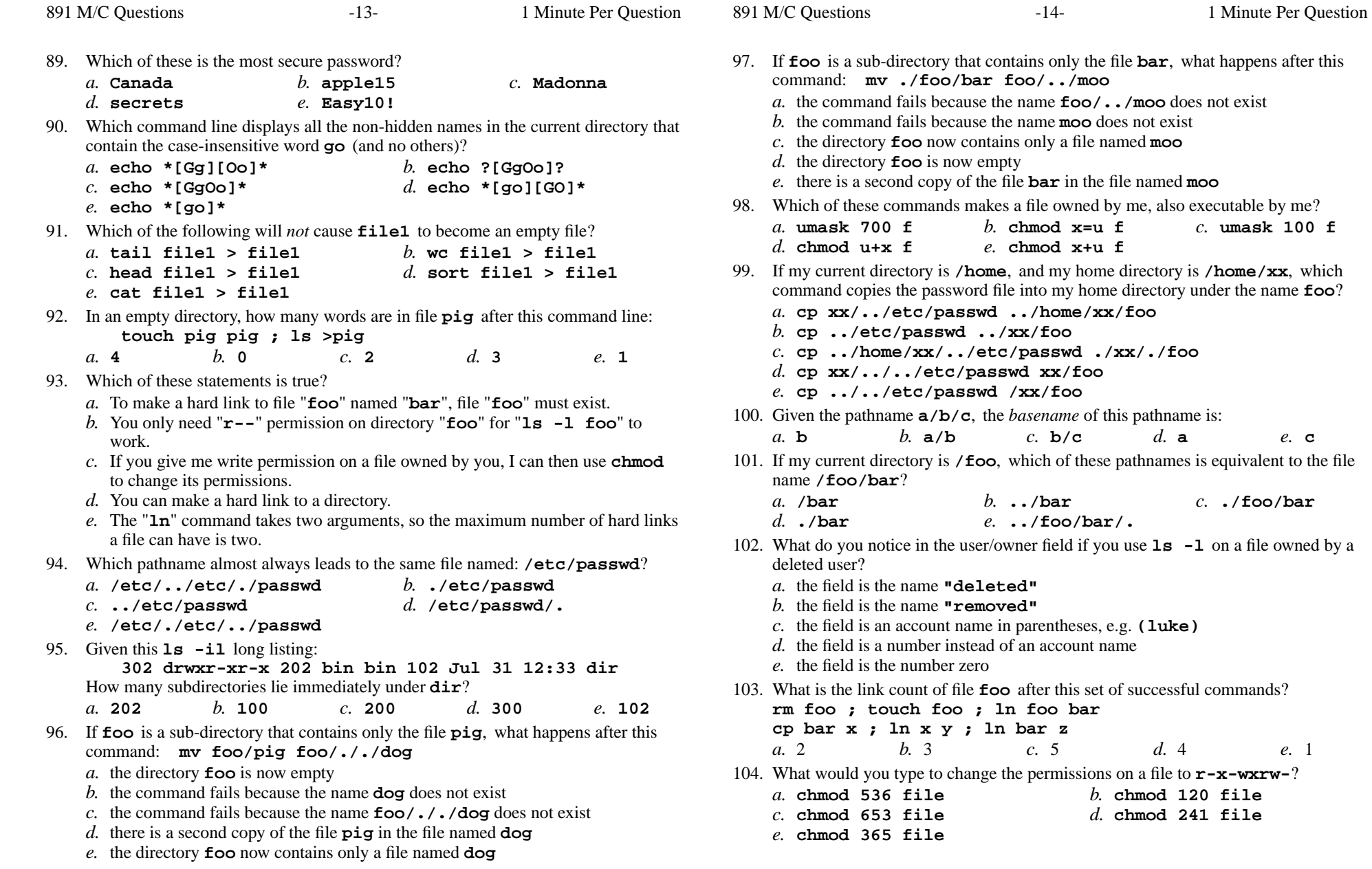

**foo**?

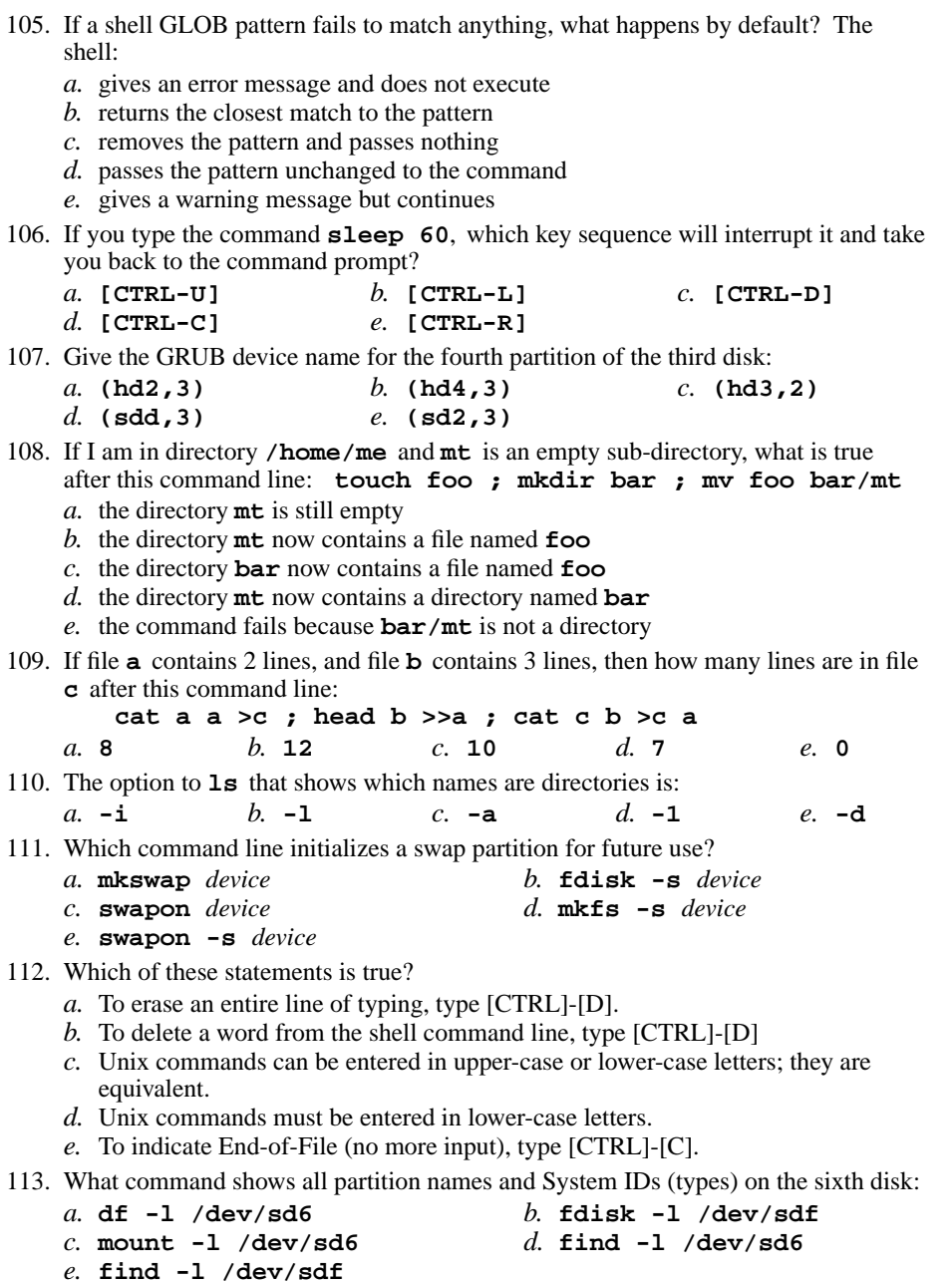

114. If <sup>I</sup> am in my home directory named **/home/idallen** and **empty** is an empty sub-directory, what is true after this command line: **touch ./pig ; mv ./empty/../pig ../idallen/cow***a.* there is a second copy of the file **pig** in the file named **cow** *b.* the directory **empty** now contains only a file named **cow** *c.* the command fails because path **./empty/../pig** does not exist *d.* the directory **empty/..** now has a file named **cow** in it *e.* the command fails because path **../idallen/cow** does not exist 115. Given the following, can user **kirk** in group **starfleet** copy **./file1** to **file2**? **drwxr-xrwx 2 root starfleet 4096 Oct 7 14:00 . -r-xr-xr-x 1 kirk starfleet 123 Oct 4 14:05 file1** *a.* No, because the directory has no write permissions for **kirk***b.* No, because the directory is not accessible to **kirk** *c.* No, because **file1** has no write permissions for **kirk** *d.* Yes, because **kirk** owns **file1** *e.* Yes, because **kirk** has read permissions on **file1** 116. How many lines are in file **out** after this command line: **echo hi >dog >out >cat** $c.3$ *a.* **<sup>1</sup>** *b.* **<sup>0</sup>** *c.* **<sup>3</sup>** *d.* **<sup>4</sup>** *e.* **<sup>2</sup>** 117. How many arguments does the shell pass to this **echo** command: **echo 'It's a bird! No! It's a plane!'** $d$  5 *a.* **<sup>2</sup>** *b.* **<sup>1</sup>** *c.* **<sup>3</sup>** *d.* **<sup>5</sup>** *e.* **<sup>4</sup>** 118. How many arguments does the shell pass to this **echo** command: **echo ' one two ' three ' four ' 5'6'** $d_{\alpha}$  6 *a.* **5** *b.* **<sup>1</sup>** *c.* **<sup>9</sup>** *d.* **<sup>6</sup>** *e.* **<sup>4</sup>** 119. The output of the **find** command is: *a.* <sup>a</sup> recursive list of users logged in to the system*b.* <sup>a</sup> recursive list of pathnames *c.* finds patterns in a file corresponding to lines*d.* finds lines in a file matching a pattern*e.* account names matching a pattern 120. If **/bin/xxx** is a program that outputs **one** and **/usr/bin/xxx** is a program that outputs **two**, what would be the output on your screen of this two commandsequence: **PATH=/etc:/usr/bin:/usr:/bin ; /bin/xxx***a.* **one** *b.* **one** followed by **two** *c.* **two** followed by **one**

- *d.* **bash: /bin/xxx: command not found**
- *e.* **two**

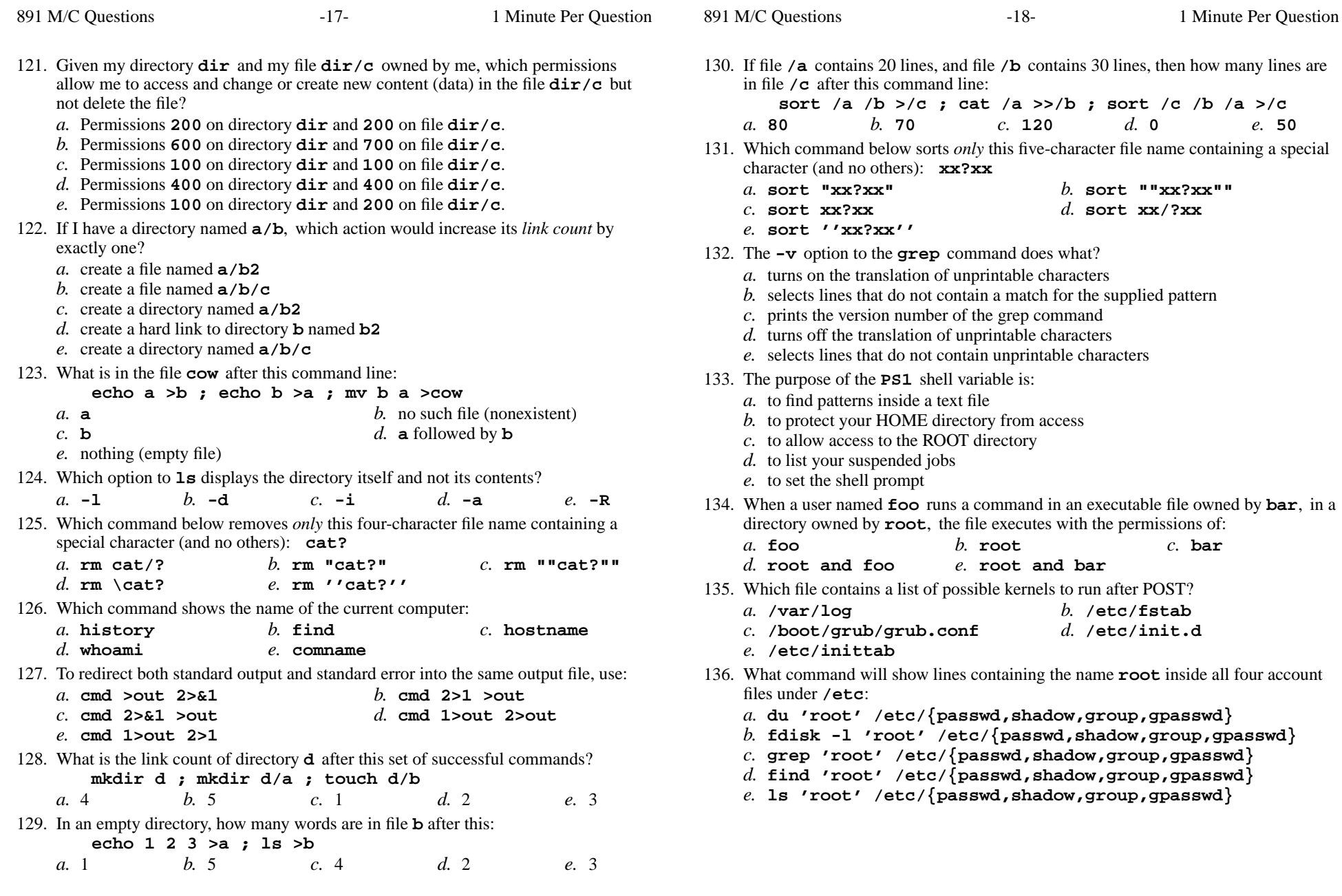

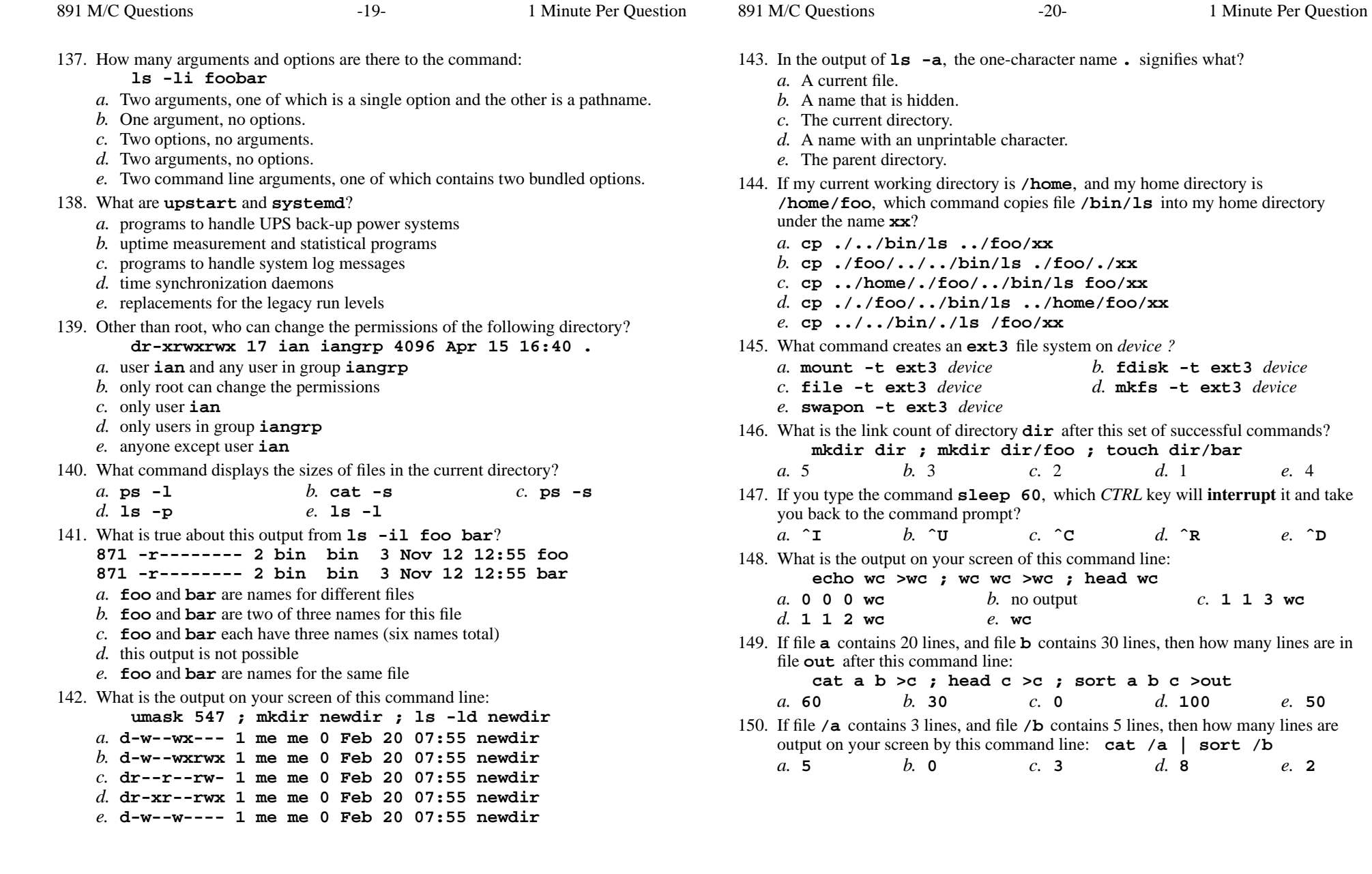

*b.* no output *c.* **113wc**

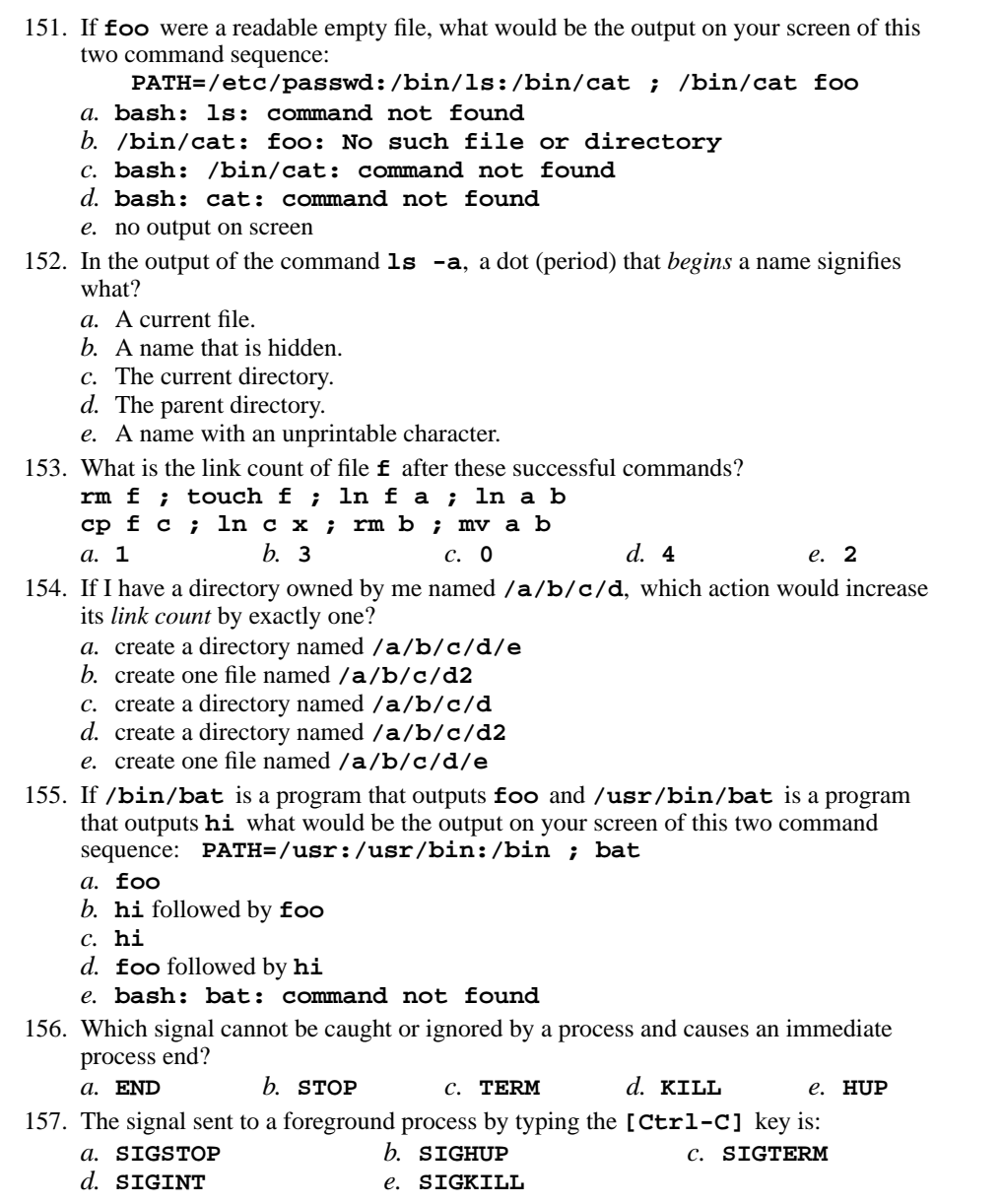

158. What is the purpose of the shadow password file? *a.* to store secondary passwords for times when you forget your main one*b.* to keep a back-up of the main password file in case of corruption*c.* to allow passwords to exist on partitions other than the ROOT *d.* to hide encrypted passwords from viewing by ordinary users *e.* to reduce the size of the main password file for faster access159. The **/etc/fstab** file contains a list of: *a.* file system tables used to identify partition types*b.* currently mounted file systems *c.* file system tables used by the usermod command *d.* file system tables used by the adduser command *e.* file systems to mount when booting the system 160. Which of these commands makes a file owned by me, also executable by me? *a.* **chmod x=u ./myfile** *b.* **chmod u+x ./myfile** *c.* **umask 111 myfile** *d.* **umask 777 myfile** *e.* **chmod x+u myfile** 161. What is the possible output on your screen of this command line: **echo wc >date ; sort date >date ; cat date***a.* **<sup>1</sup> <sup>6</sup> <sup>28</sup> date** *b.* **Fri Mar 16 12:00:00 EST 2012***c.* no output on screen*d.* **<sup>1</sup> <sup>6</sup> <sup>29</sup> date** *e.* **wc** 162. The output of the **whoami** command is: *a.* <sup>a</sup> list of users logged in to the system*b.* the current directory *c.* your HOME directory *d.* <sup>a</sup> list of accounts in the password file*e.* your userid 163. What is the link count of file **foo** after this set of successful commands? **rm foo ; touch foo ; ln foo barcp bar x ; ln x y ; ln y z** $c.3$ *a.* 1 *b.* <sup>0</sup> *c.* <sup>3</sup> *d.* <sup>4</sup> *e.* <sup>2</sup> 164. How many arguments are passed to the command by the shell on this commandline: **<bat bat -b "-a -r" >bat bat bat** $d.4$ *a.* **<sup>7</sup>** *b.* **<sup>3</sup>** *c.* **<sup>5</sup>** *d.* **<sup>4</sup>** *e.* **<sup>6</sup>** 165. Which of these commands always returns you to your account HOME directory? *a.* **cd** *b.* **cd ..** *c.* **cd home** *d.* **cd /home/..***e.* **cd /home**

*d.* **rm '?xyz'**

891 M/C Questions

e. 3

*b.* **grouprint** *c.* **groups**

foo

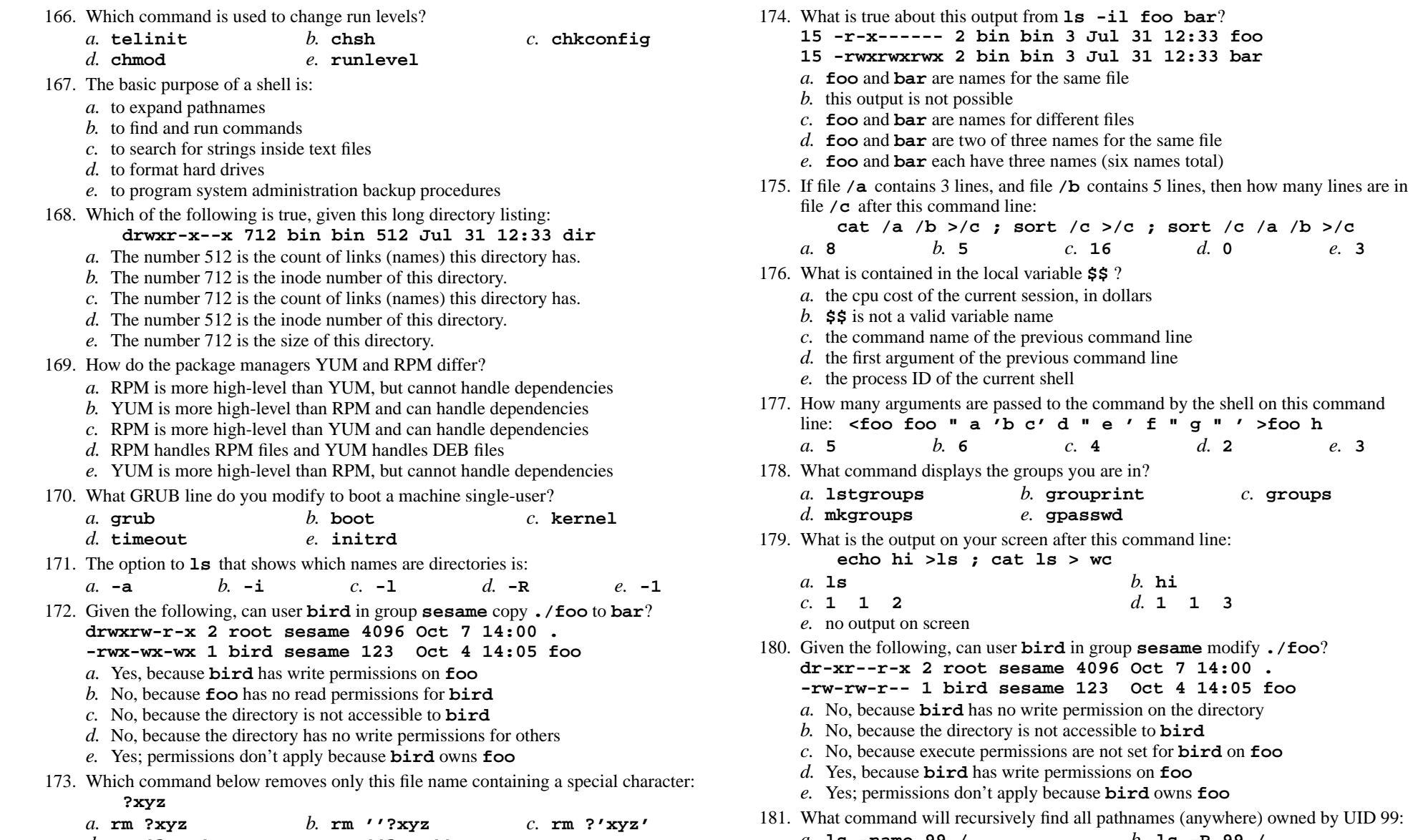

- *a.* **ls -name 99 /** *b.* **ls -R 99 /** *c.* **grep -name 99 /** *d.* **find / -user 99** *e.* **usermod -name 99 /**
- CST 8207 <sup>−</sup> Winter 2013 − Practice Test #3 − 35% Ian! D. Allen <sup>1</sup> Minute Per Question

*e.* **rm ''?xyz''**

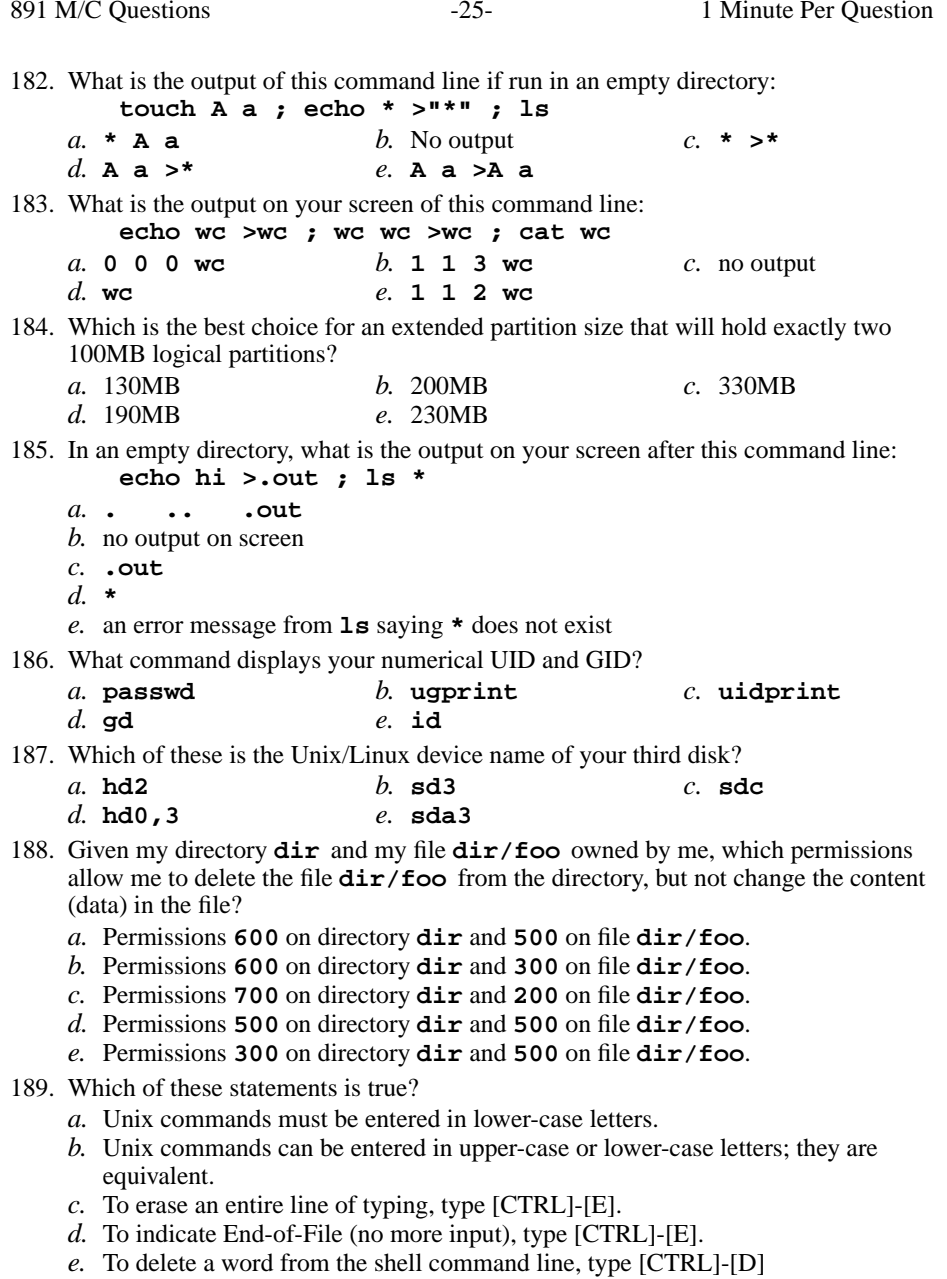

CST 8207 <sup>−</sup> Winter 2013 − Practice Test #3 − 35% Ian! D. Allen <sup>1</sup> Minute Per Question

*c.* **ln -s . /usr/local**

*e.* **rmdir /usr/local**

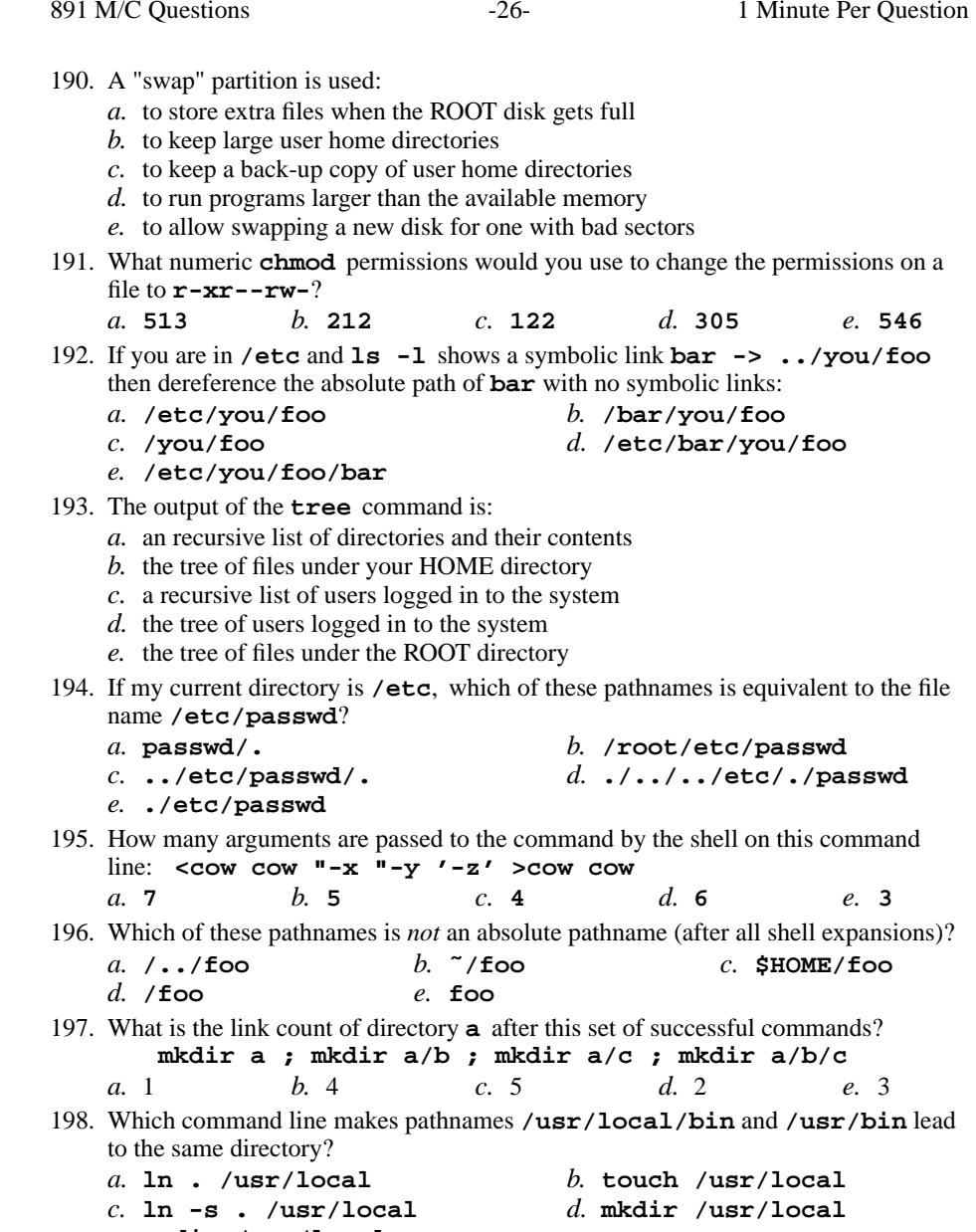

Minute Per Question

891 M/C Questions

**[ALT]-[F1]**

**[CTRL]-[D]**

**[CTRL]-[C]**

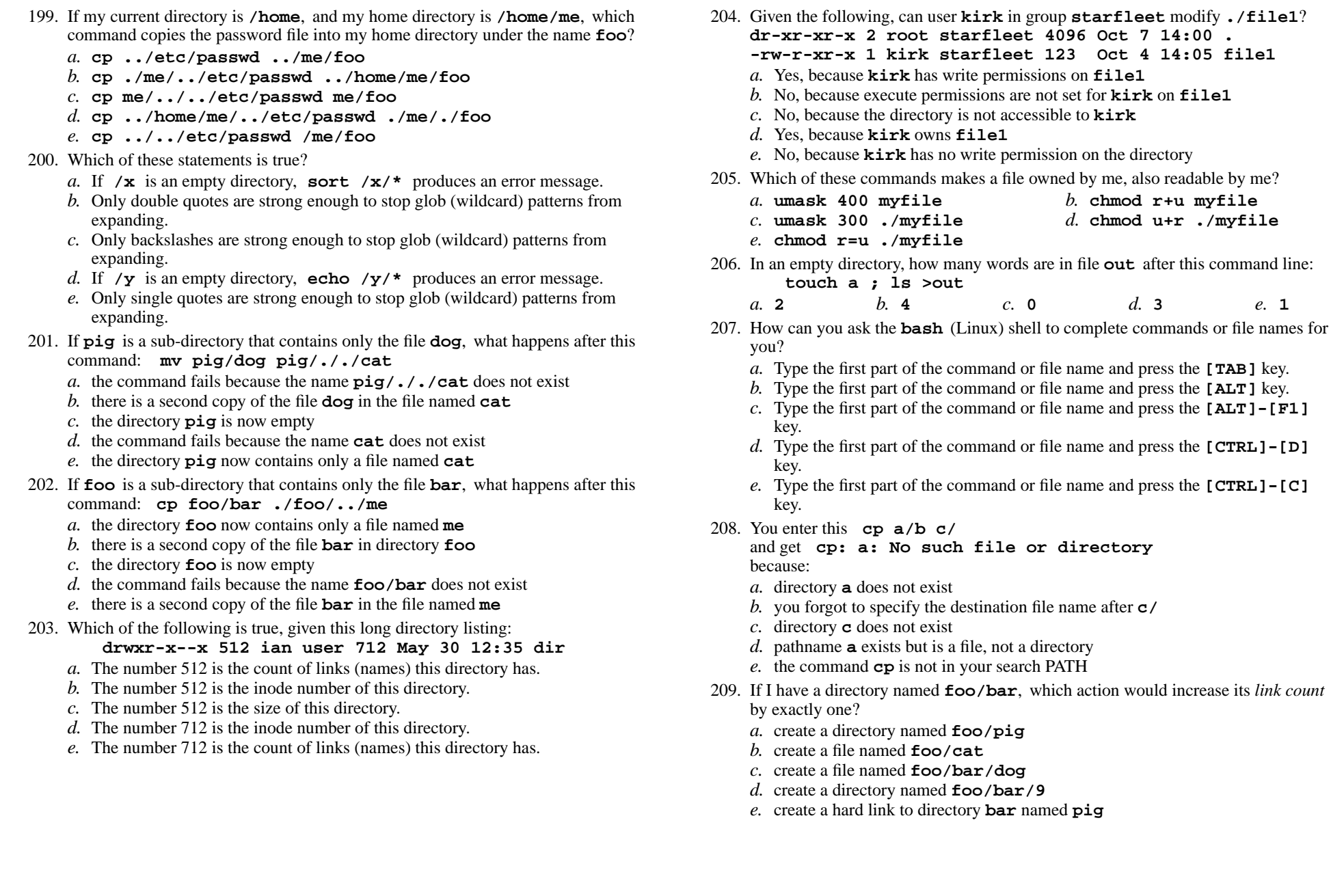

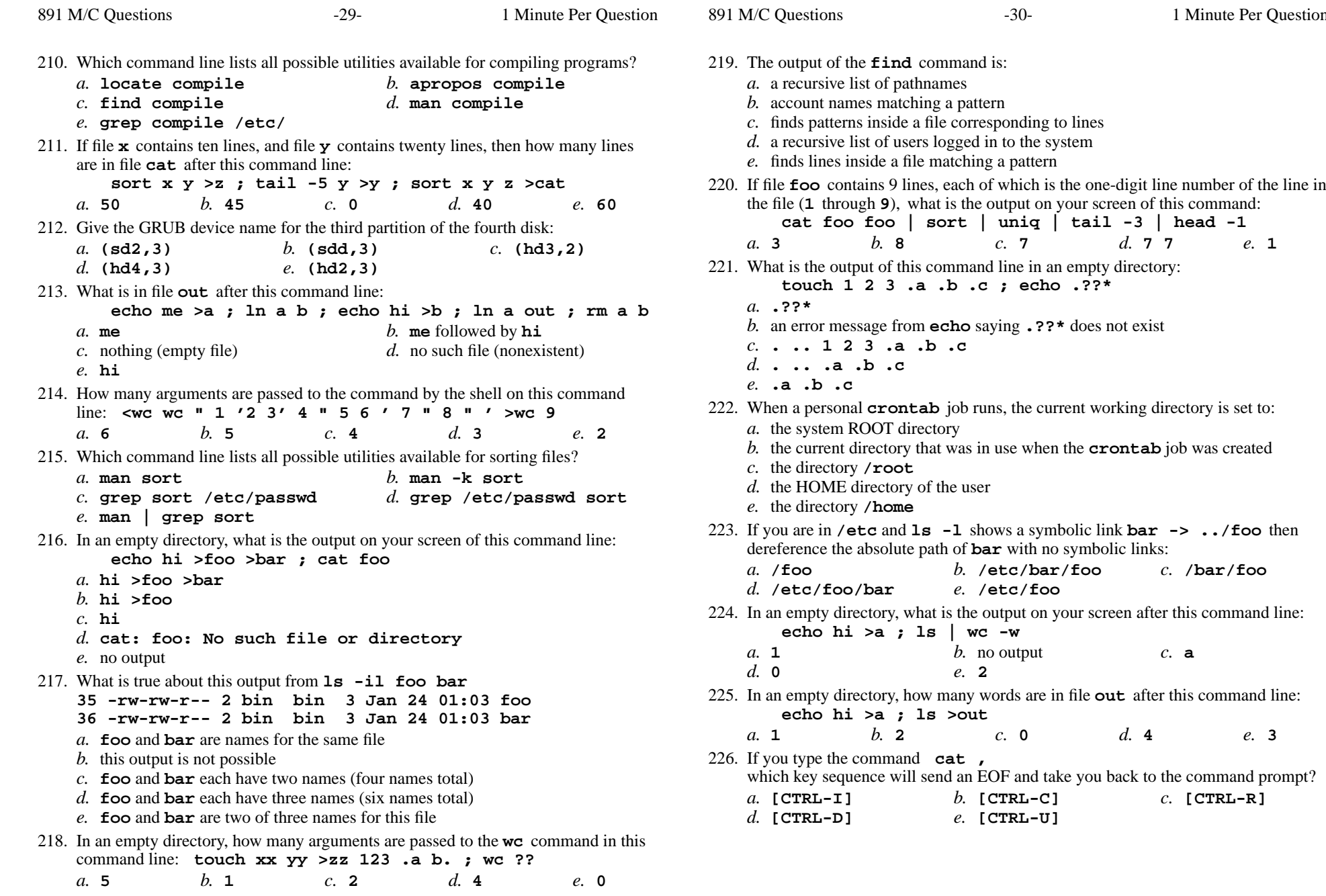

output

**t** echo .??\*

Minute Per Question

 $e. 1$ 

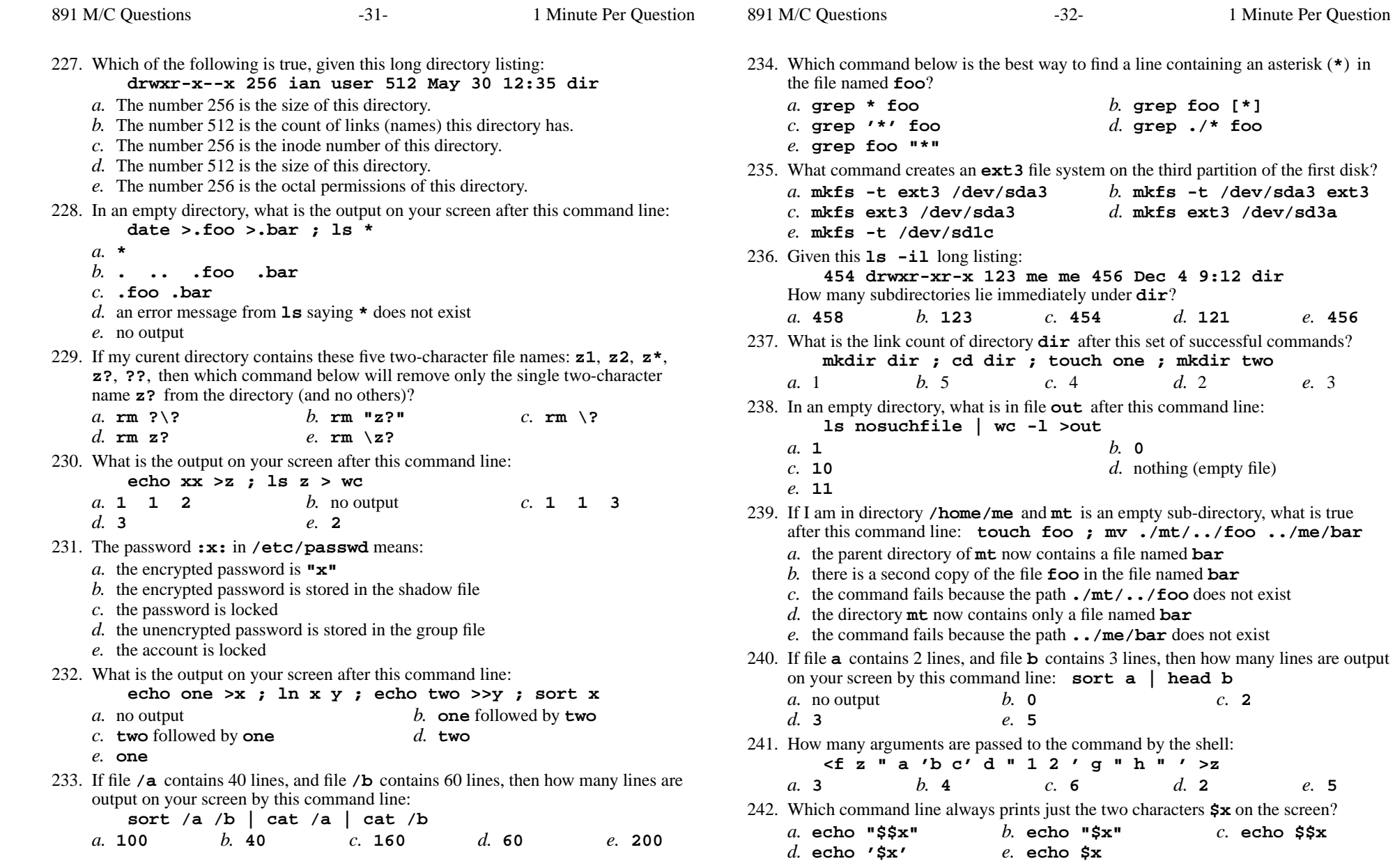

Questions

 $-34-$  1

*b.* **grep pig >cow**

*d.* **cat cow > grep pig**

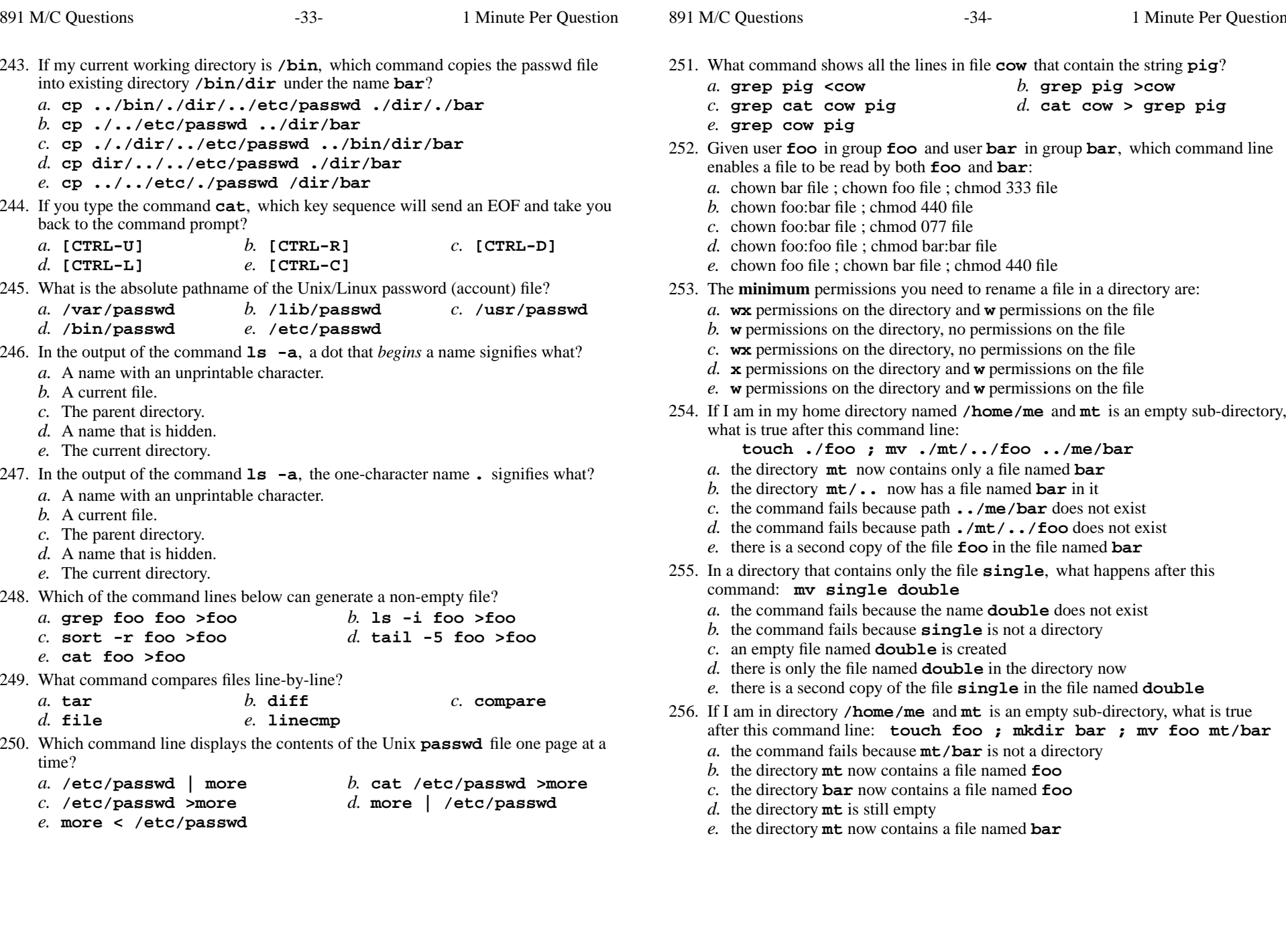

CST 8207 <sup>−</sup> Winter 2013 − Practice Test #3 − 35% Ian! D. Allen <sup>1</sup> Minute Per Question

**touch ./foo ; mv ./mt/../foo ../me/bar**

891 M/C Questions

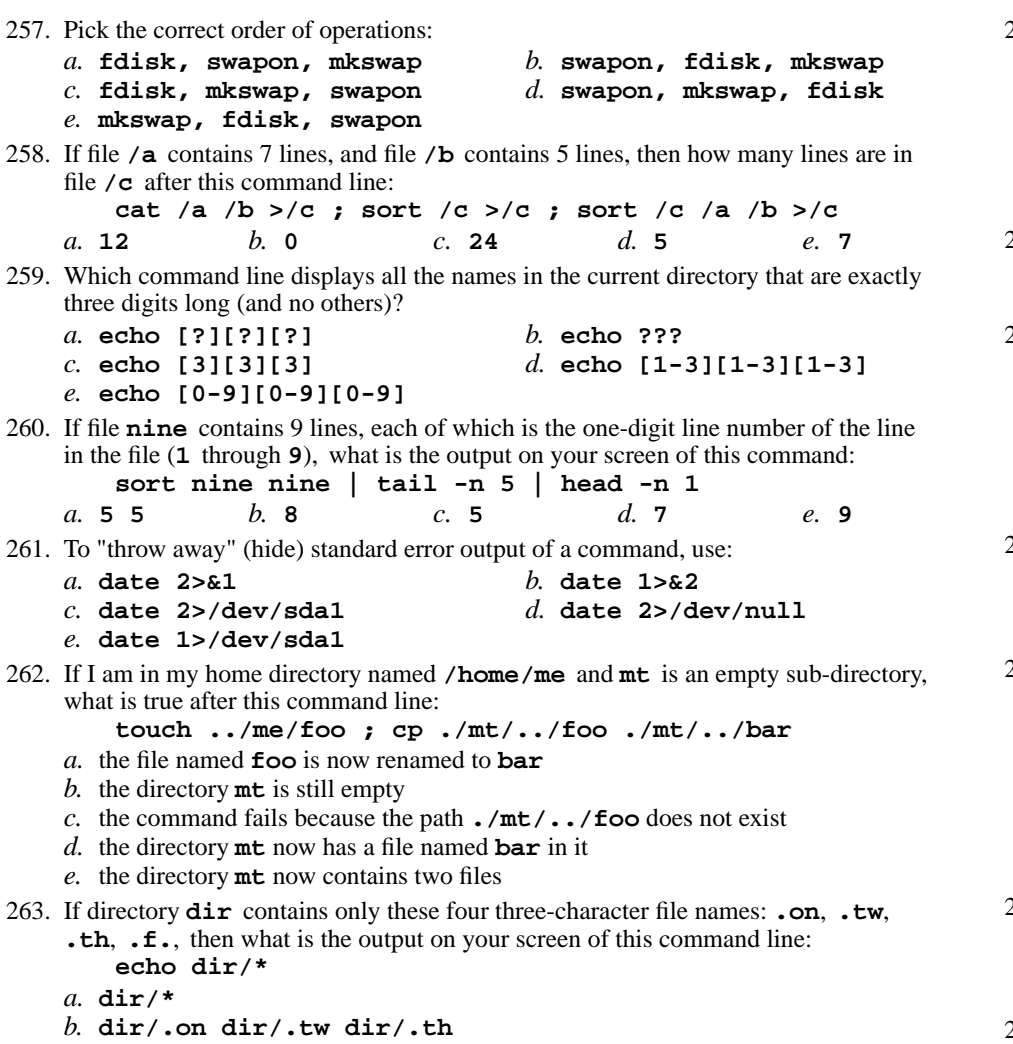

- *c.* **dir/. dir/.. dir/.on dir/.tw dir/.th dir/.f.**
- *d.* **dir/.f.**
- *e.* no output

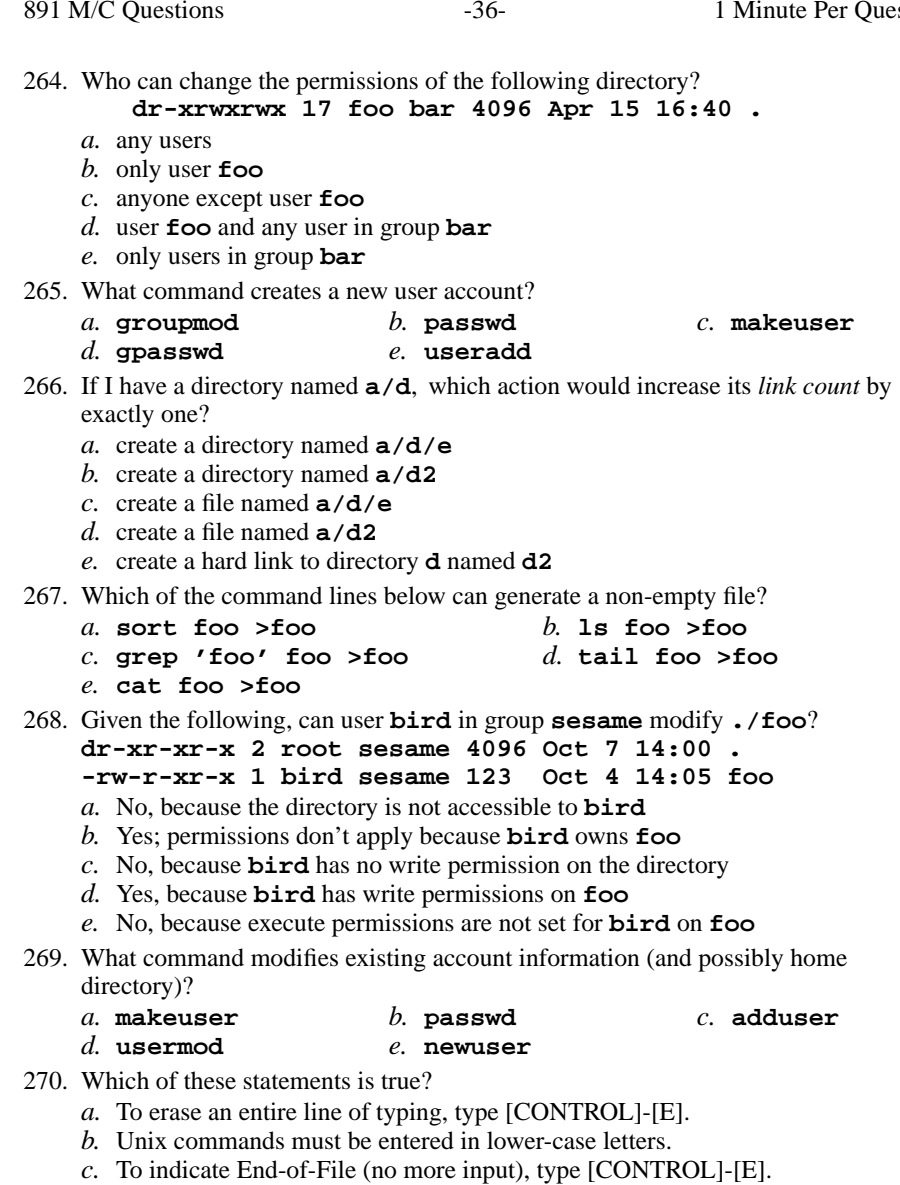

- *d.* Unix commands can be entered in upper-case or lower-case letters; they areequivalent.
- *e.* To delete a word from the shell command line, type [CONTROL]-[D]

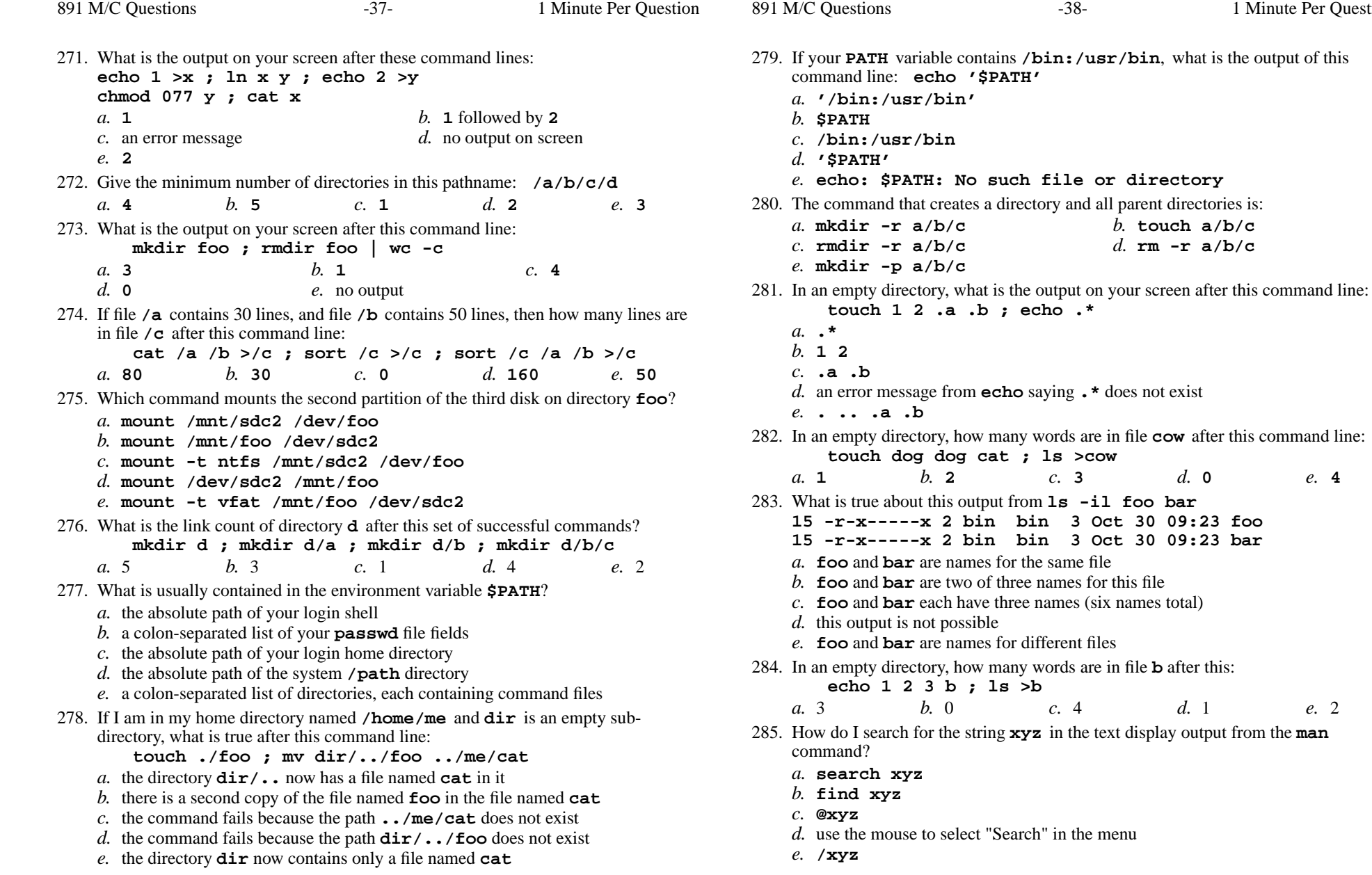

Minute Per Question

what is the output of this

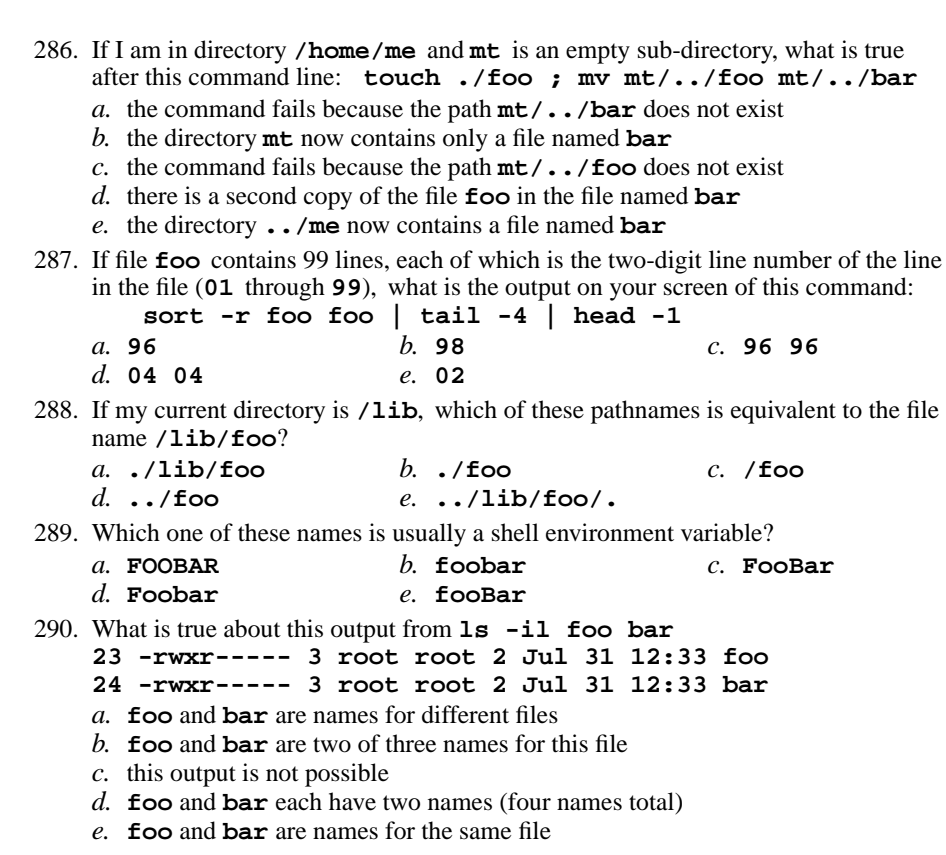

291. If file **twenty** contains twenty lines, and file **thirty** contains thirty lines, then how many lines are output on your screen by this command line:

 $-39-$  1

Minute Per Question

*b.* **foobar** *c.* **FooBar**

**tail thirty | cat twenty**

 $c. 21$ *a.* **50***b.* **<sup>0</sup>** *c.* **<sup>21</sup>** *d.* **<sup>20</sup>** *e.* **<sup>30</sup>**

292. Which *CTRL* key will erase a full line of typing in a terminal window?

*a.* **ˆI***b.* **ˆD** *c.* **ˆU** *d.* **ˆC** *e.* **ˆR**

293. Given this successful command line (note the dot argument): **cd /home/foo ; mkdir bar ; cd bar ; chmod -x .** Which of the following subsequent commands will execute without any "permissiondenied" errors?

- *a.* **ls /home/foo/bar** *b.* **ls .** *c.* **ls ..***d.* **ls /home/foo/bar/..**
- *e.* **ls /home/foo/bar/.**

891 M/C Questions $-40-$  1 Minute Per Question 294. What would you see if you typed this command: **cat /foo** *a.* The contents of the file **foo** located in the parent directory *b.* The contents of the file **foo** located in your home directory *c.* The contents of the file **foo** located in the ROOT directory *d.* The contents of your subdirectory named **foo***e.* The contents of your directory named **foo** 295. In an empty directory, what happens after this command line: **touch a b c ; mv a b c** *a.* the files **<sup>a</sup>**, **<sup>b</sup>**, and **<sup>c</sup>** are moved to the current directory *b.* the files **<sup>a</sup>** and **<sup>b</sup>** are appended to the file **<sup>c</sup>** *c.* an error message: **mv: target 'c' is not a directory***d.* the files **<sup>a</sup>**, **<sup>b</sup>**, and **<sup>c</sup>** are moved to the directory **<sup>c</sup>** *e.* the files **<sup>a</sup>** and **<sup>b</sup>** are moved into the directory **<sup>c</sup>** 296. What is the output on your screen of this command line: **umask 674 ; touch newfile ; ls -l newfile** *a.* **---x----wx 1 me me 0 Feb 20 07:55 newfile** *b.* **-rw-rwxr-- 1 me me 0 Feb 20 07:55 newfile** *c.* **--------w- 1 me me 0 Feb 20 07:55 newfile** *d.* **--w--wxr-x 1 me me 0 Feb 20 07:55 newfile** *e.* **-rw-rw-r-- 1 me me 0 Feb 20 07:55 newfile** 297. What is the output of this command line in an empty directory: **touch 1 .1 23 .23 456 ; echo [12]\****a.* **<sup>1</sup> .1 <sup>23</sup> .23** *b.* an error message from **echo** saying **[ab]\*** does not exist *c.* **[12]\*** *d.* **<sup>1</sup> <sup>23</sup>** *e.* **<sup>1</sup> .1 <sup>23</sup> .23 456** 298. A "dangling symlink" is a symlink: *a.* to a special device file *b.* to the current directory*c.* to a non-existent target *d.* to a directory*e.* to a parent directory 299. What will appear on your screen if you execute this sequence of commands in yourhome directory: **ln /etc/passwd foo ; ln foo barecho hi >bar ; cat bar***a.* **hi** *b.* an error message and then **hi***c.* the conents of the password file followed by **hi**

- *d.* **bar**
- *e.* an error message and then the contents of the password file

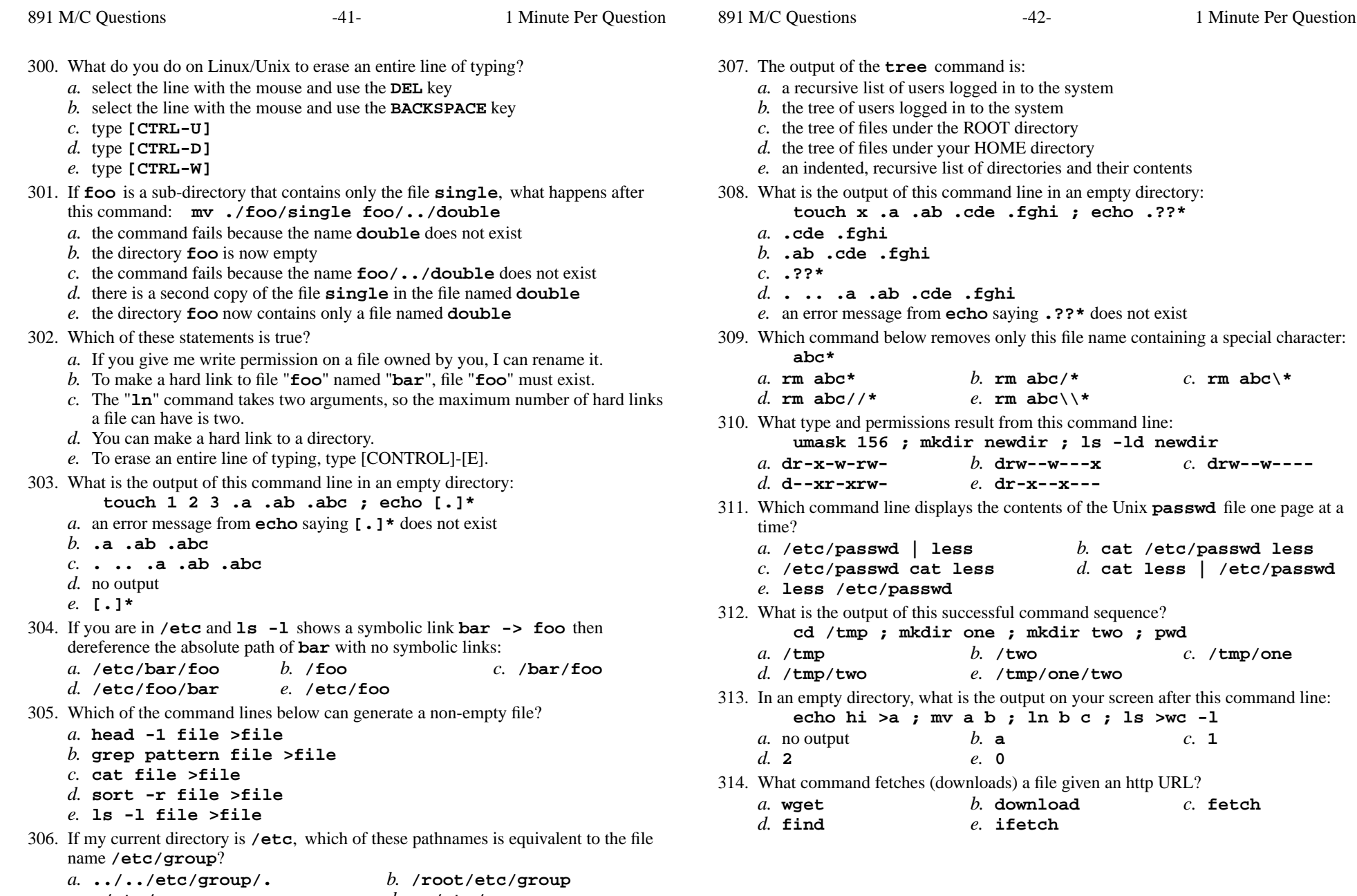

*d.* **../etc/group**

*c.* **./etc/group**

*e.* **group/.**

315. What is true about this output from **ls -il foo bar**? **861 -rw-r--r-- 2 root root 3 Jan 24 01:03 foo 861 -rw-r--r-- 2 bin root 3 Jan 24 01:03 bar** *a.* **foo** and **bar** are names for different files *b.* **foo** and **bar** are two of three names for this file *c.* **foo** and **bar** are names for the same file *d.* this output is not possible *e.* **foo** and **bar** each have three names (six names total) 316. Which command can unmount a single mounted file system? *a.* **telinit** *b.* **umount** *c.* **unmount** *d.* **chkconfig** *e.* **swapoff** 317. To make the **bash** shell complete commands or file names, you type the first part of the command or file name and then press this key:*a.* **[TAB]** *b.* **[CTRL]-[D]** *c.* **[CTRL]-[C]** *d.* **[ALT]-[F1]** *e.* **[ALT]** 318. If directory **/a** contains these seven two-character file names: **aa**, **ab**, **ac**, **ad**, **<sup>a</sup>\***, **a?**, **??**, then which command below will remove only the single twocharacter name **a?** from the directory (and no others)? *a.* **rm /a/a?** *b.* **rm "/a?"** *c.* **rm /a/?\?** *d.* **rm '/a/a?'** *e.* **rm /a\?** 319. Which command removes adjacent duplicate lines from a file? *a.* **dupl** *b.* **duplicate** *c.* **unique** *d.* **uniq** *e.* **dup** 320. If file **<sup>a</sup>** contains 3 lines, then how many lines are output on your screen by this command line: **cat a | echo hi***a.* **<sup>4</sup>** *b.* **<sup>1</sup>** *c.* **<sup>3</sup>** *d.* **3** followed by **<sup>1</sup>** *e.* **<sup>1</sup>** followed by **<sup>3</sup>** 321. In <sup>a</sup> manual page **SYNOPSIS** section, square brackets (**[]**) mean: *a.* something that is optional *b.* something that is repeated*c.* no special meaning *d.* an arithmetic expression *e.* <sup>a</sup> GLOB pattern matching a list322. Which command line shows the file in **/bin** with the largest checksum? *a.* **cat /bin | sum | sort -nr | head -1** *b.* **ls /bin/\* | sum | sort -nr | head -1***c.* **sum /bin | sort -nr | head -1** *d.* **cat /bin/\* | sum | sort -nr | head -1***e.* **sum /bin/\* | sort -nr | head -1**

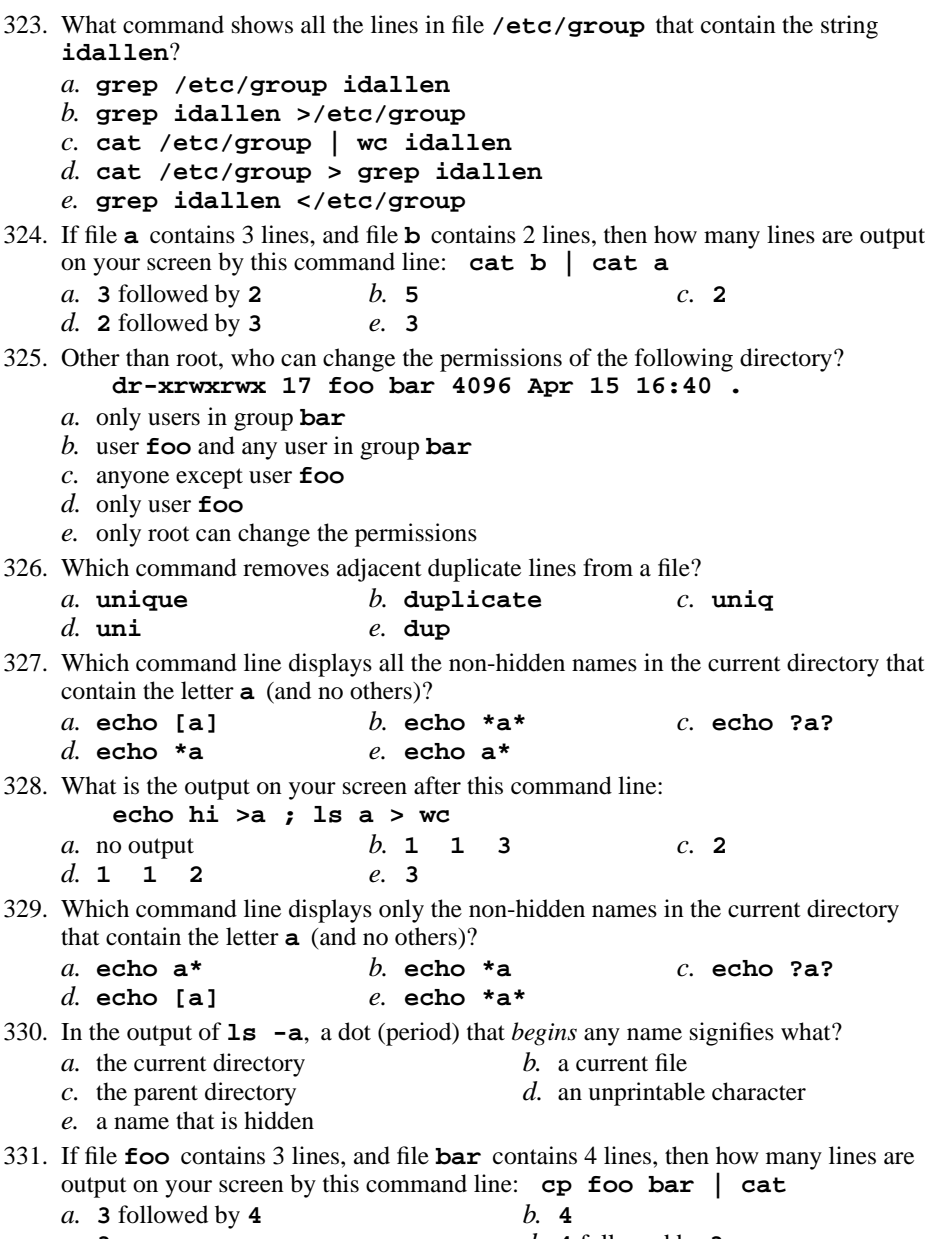

- *c.* **3***d.* **<sup>4</sup>** followed by **<sup>3</sup>**
- *e.* no output on screen

 $-45-$  1 Minute Per Question 332. Rewrite **/home/me/../you/../../etc/../home/me/../you/../me/../foo**as a simplified absolute path:*a.* **/home/you/foo** *b.* **/etc/foo** *c.* **/foo** *d.* **/home/me/foo** *e.* **/home/foo** 333. In an empty directory, what is the output on your screen after this command line: **ls 1>/dev/null nosuchfile***a.* **nosuchfile** *b.* **ls: /dev/null: No such file or directory** *c.* **ls: 1>/dev/null nosuchfile: No such file or directory***d.* **ls: nosuchfile: No such file or directory***e.* no output334. How many arguments are passed to the command by the shell on this commandline: **<foo foo -x " " -z -r" " >foo 'foo foo'***a.* **<sup>7</sup>** *b.* **<sup>5</sup>** *c.* **<sup>9</sup>** *d.* **<sup>6</sup>** *e.* **<sup>8</sup>** 335. In <sup>a</sup> directory that contains only the file **foo**, what happens after this command: **cp foo bar** *a.* an empty file named **bar** is created *b.* the command fails because **bar** is not a directory *c.* the command fails because the name **bar** does not exist *d.* there is only the file named **bar** in the directory now *e.* there is a copy of the file named **foo** in the file named **bar** 336. What command shows the kernel "ring buffer" of system messages? *b.* **dmesg** *c.* **syslog** *a.* **crontab***d.* **ringout** *e.* **pstree** 337. Which command line below does not show any lines from inside the file **out**? *a.* **more out** *b.* **wc out** *c.* **sort out** *d.* **tail out** *e.* **head out** 338. In an empty directory, how many words are in file **<sup>c</sup>** after this: **touch a ; echo 1 2 3 >b ; ls >c***a.* 2 *b.* <sup>3</sup> *c.* <sup>1</sup> *d.* <sup>5</sup> *e.* <sup>4</sup> 339. What would you see if you typed this command: **cat /users** *a.* The contents of the file **users** located in your home directory *b.* The contents of your subdirectory named **users***c.* The contents of your directory named **users***d.* The contents of the file **users** located in the parent directory

*e.* The contents of the file **users** located in the ROOT directory

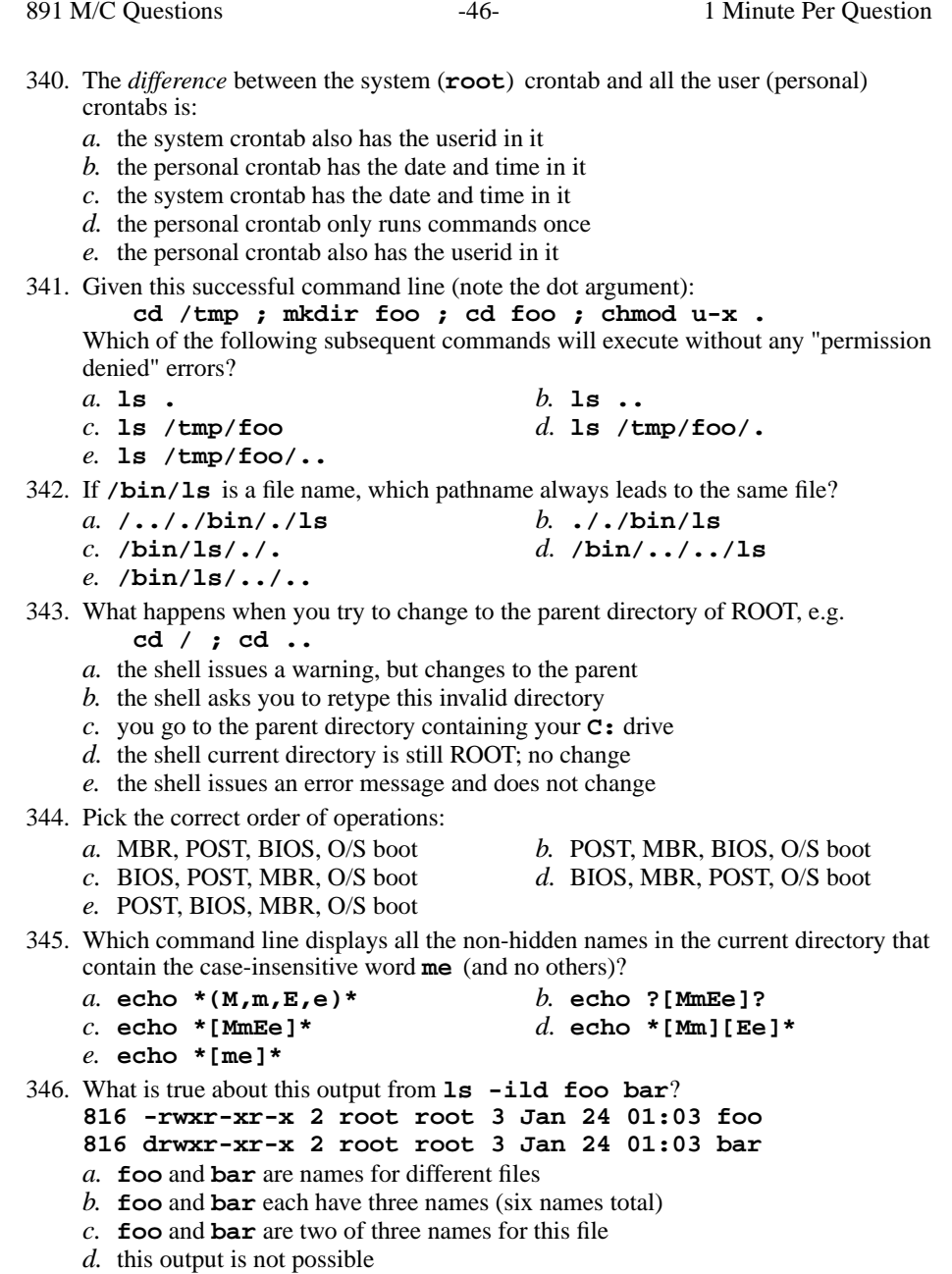

*e.* **foo** and **bar** are names for the same file

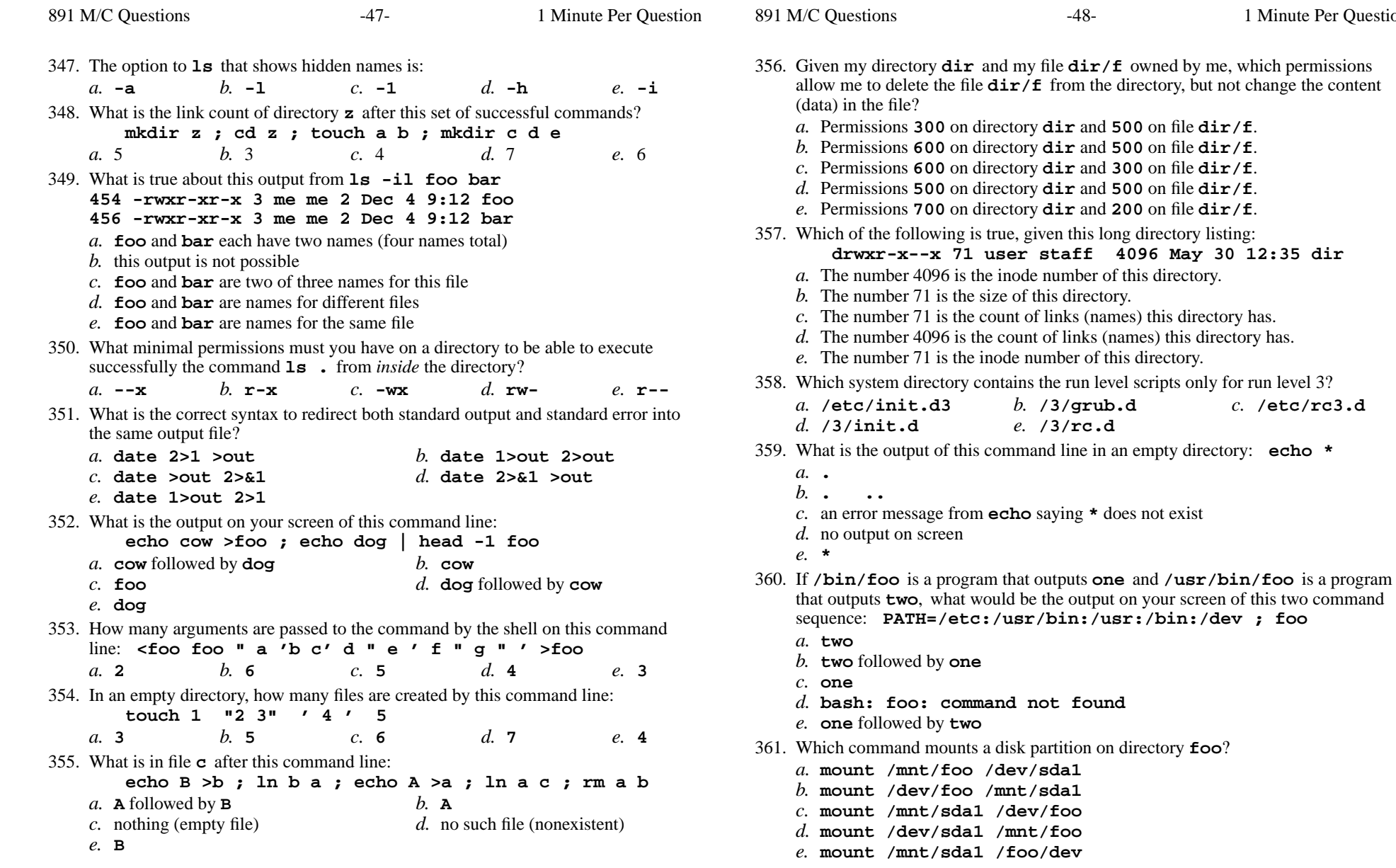

362. To change to the parent directory, do this:

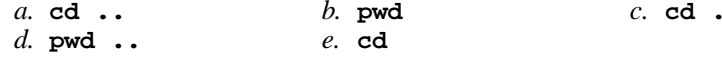

Minute Per Question

*b.* **/3/grub.d** *c.* **/etc/rc3.d**

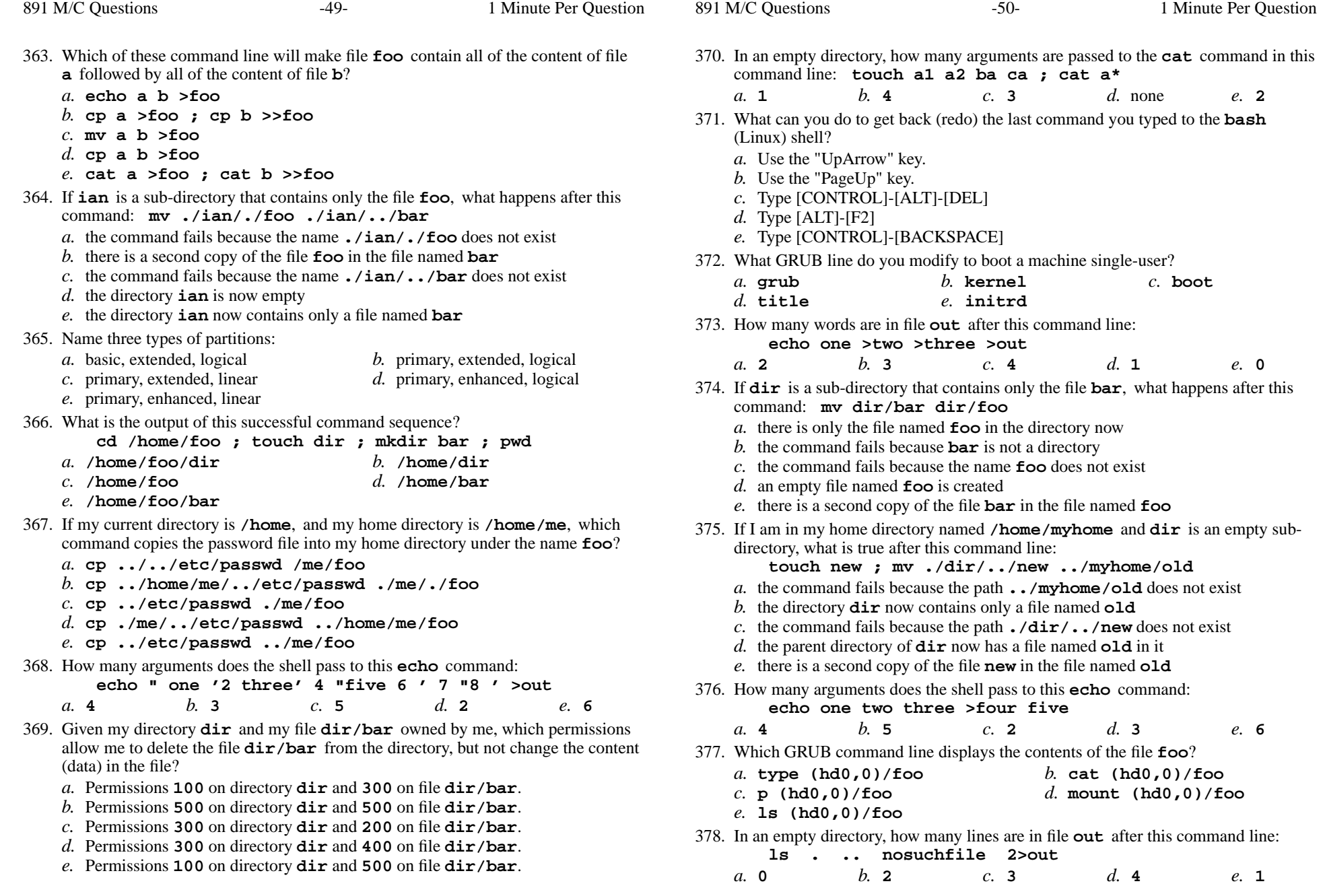

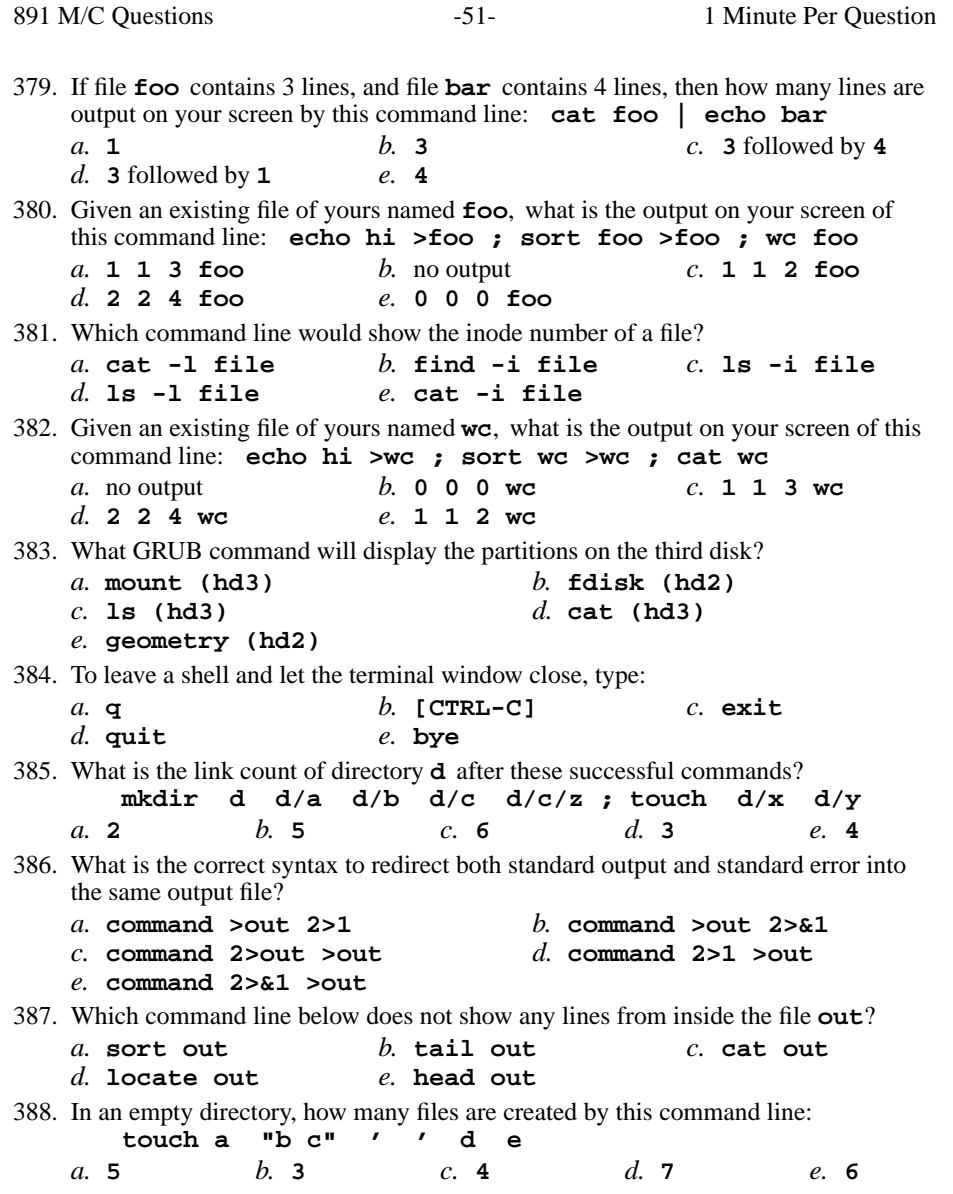

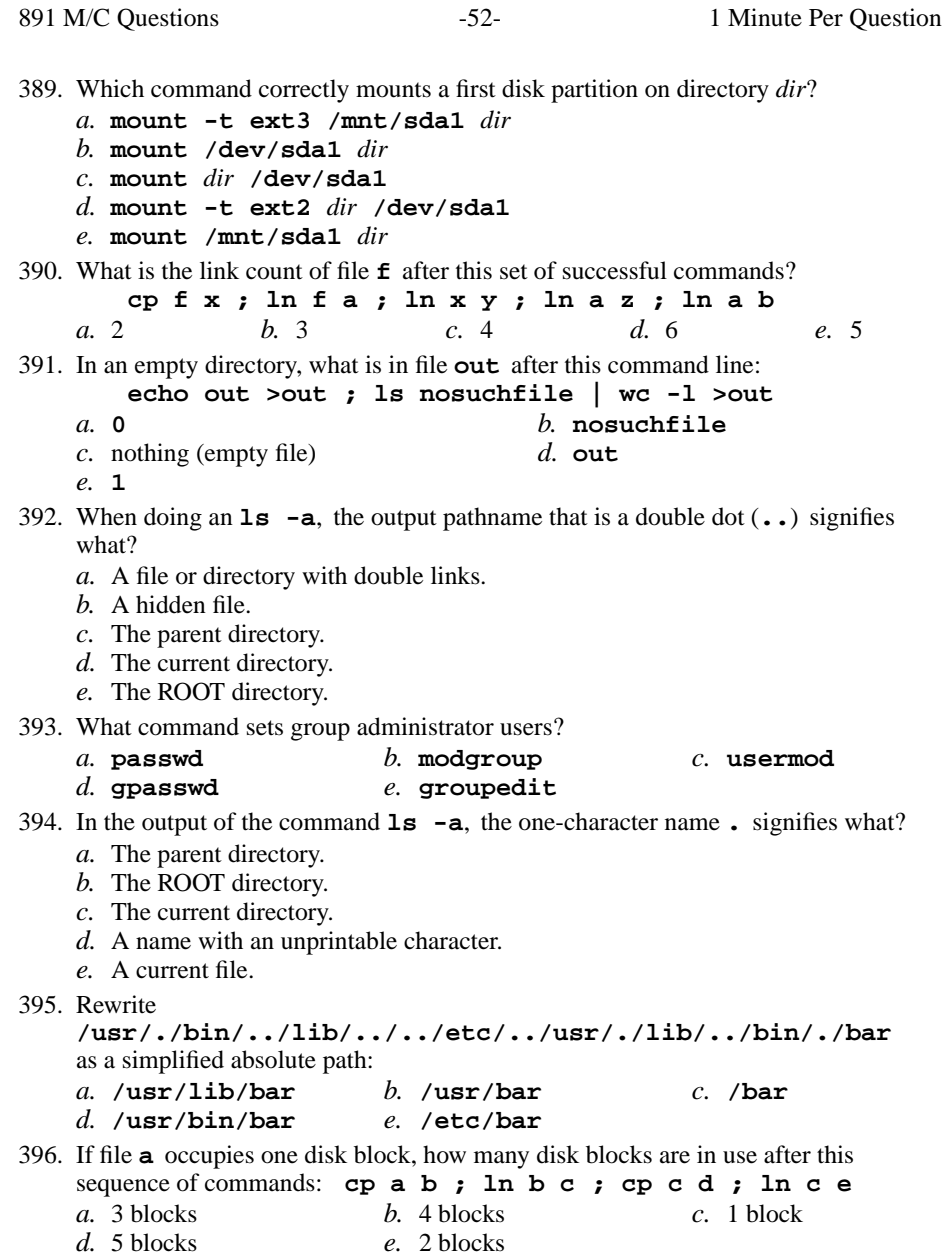

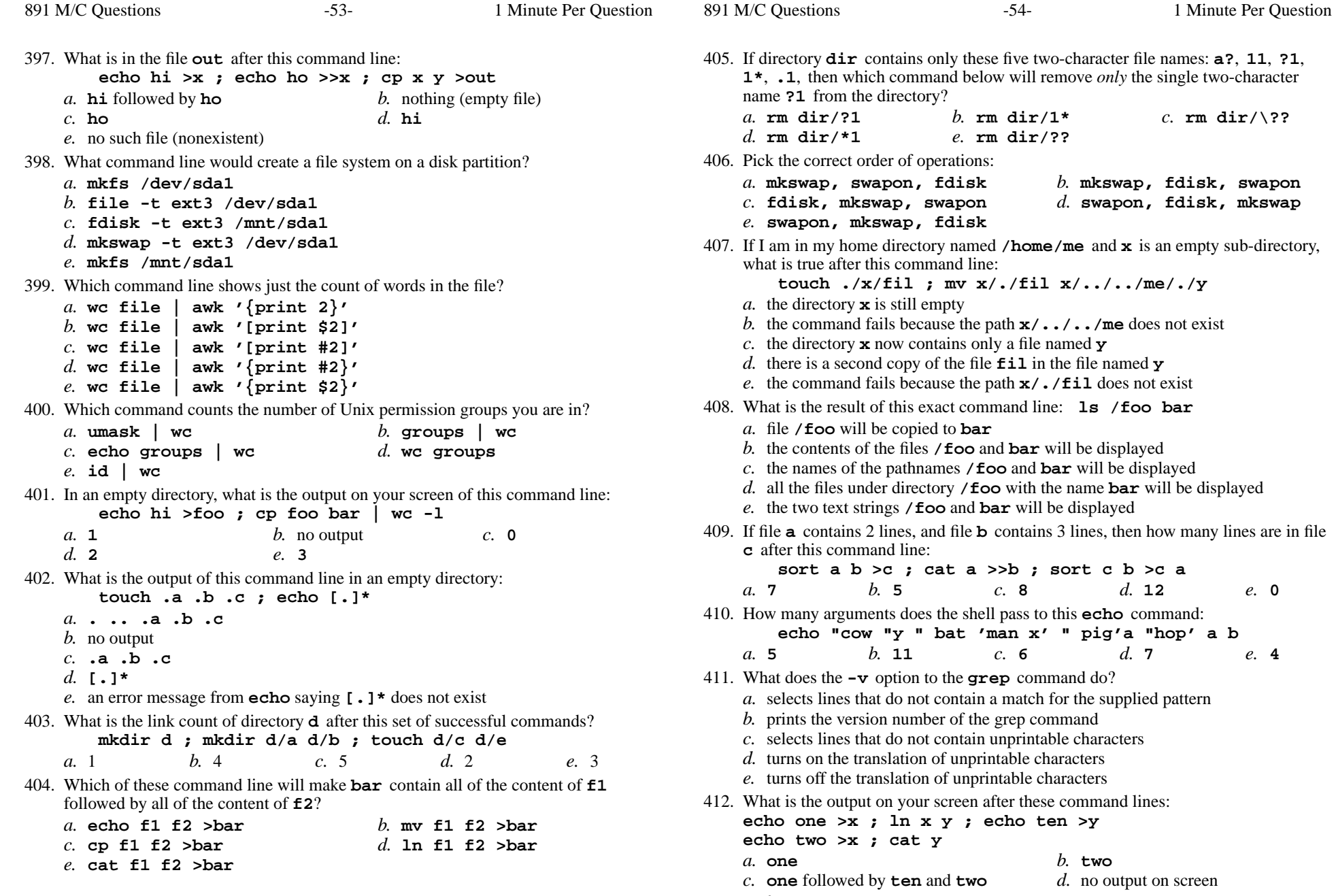

*e.* **ten**

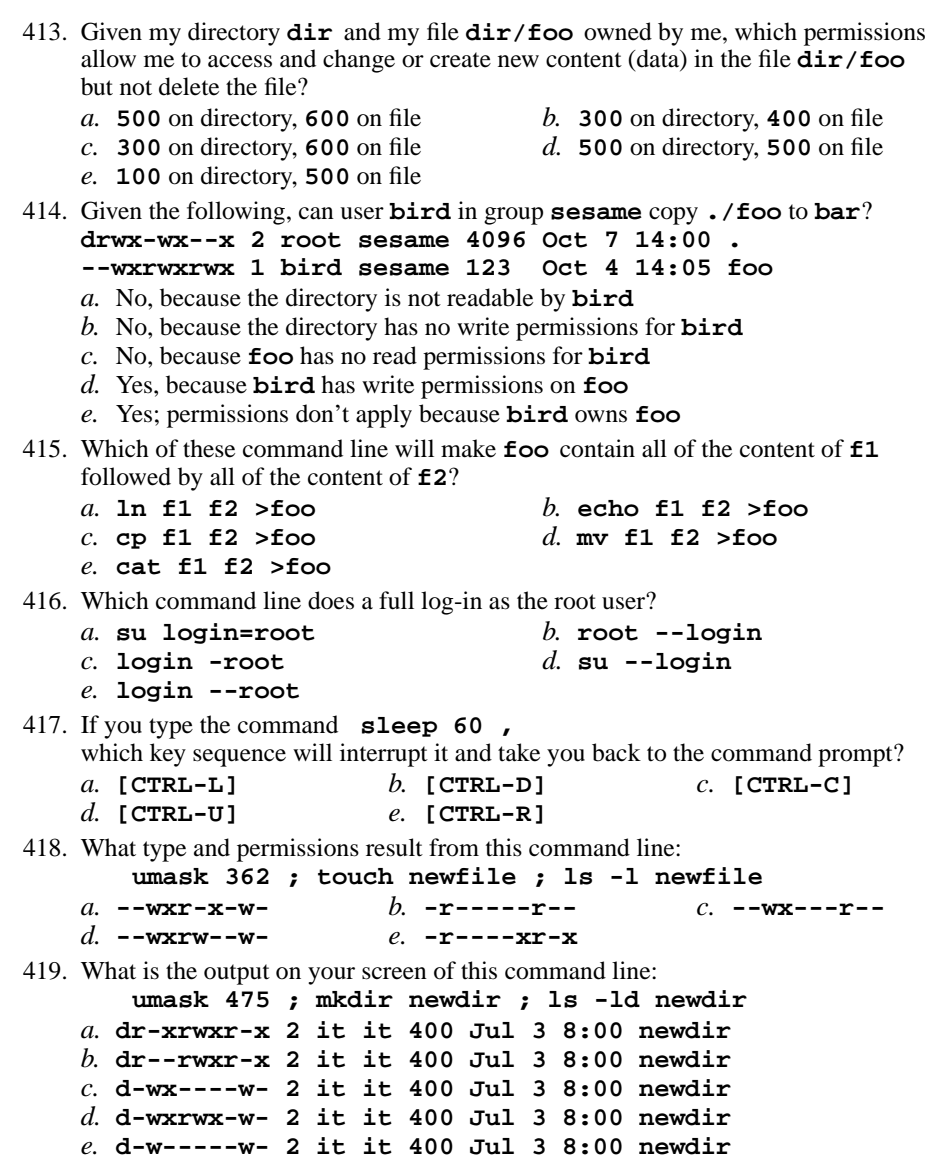

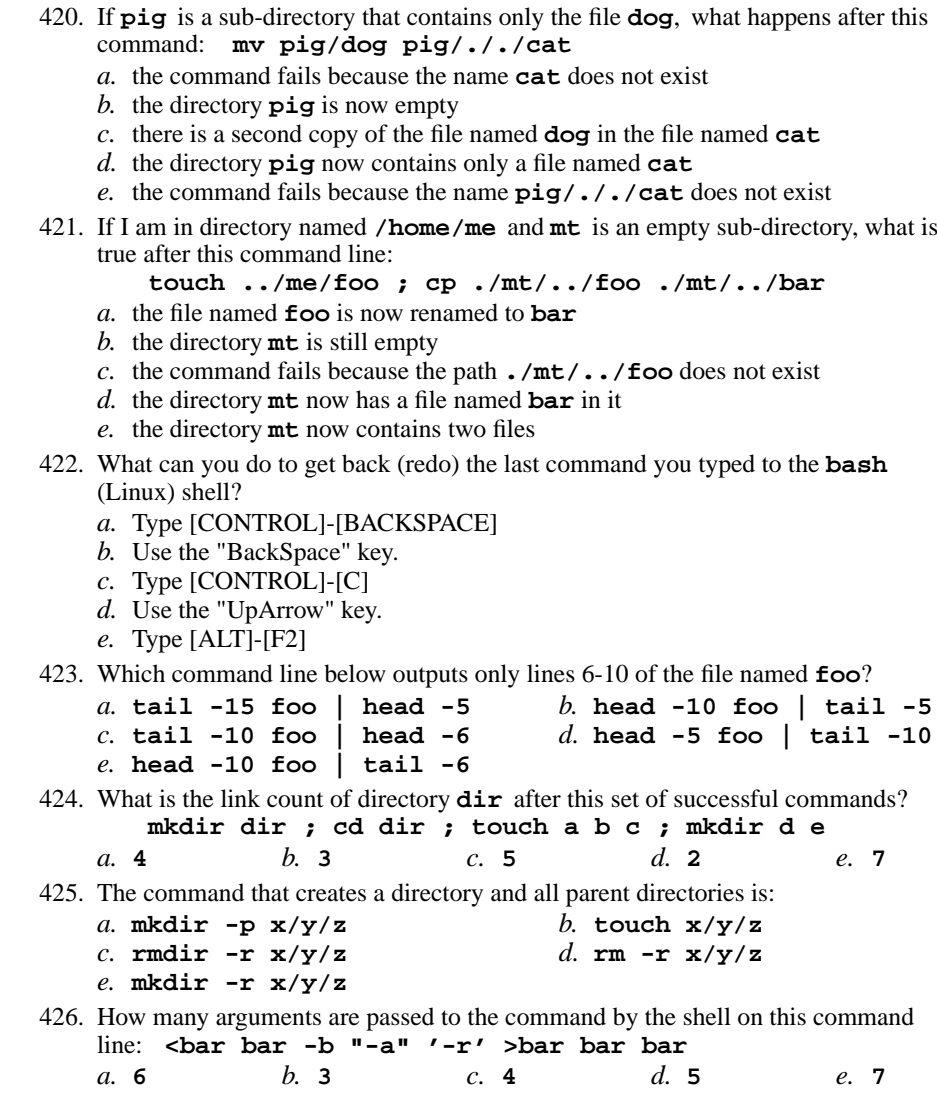

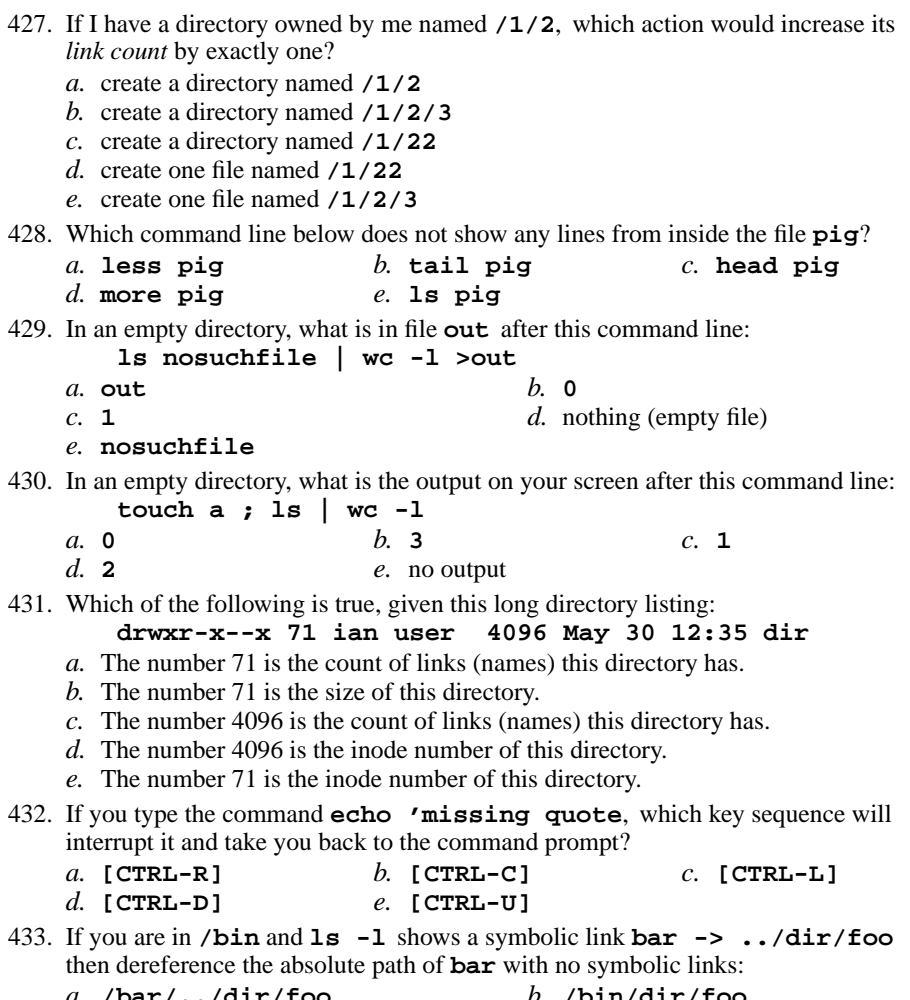

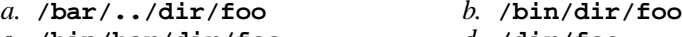

- *c.* **/bin/bar/dir/foo***d.* **/dir/foo**
- *e.* **/bin/dir/foo/bar**

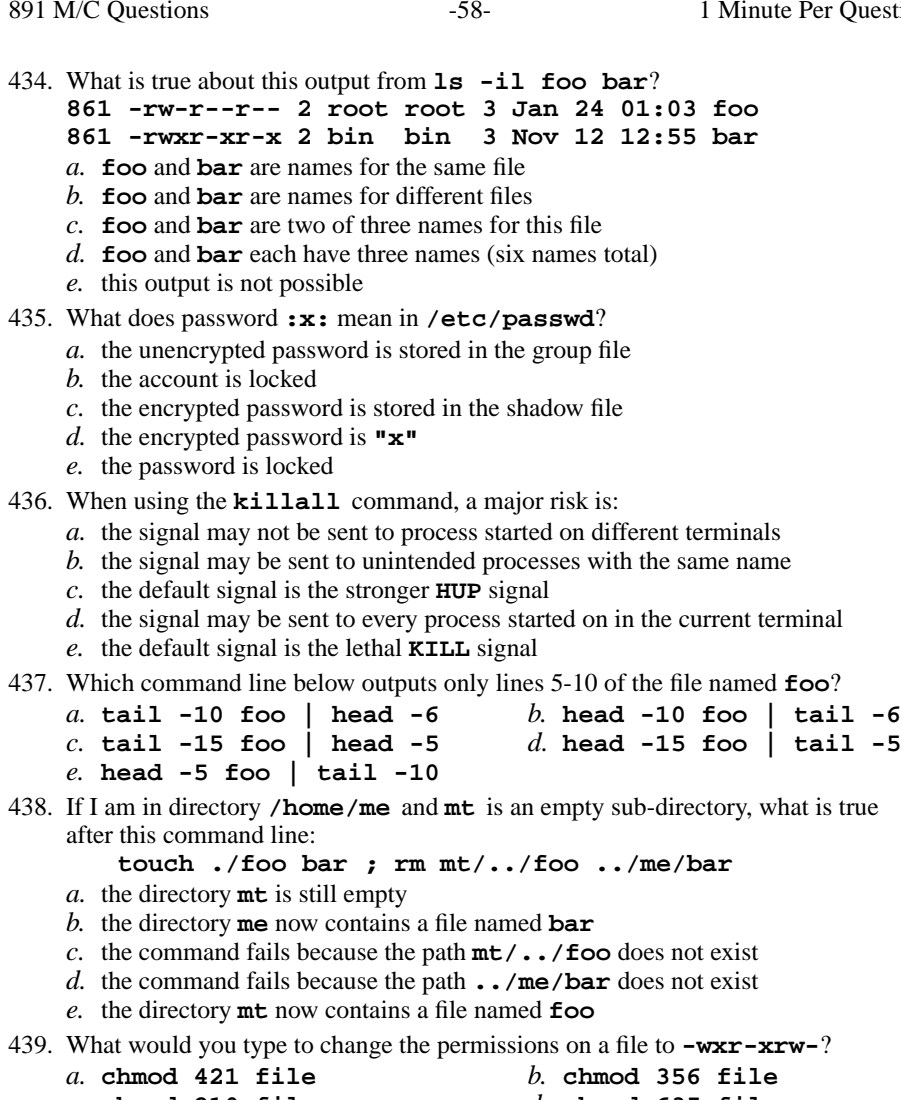

- *c.* **chmod 210 file***d.* **chmod 635 file**
- *e.* **chmod 563 file**

- 440. If **/bin/bat** is a program that outputs **foo** and **/usr/bin/bat** is a program that outputs **bar** what would be the output on your screen of this two command sequence: **PATH=/usr:/usr/bin:/bin ; bat**
	- *a.* **bar** followed by **foo**
	- *b.* **foo**
	- *c.* **foo** followed by **bar**
	- *d.* **bash: bat: command not found**
	- *e.* **bar**
- 441. Which pathname almost always leads to the same file named: **/bin/ls**

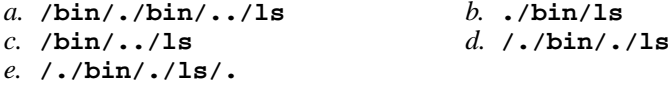

- 442. How many arguments and options are there to the command:
	- **wc -wc /sort**
	- *a*. Two command line arguments, one of which contains two bundled options.
	- *b.* A three-letter file name and a **/sort** switch option argument.
	- *c*. Two options, no arguments.
	- *d.* Two arguments, no options.
	- *e*. Two arguments, one of which is a single option and the other is a pathname.
- 443. What is the result of this exact command line: **cat /bin hello**
	- *a.* file "/bin" will be copied to "hello"; the names will be displayed as well
	- *b.* the names of the pathnames "/bin" and "hello" will be displayed, if they exist;otherwise, error messages
	- *c.* the two text strings "/bin" and "hello" will be displayed
	- *d.* all the files under "/bin" with the name "hello" will be displayed
	- *e.* the contents of the files "/bin" and "hello" will be displayed, if possible;otherwise, error messages
- 444. If file **<sup>a</sup>** contains 2 lines, and file **<sup>b</sup>** contains 3 lines, then how many lines are in file **c** after this command line:
	- **ln a e ; ln b d ; ln d c ; cat e b >c** $d_{\cdot}$  0 *a.* **<sup>4</sup>***b.* **<sup>3</sup>** *c.* **<sup>5</sup>** *d.* **<sup>0</sup>** *e.* **<sup>2</sup>**
- 445. What is the output on your screen after this command line:
	- **mkdir dir ; touch dir/.aa dir/.bb ; echo dir/\***
	- *a.* **dir/\***
	- *b.* **dir/**
	- *c.* no output
	- *d.* **dir/.aa dir/.bb**
	- *e.* **dir/. dir/.. dir/.aa dir/.bb**
- 446. How do I search for the string **foo** in the text display output from the **man** command?
	- *a.* **@foo***b.* **search foo**
	- *c.* select "**Search**" in the menu*d.* **/foo**
	- *e.* **find foo**
- 447. To prevent disconnections when using the Windows version of **PuTTY**, you shouldmake this configuration change:
	- *a.* your password will not echo on your screen as you type
	- *b.* use your student number as your password
	- *c.* set the seconds between keepalives to 55
	- *d.* use your ACSIS password as your password
	- *e.* log in using your Blackboard userid
- 448. What is the output on your screen of this two-command sequence if run in a directory containing 8 files with names that are all the numbers from **<sup>1</sup>** to **<sup>8</sup>** inclusive: **cow="\*" ; echo '\$cow'**
	- *a.* **\$cow**
	- *b.* **\***

*a.* **<sup>4</sup>**

- *c.* **'\$cow'**
- *d.* the file names **<sup>1</sup>** through **<sup>8</sup>**
- *e.* the file names **<sup>1</sup>** through **<sup>8</sup>**, surrounded by quotes
- 449. What is the output on your screen after this command line:
	- **echo hi >a ; cp a b | wc -c***a.* no output *b.* **<sup>3</sup>** *c.* **<sup>0</sup>** *d.* **<sup>1</sup>***e.* **<sup>2</sup>**
- 450. How many arguments does the shell pass to this **echo** command: **echo " 1 '2 3' 4 "5 6 ' 7 "8 ' >out**
	- *b.* **<sup>6</sup>** *c.* **<sup>2</sup>** *d.* **<sup>3</sup>** *e.* **<sup>5</sup>**
- 451. Given the following, can user **kirk** in group **starfleet** remove **./file1**? **d----wx--- 2 root starfleet 4096 Oct 7 14:00 .**

 $d_{\alpha}$  3

- **---------- 1 kirk starfleet 123 Oct 4 14:05 file1**
- *a.* No, because the directory is not accessible to **kirk**
- *b.* No, because the directory has no permissions for other users
- *c.* Yes, because **kirk**'s group matches the group writable directory
- *d.* Yes, because **kirk** owns **file1**
- *e.* No, because **kirk** has no permissions on **file1**
- 452. What is the output of this successful command sequence?

**cd /tmp ; mkdir foo ; mkdir bar ; pwd**

- *a.* **/tmp***b.* **/tmp/bar** *c.* **/bar**
- *d.* **/tmp/foo/bar***e.* **/tmp/foo**

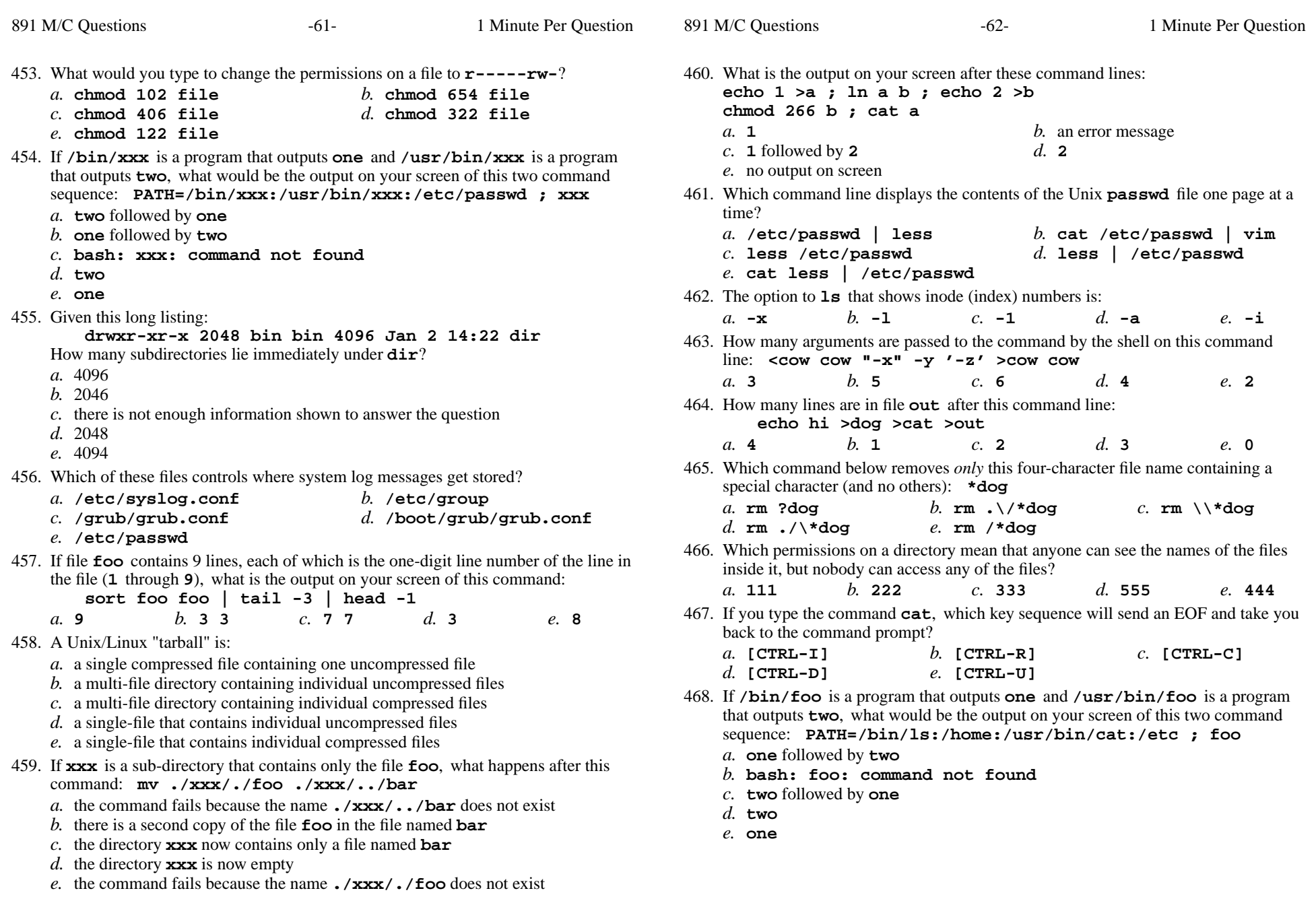

*e.* an error message from **ls** saying **\*** does not exist

891 M/C Questions

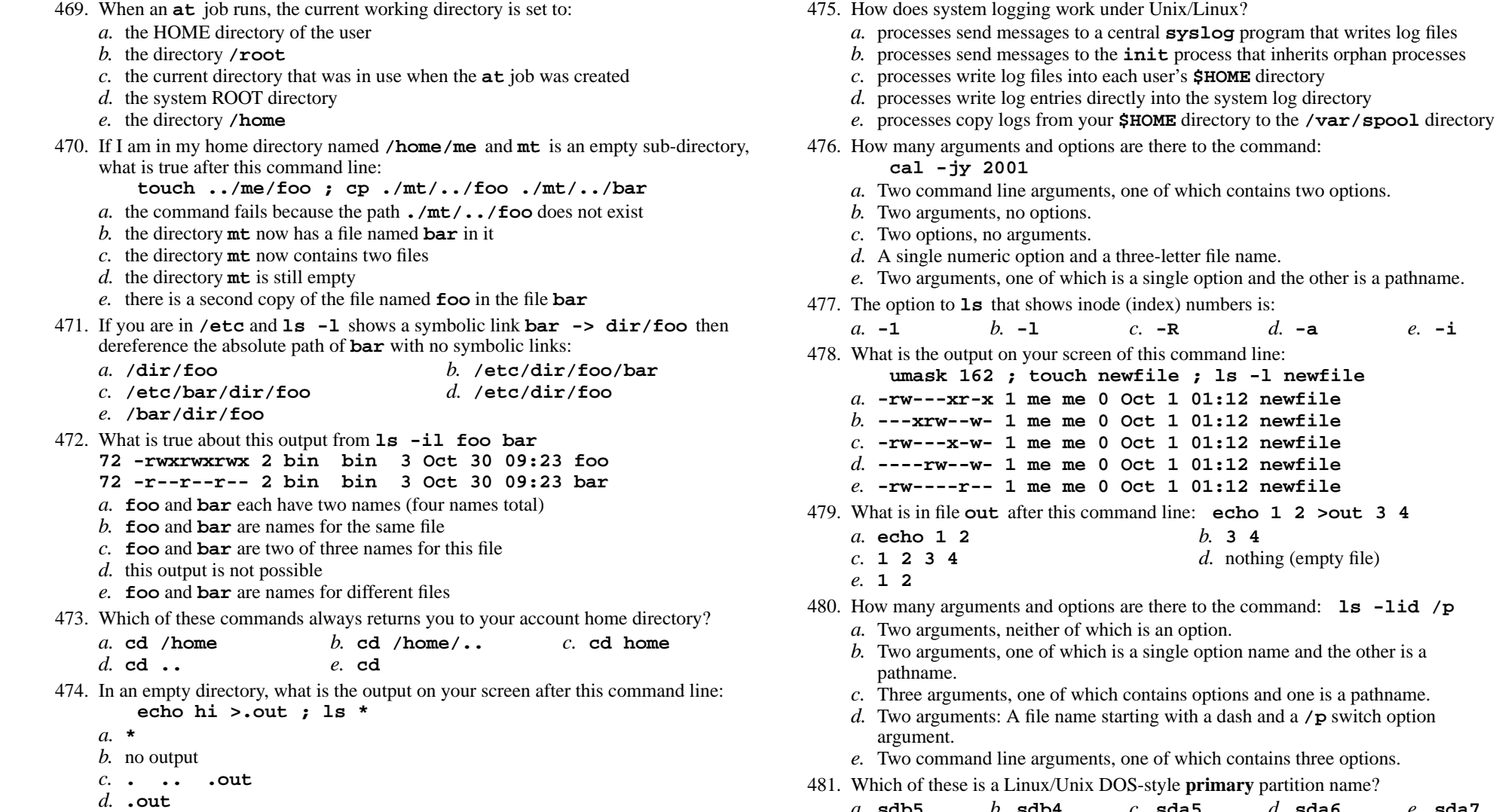

*a.* **sdb5***b.* **sdb4** *c.* **sda5** *d.* **sda6** *e.* **sda7**

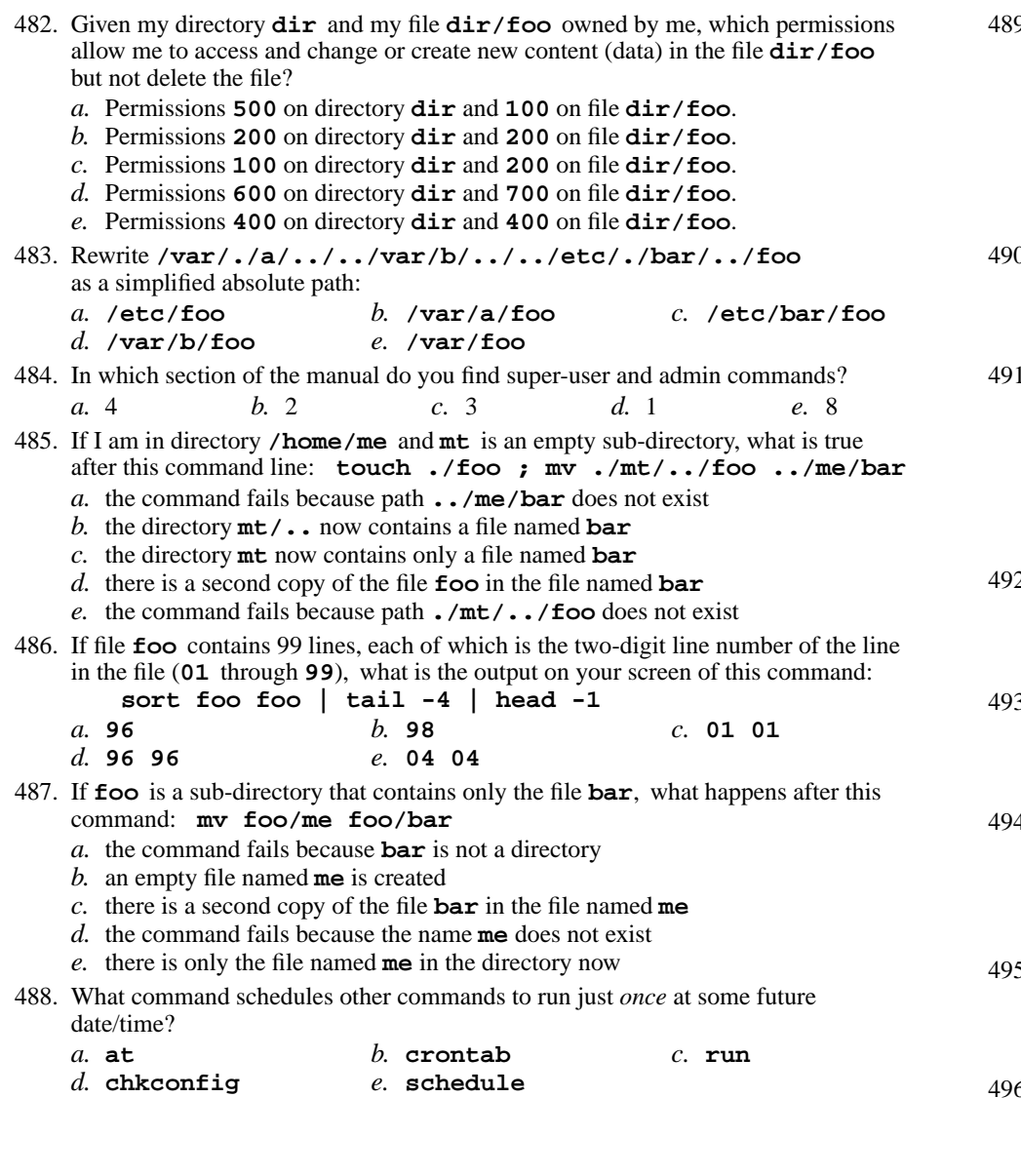

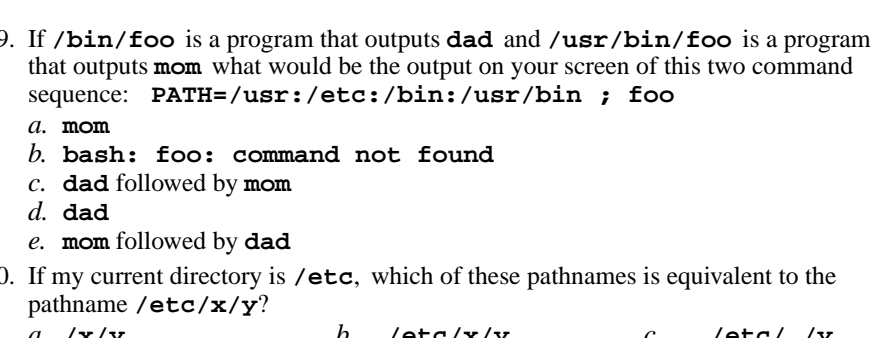

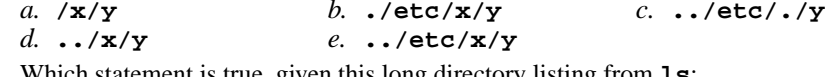

491. Which statement is true, given this long directory listing from **ls**: **drwxr-x--x 256 ian user 512 May 30 12:35 dir**

- *a.* The number 512 is the count of links (names) this directory has.
- *b.* The number 256 is the size of this directory.
- *c.* The number 512 is the size of this directory.
- *d.* The number 256 is the octal permissions of this directory.
- *e.* The number 256 is the inode number of this directory.
- 492. What would you type to change the permissions on a file to **-wxr-xrw-**?

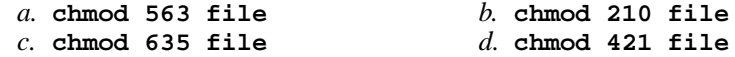

*e.* **chmod 356 file**

- 493. When <sup>a</sup> user named **foo** runs a command in a **setuid** executable file owned by **bar**, in a directory owned by **root**, the file executes with the permissions of: *a.* **root** *b.* **foo** *c.* **bar**
	- *d.* **root and foo***e.* **root and bar**
- 494. If my current directory is **/bin**, which of these pathnames is equivalent to the filename **/bin/rm**?

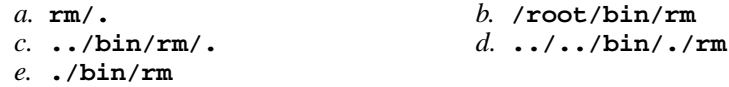

 495. If my current directory is **/home**, which of these pathnames is equivalent to thepathname **/home/a/b/c**?

*a.* **../home/b/c** *b.* **./a/b/c** *c.* **../a/b/c** *d.* **./home/a/b/c***e.* **/a/b/c**

496. If **/etc/passwd** is a file name, which pathname always leads to the same file?

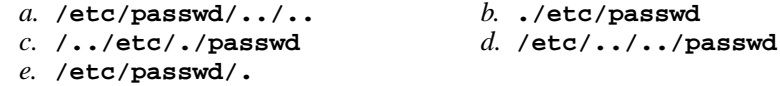

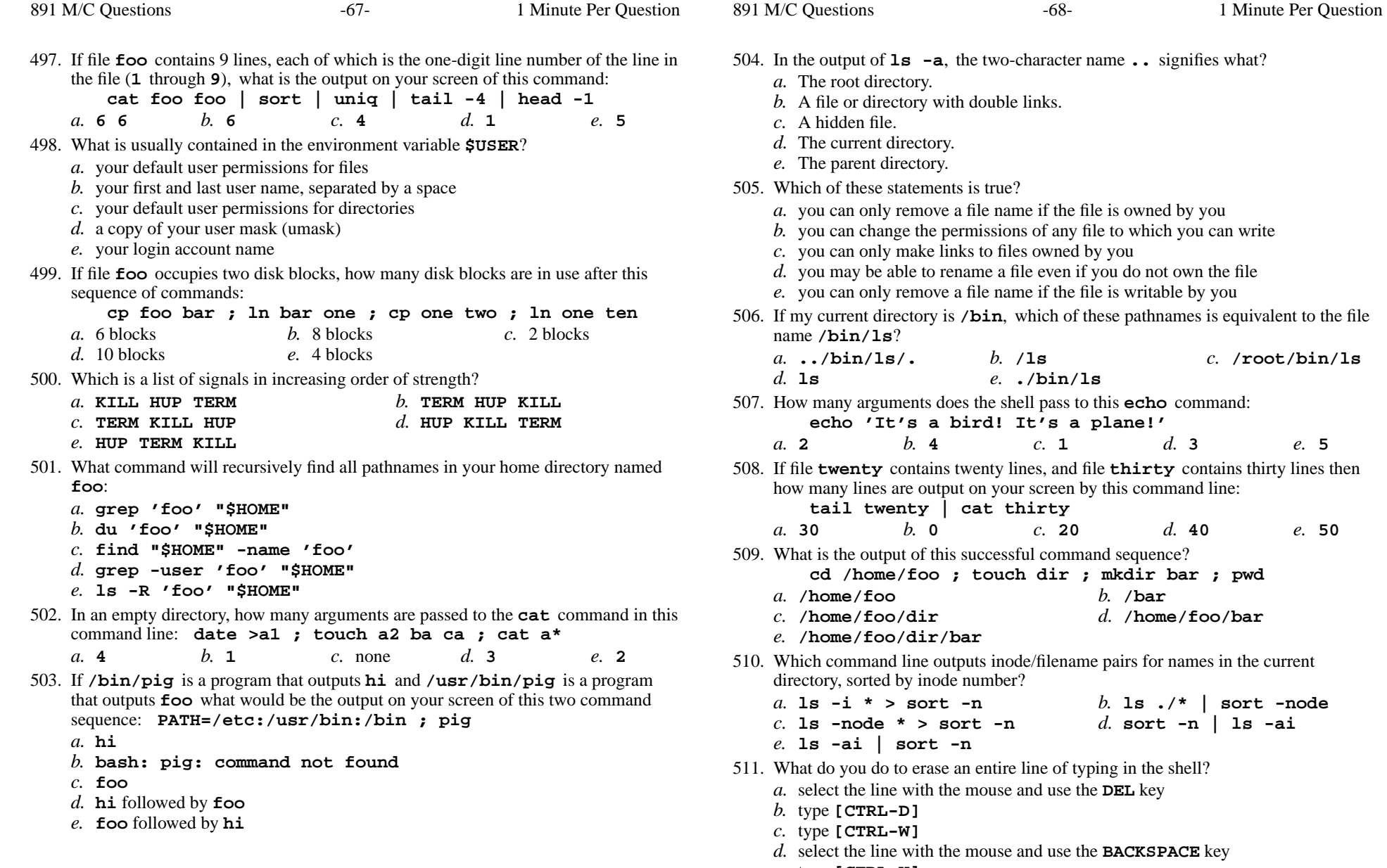

*e.* type **[CTRL-U]**

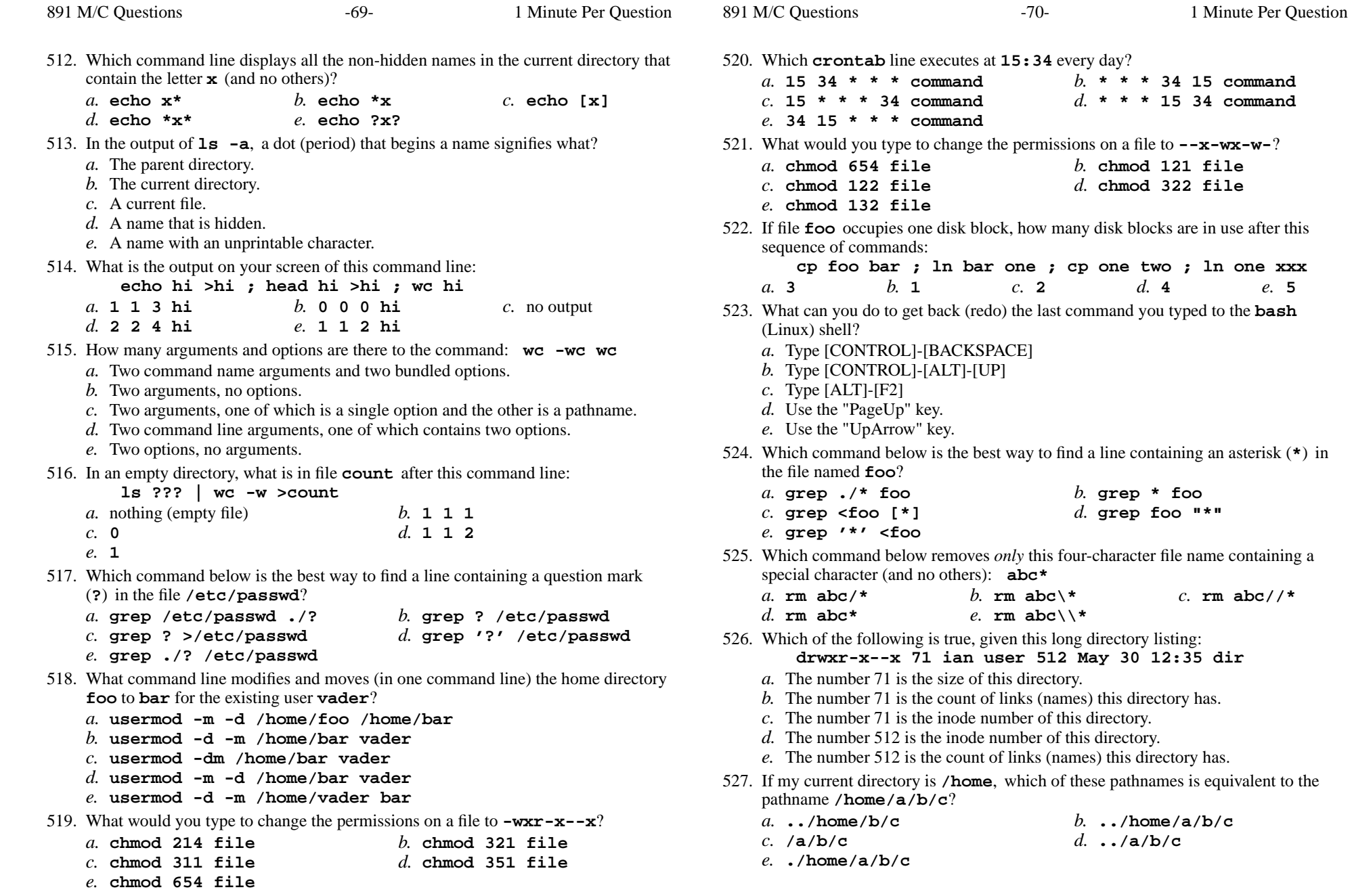

e. 5

*e.* **PATH=/bin:/usr/bin**

**drwxr-x--x 123 ian user 456 May 30 12:35 dir**

 $c.$  find

*b.* <sup>4</sup> blocks *c.* <sup>2</sup> blocks

 $d.88$ 

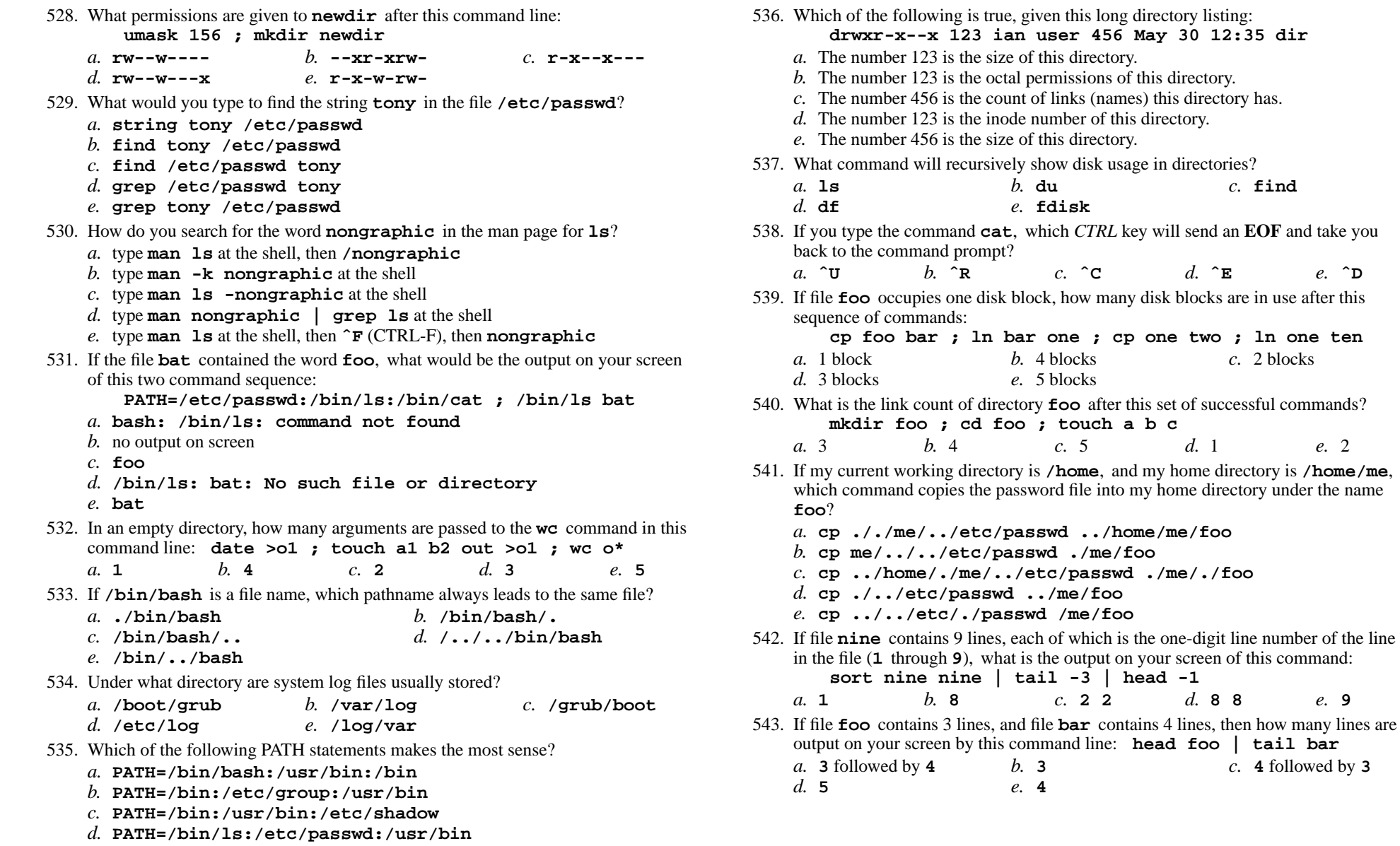

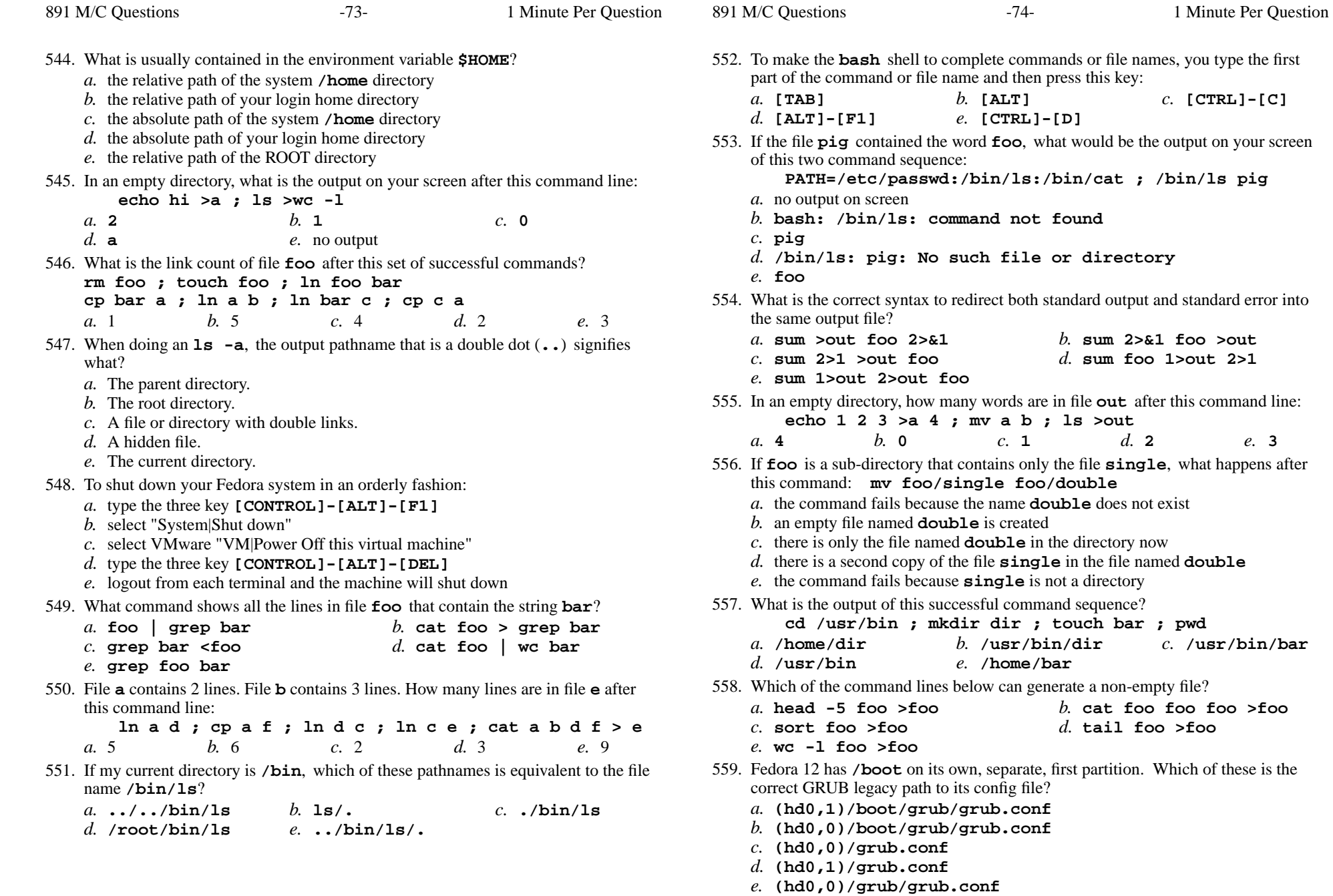

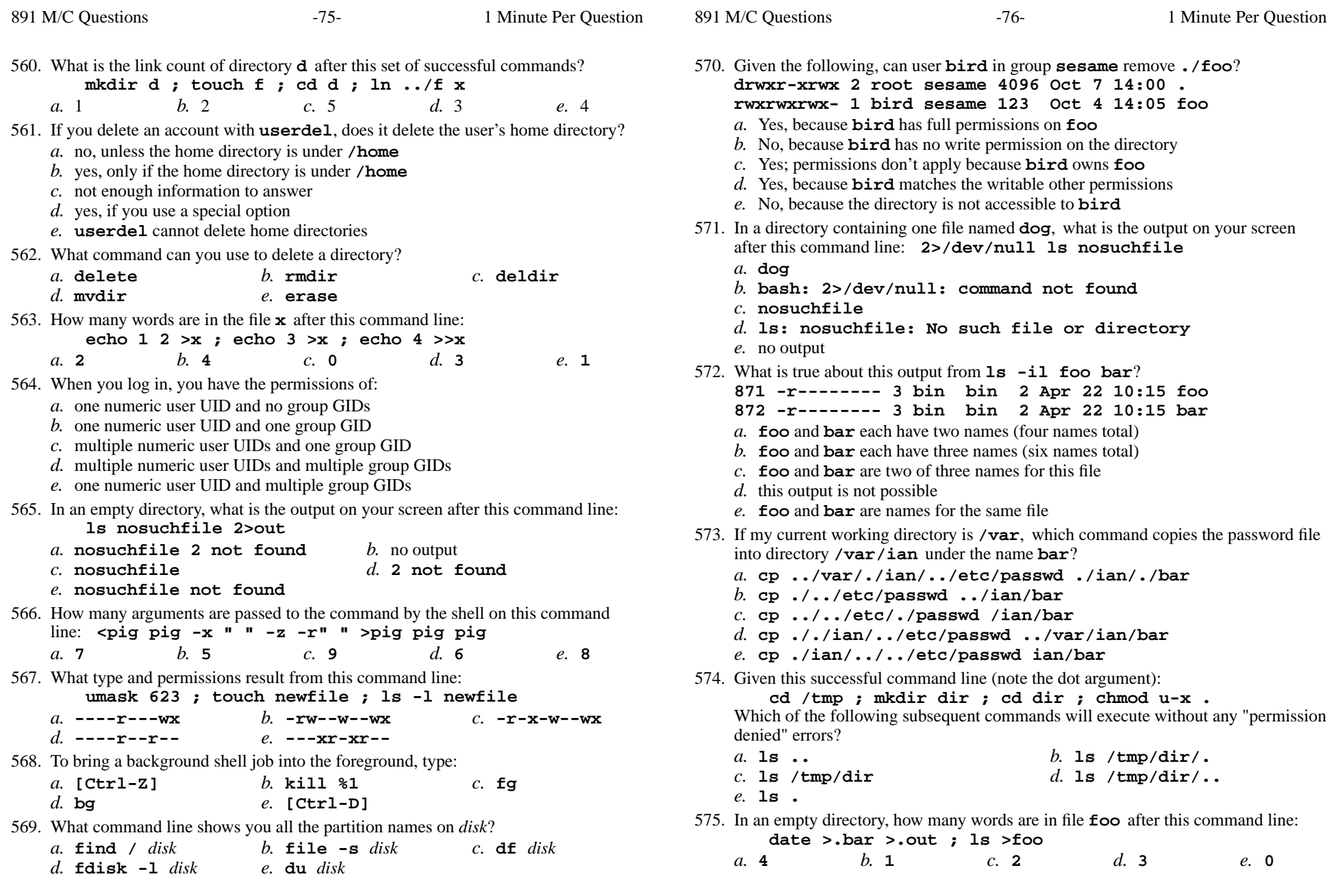

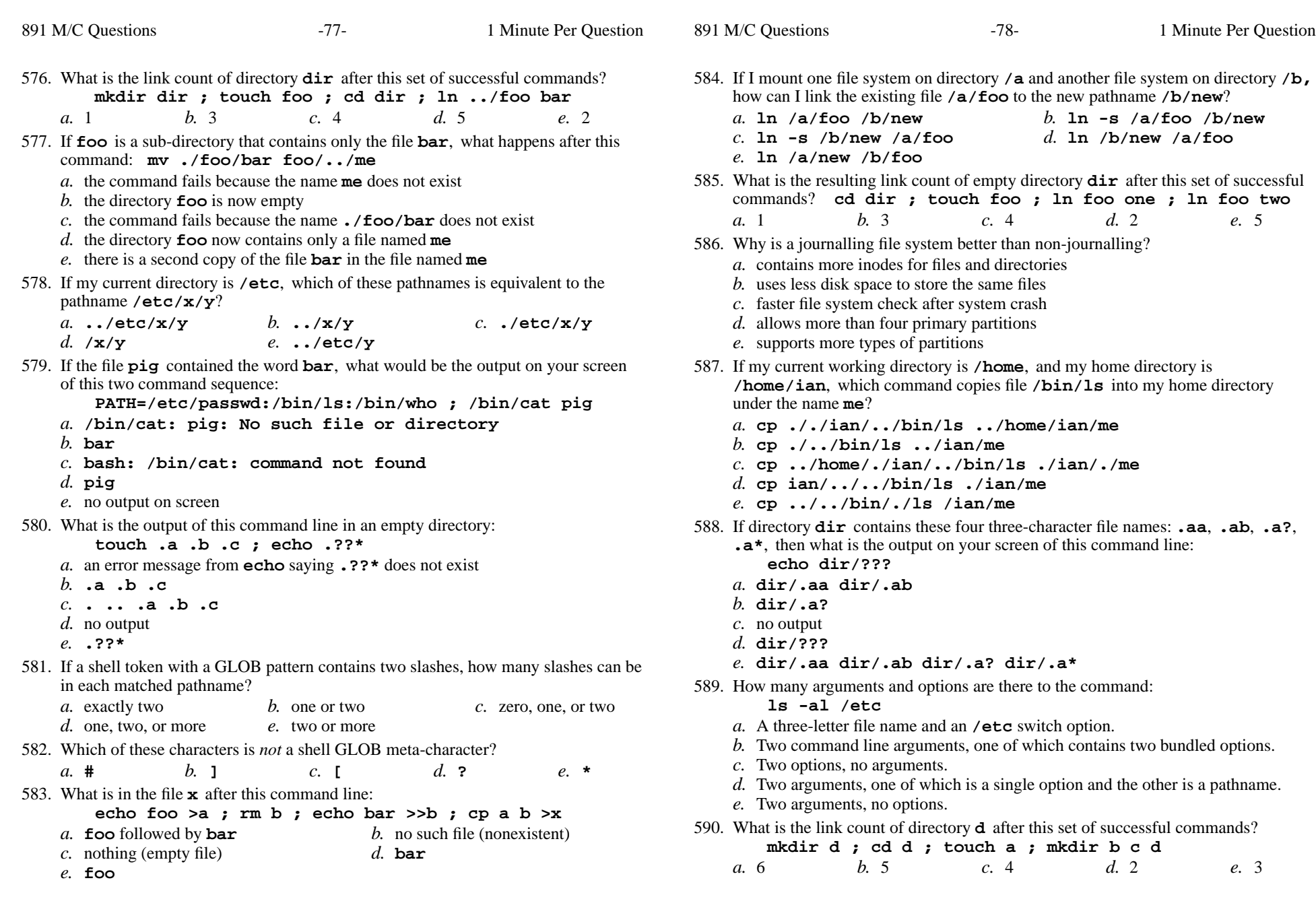

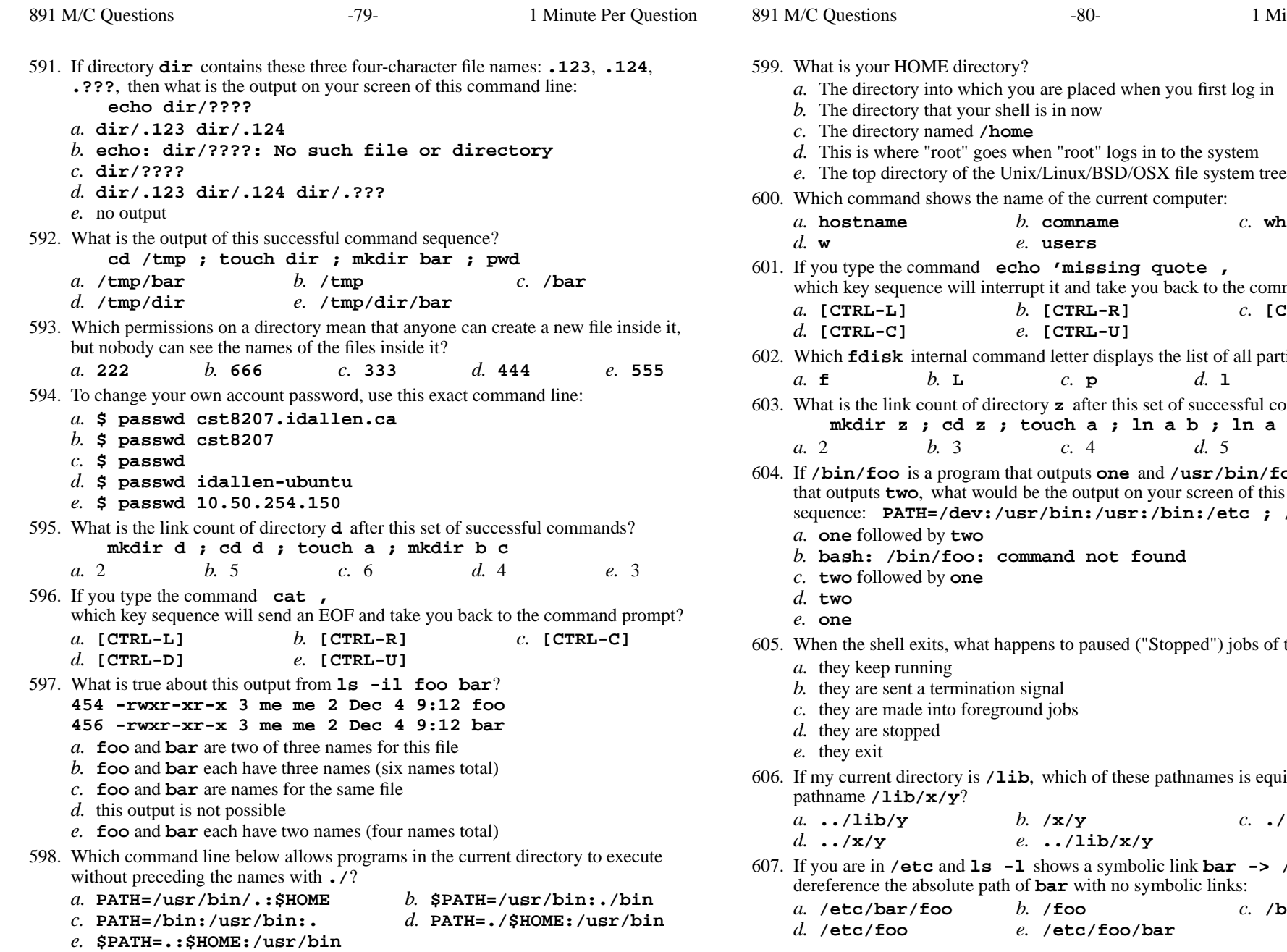

 *e.* **users** you type the command **echo 'missing quote ,** which key sequence will interrupt it and take you back to the command prompt? *b.* **[CTRL-R]** *c.* **[CTRL-D]** *e.* **[CTRL-U]** I command letter displays the list of all partitions?<br> $\begin{array}{ccc} c. & \mathbf{D} & d. \end{array}$  *c.*  $c.$  **p**  $P$  *d.* 1 *e.* **q** is the link count of directory **<sup>z</sup>** after this set of successful commands? z ; touch a ; ln a b ; ln a c *b.* <sup>3</sup> *c.* <sup>4</sup> *d.* <sup>5</sup> *e.* <sup>1</sup> gram that outputs **one** and **/usr/bin/foo** is a program **two**, what would be the output on your screen of this two command **PATH=/dev:/usr/bin:/usr:/bin:/etc ; /bin/foo** followed by **two bash: /bin/foo: command not found** followed by **one** what happens to paused ("Stopped") jobs of the shell? ination signal . they are made into foreground jobs f my current directory is **/lib**, which of these pathnames is equivalent to the **/lib/x/y**? *b.* **/x/y** *c.* **./lib/x/y** *e.* **../lib/x/y**

*b.* **comname** *c.* **who**

Minute Per Question

1s -1 shows a symbolic link **bar** -> /foo then dereference the absolute path of **bar** with no symbolic links:

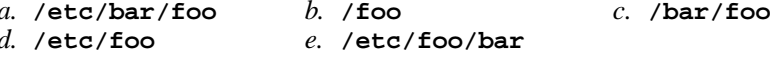

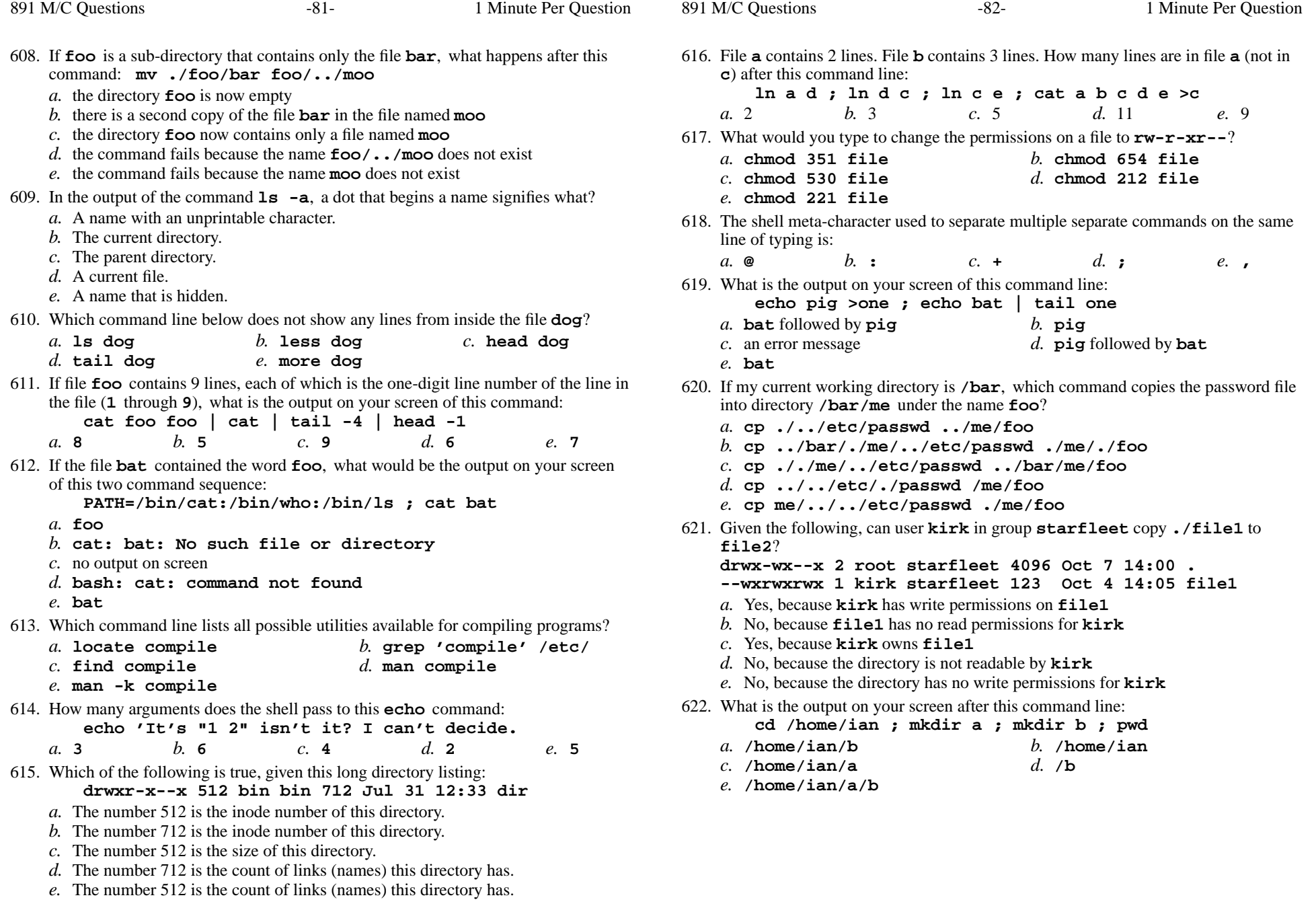

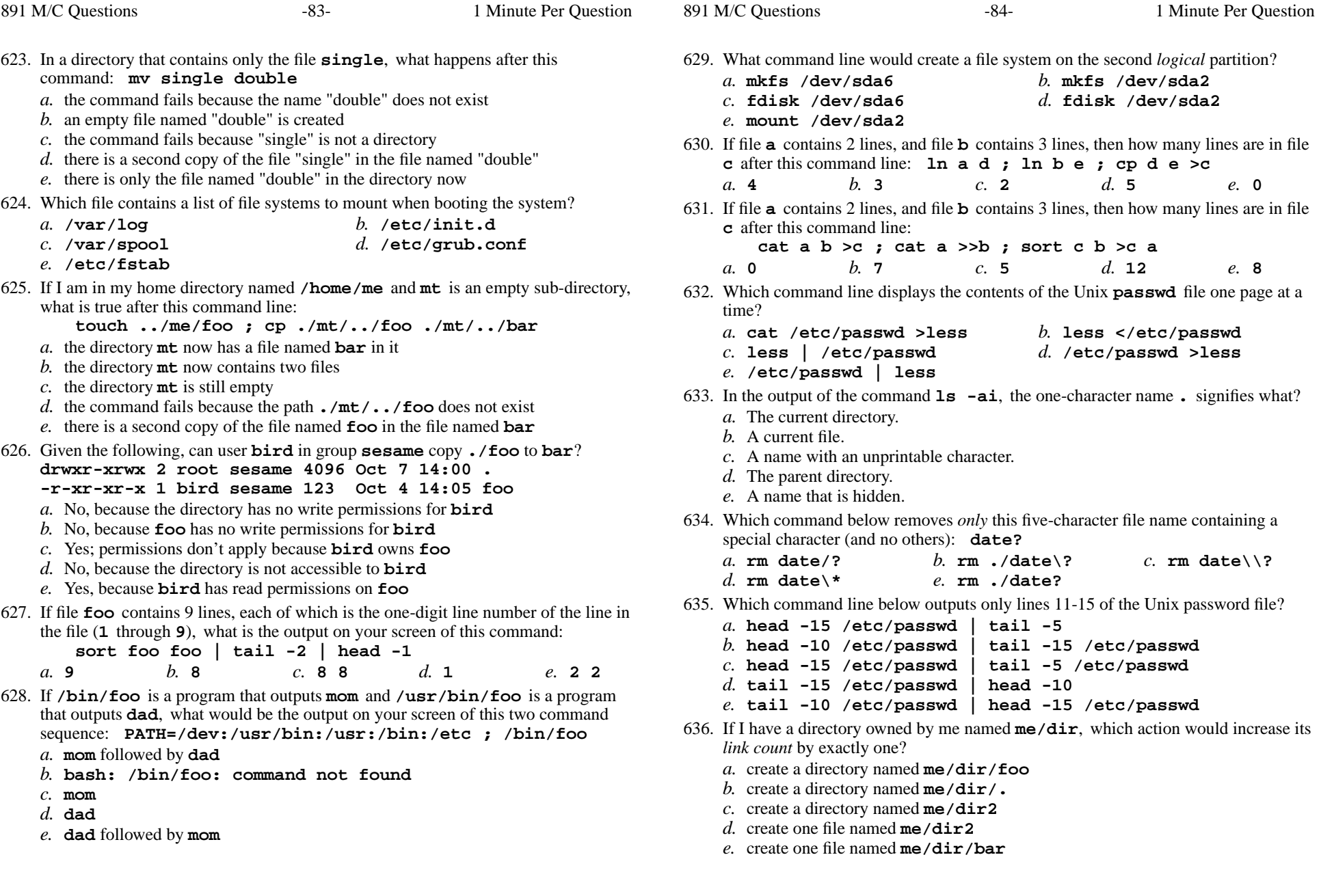

*a.* the command fails because the path **./mt/../cat** does not exist

*b.* the file named **cat** is now renamed to **dog**

*d.* the directory **mt** now contains two files *e.* the directory **mt** now has a file named **dog** in it

*c.* the directory **mt** is still empty

891 M/C Questions

*b.* **x/./y/z** *c.* **../x/y/z**

*b.* **wc cow**

*d.* **tail cow**

*e.* **../usr/y/z**

**. .. .12 .345 .6789**

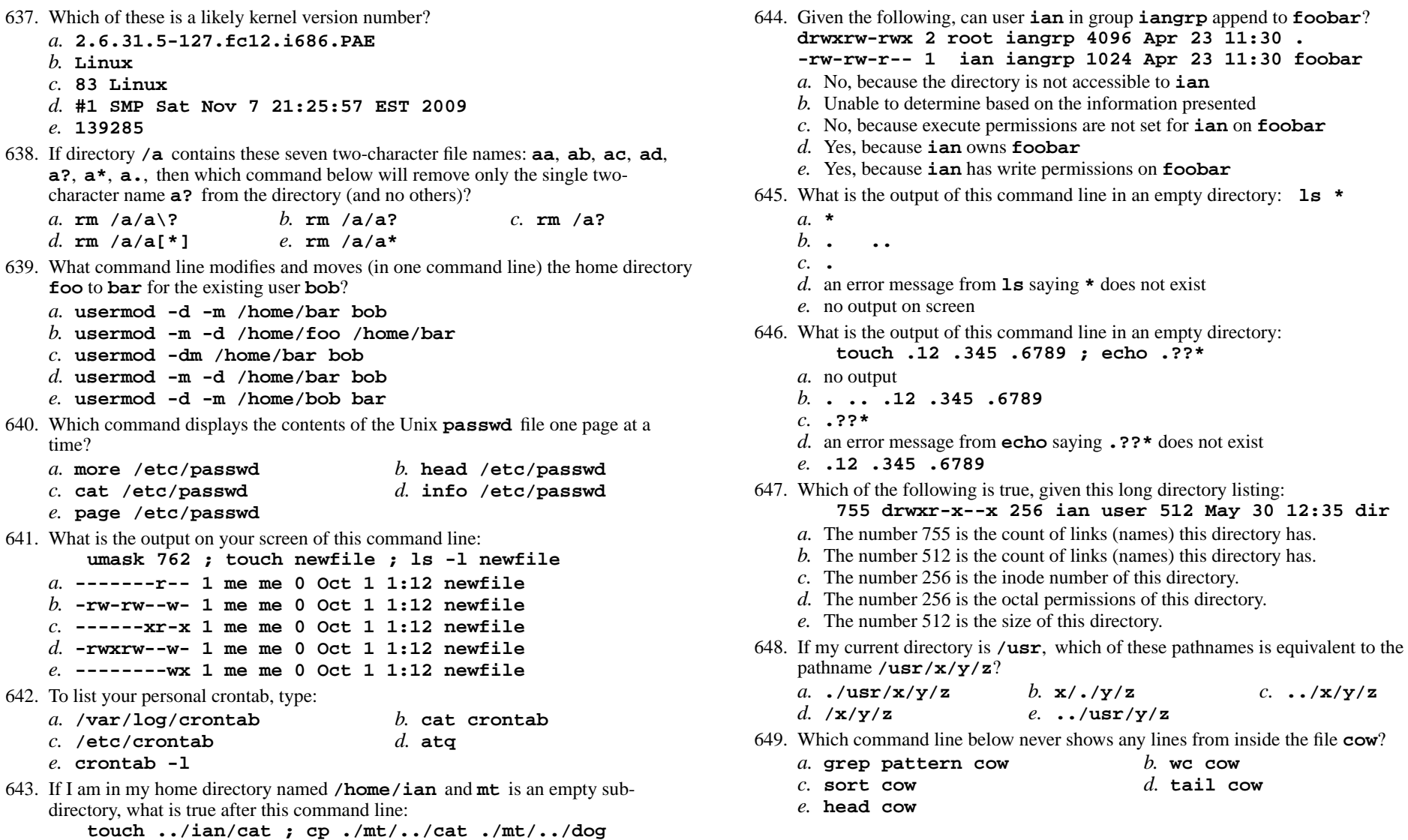

CST 8207 <sup>−</sup> Winter 2013 − Practice Test #3 − 35% Ian! D. Allen <sup>1</sup> Minute Per Question CST 8207 <sup>−</sup> Winter 2013 − Practice Test #3 − 35% Ian! D. Allen <sup>1</sup> Minute Per Question

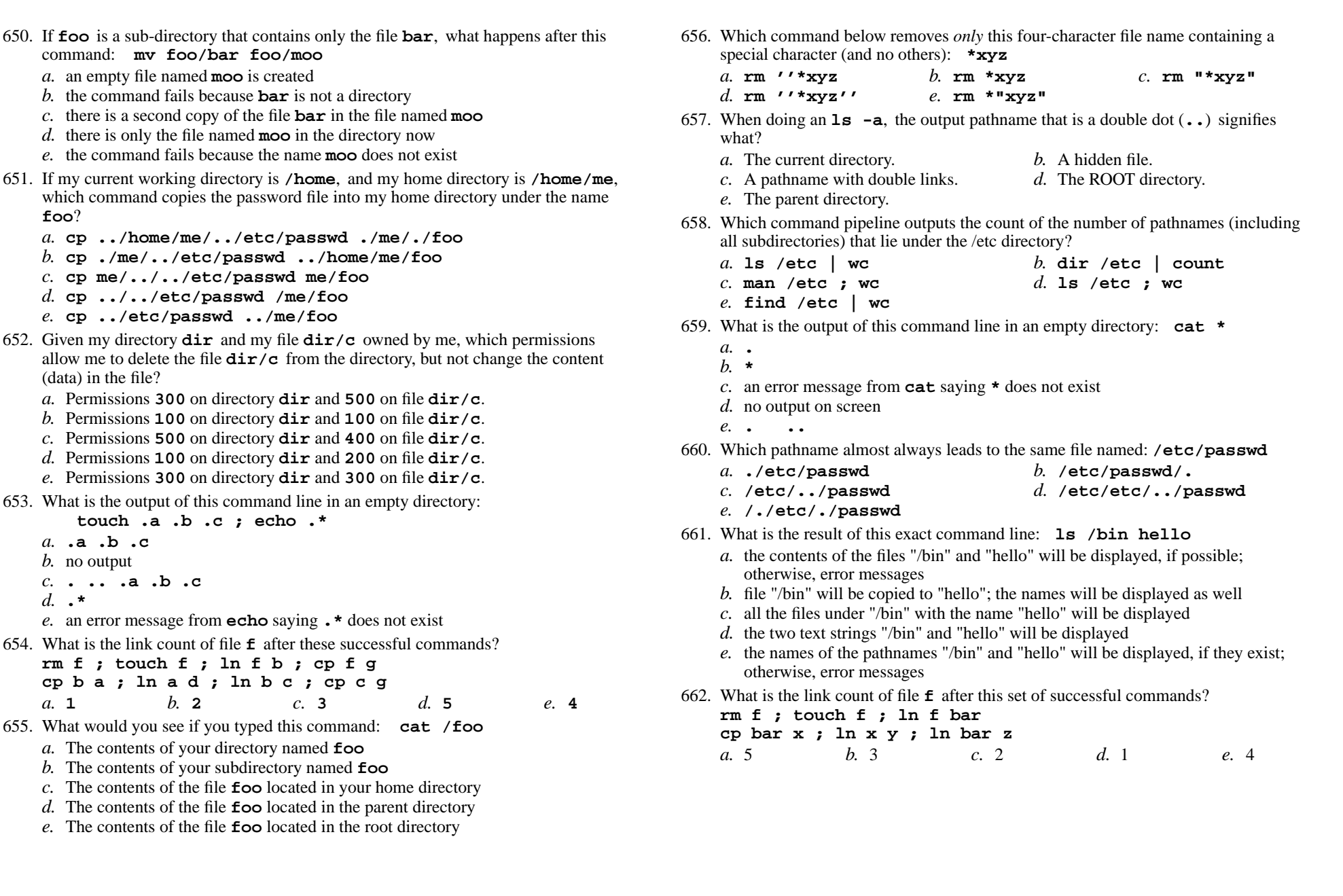

Minute Per Question

 $-87-$  1

891 M/C Questions

 $-88-$  1

Minute Per Question

891 M/C Questions $-89-$  1 Minute Per Question 663. In an empty directory, what is the output on your screen after this command line: **echo hi >a ; sort \* 1>/dev/null** *a.* **sort: \*: No such file or directory***b.* **hi** *c.* no output *d.* **sort: 1>/dev/null: No such file or directory***e.* **<sup>a</sup>** 664. Which command line creates a directory into which anyone can put a file, but in which nobody can see the names of the files that are there?*a.* **mkdir protected ; chmod 777 .** *b.* **mkdir protected ; chmod 777 protected** *c.* **mkdir protected ; cd protected ; chmod go-x .***d.* **mkdir protected ; chmod 333 protected** *e.* **mkdir protected ; cd protected ; chmod go+wx .** 665. If my current working directory is **/home**, and my home directory is **/home/xx**, which command copies the password file into my home directory under the name**foo**? *a.* **cp ../../etc/passwd /xx/foo** *b.* **cp xx/../../etc/passwd xx/foo***c.* **cp ../etc/passwd ../xx/foo** *d.* **cp ../home/xx/../etc/passwd ./xx/./foo***e.* **cp xx/../etc/passwd ../home/xx/foo** 666. The **minimum** permissions you need to remove a file from a directory are: *a.* **wx** permissions on the directory and **<sup>w</sup>** permissions on the file *b.* **<sup>x</sup>** permissions on the directory and **<sup>w</sup>** permissions on the file *c.* **wx** permissions on the directory, no permissions on the file *d.* **<sup>w</sup>** permissions on the directory and **<sup>w</sup>** permissions on the file *e.* **<sup>w</sup>** permissions on the directory, no permissions on the file 667. Given my directory **dir** and my file **dir/foo** owned by me, which permissions allow me to access and change or create new content (data) in the file **dir/foo**but not delete the file? *a.* Permissions **<sup>300</sup>** on directory **dir** and **<sup>200</sup>** on file **dir/foo**. *b.* Permissions **<sup>100</sup>** on directory **dir** and **<sup>100</sup>** on file **dir/foo**. *c.* Permissions **<sup>600</sup>** on directory **dir** and **<sup>700</sup>** on file **dir/foo**. *d.* Permissions **<sup>400</sup>** on directory **dir** and **<sup>400</sup>** on file **dir/foo**. *e.* Permissions **<sup>500</sup>** on directory **dir** and **<sup>600</sup>** on file **dir/foo**.

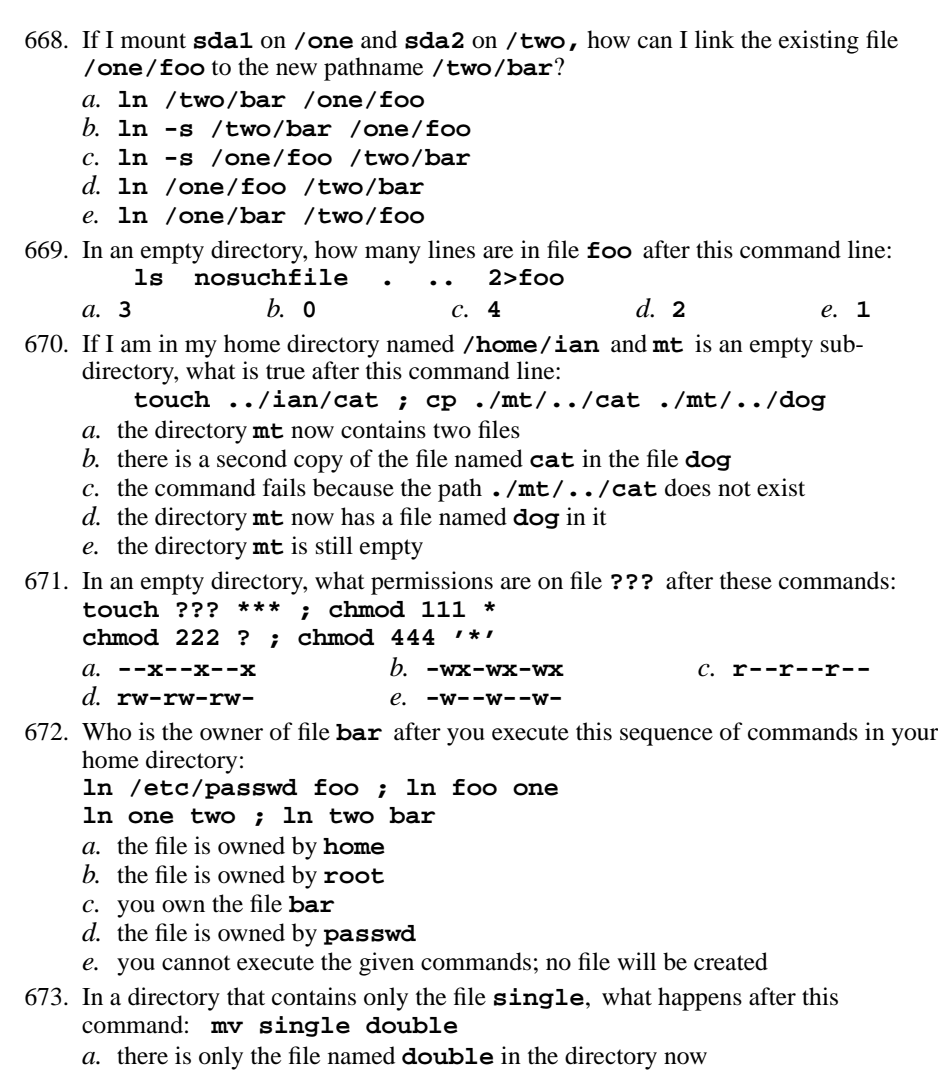

- **double** in the directory now b. the command fails because **single** is not a directory
- *c.* an empty file named **double** is created
- *d.* the command fails because the name **double** does not exist
- *e.* there is a copy of the file named **single** in the file named **double**

891 M/C Questions

*a.* **delete**

*d.* **mvdir**

e. 5

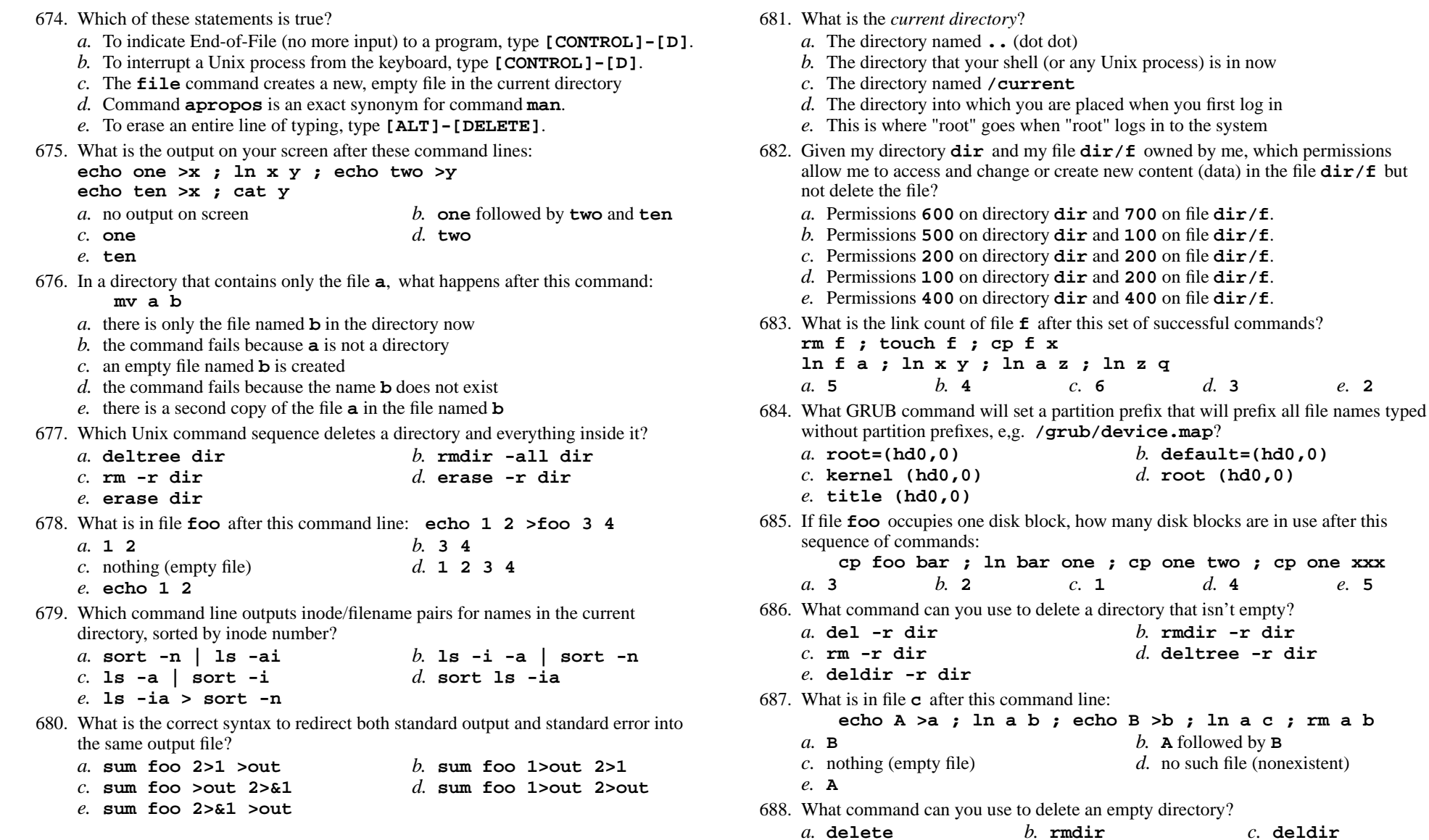

*e.* **erase**

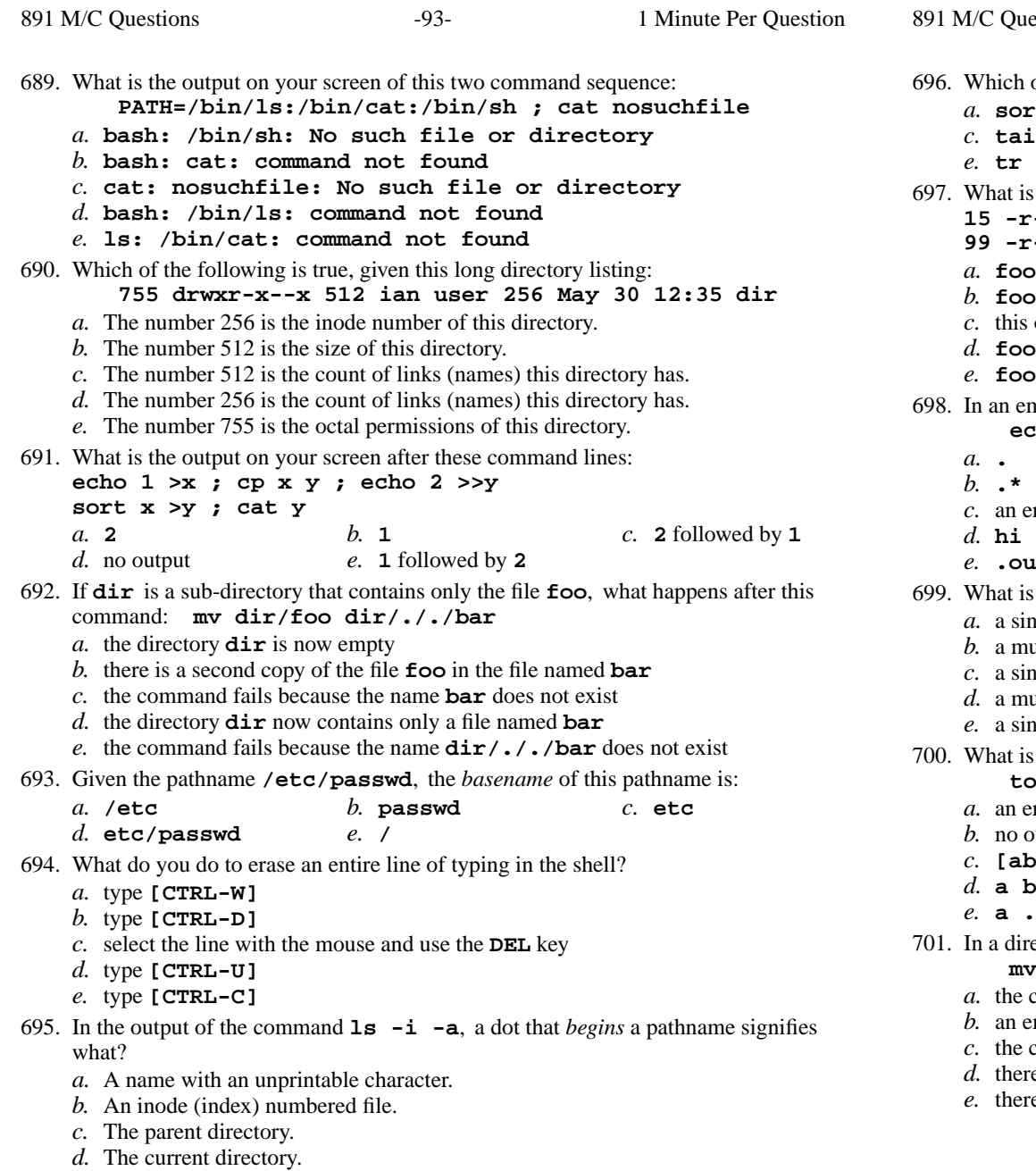

*e.* A name that is hidden.

estions  $-94-$  1 Minute Per Question of the command lines below can generate a non-empty file? **sort -r foo >foo** *b.* **wc -wc foo >foo tail -5 foo >foo** *d.* **grep -v foo foo >foo tr abc ABC <foo >foo** is true about this output from **ls -il foo bar 15 -r-x------ 2 bin bin 3 Jul 31 12:33 foo 99 -r-x------ 2 bin bin 3 Jul 31 12:33 bar** and **bar** are two of three names for the same file and **bar** are names for different files output is not possible and **bar** are names for the same file and **bar** each have three names (six names total) npty directory, what is the output on your screen after this command line: **echo hi >.out ; echo .\* . .. .out** an error message from **echo** saying **.\*** does not exist **.out**t is a Unix/Linux "tarball"? <sup>a</sup> single-file that contains individual compressed files <sup>a</sup> multi-file directory containing individual compressed filesagle-file that contains individual uncompressed files <sup>a</sup> multi-file directory containing individual uncompressed filesagle compressed file containing one uncompressed file the output of this command line in an empty directory: **touch a .a bc .bc def ; echo [ab]\*** an error message from **echo** saying **[ab]\*** does not exist utput **[ab]\***'n. **<sup>a</sup> bc <sup>a</sup> .a bc .bc** ectory that contains only the file **foo**, what happens after this command: **mv foo bar** the command fails because the name **bar** does not exist an empty file named **bar** is created the command fails because **bar** is not a directory there is only the file named **bar** in the directory now

there is a copy of the file named **foo** in the file named **bar**

891 M/C Questions

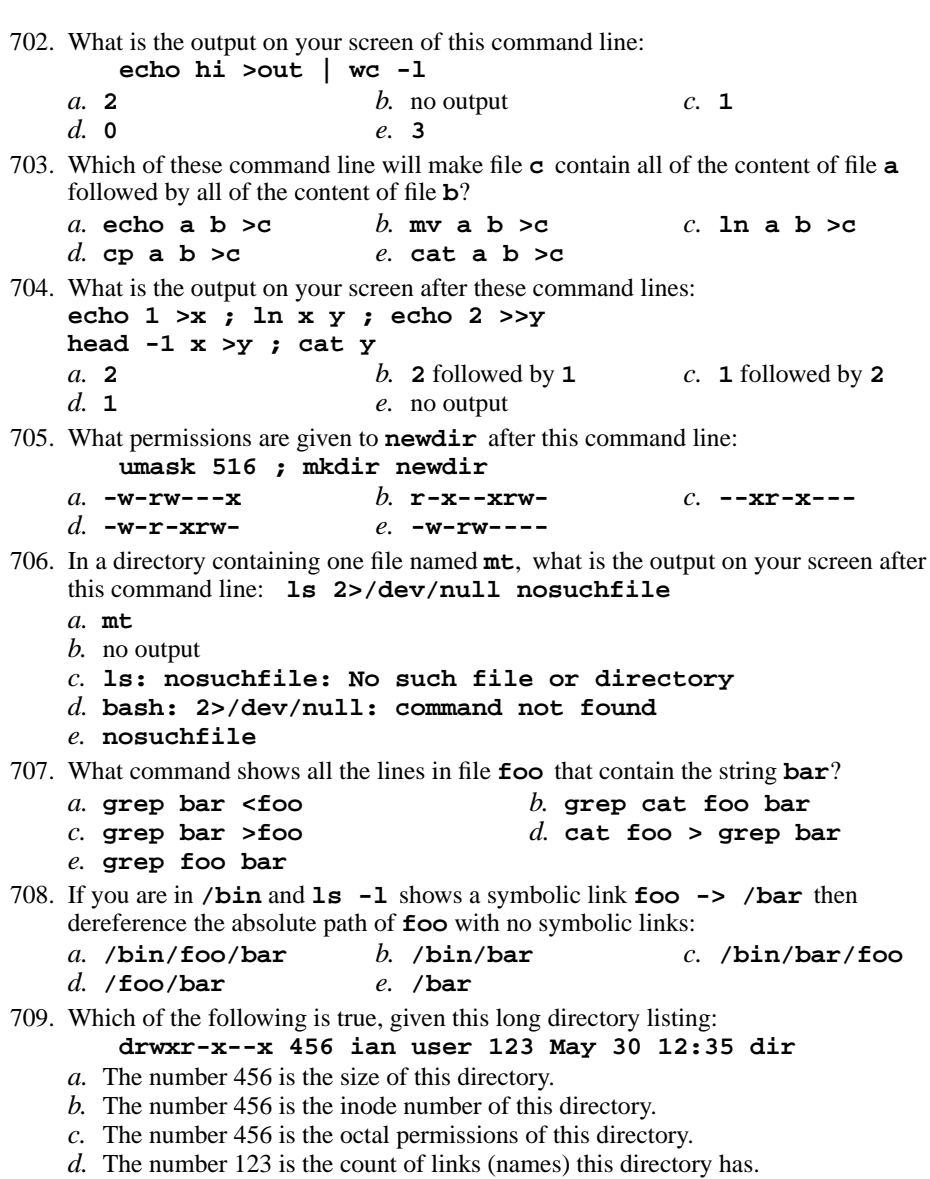

*e.* The number 123 is the size in bytes of this directory.

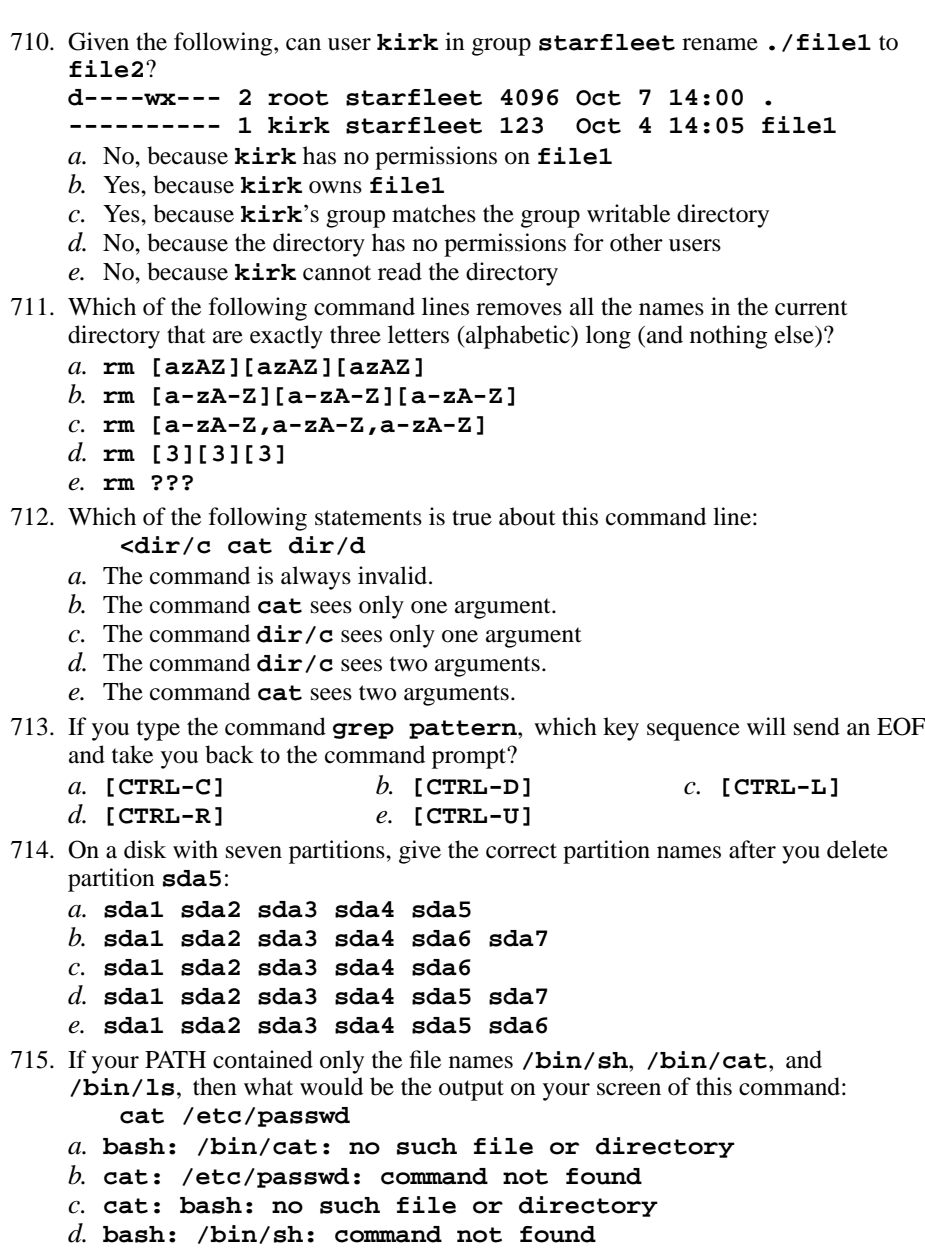

*e.* **bash: cat: command not found**

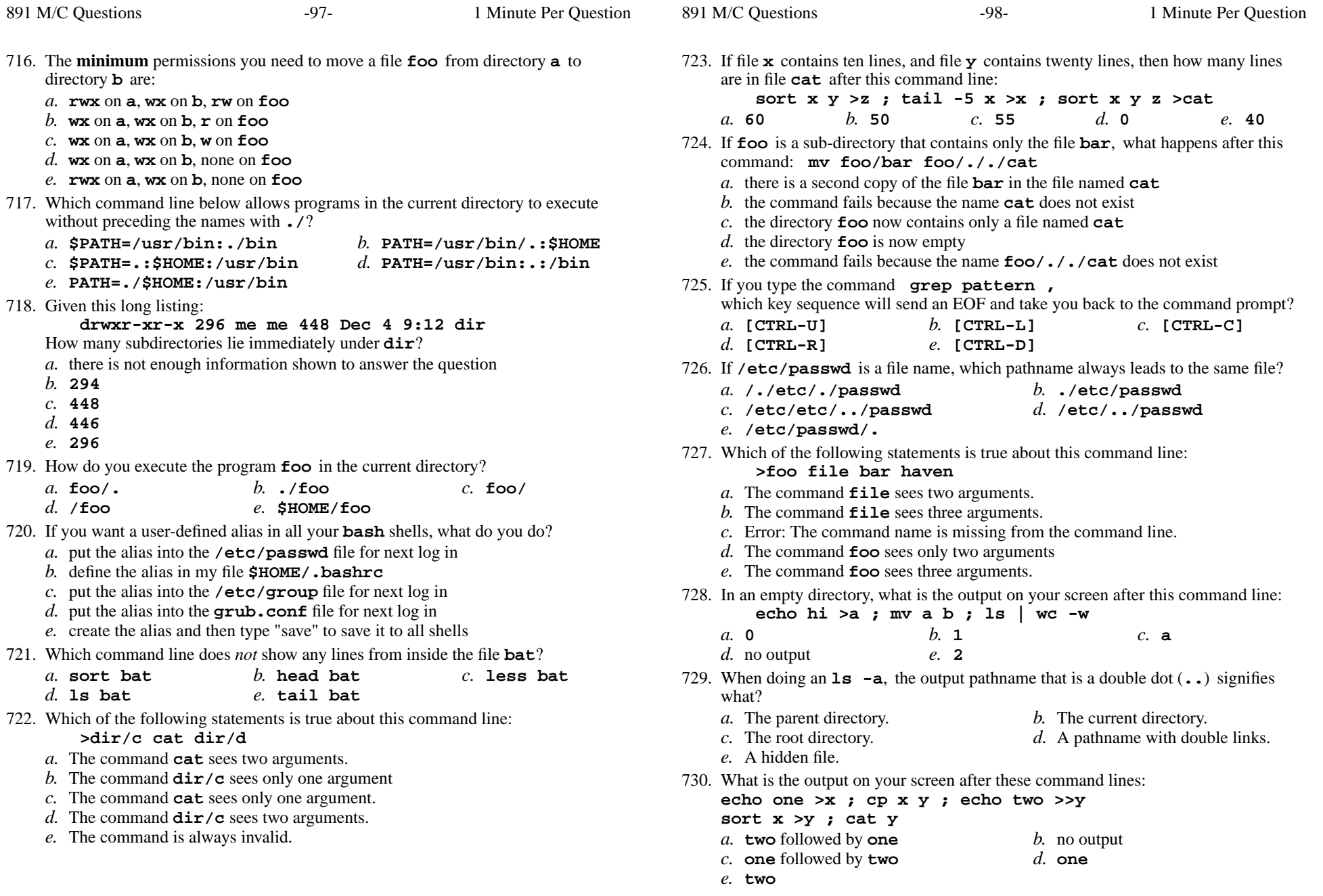

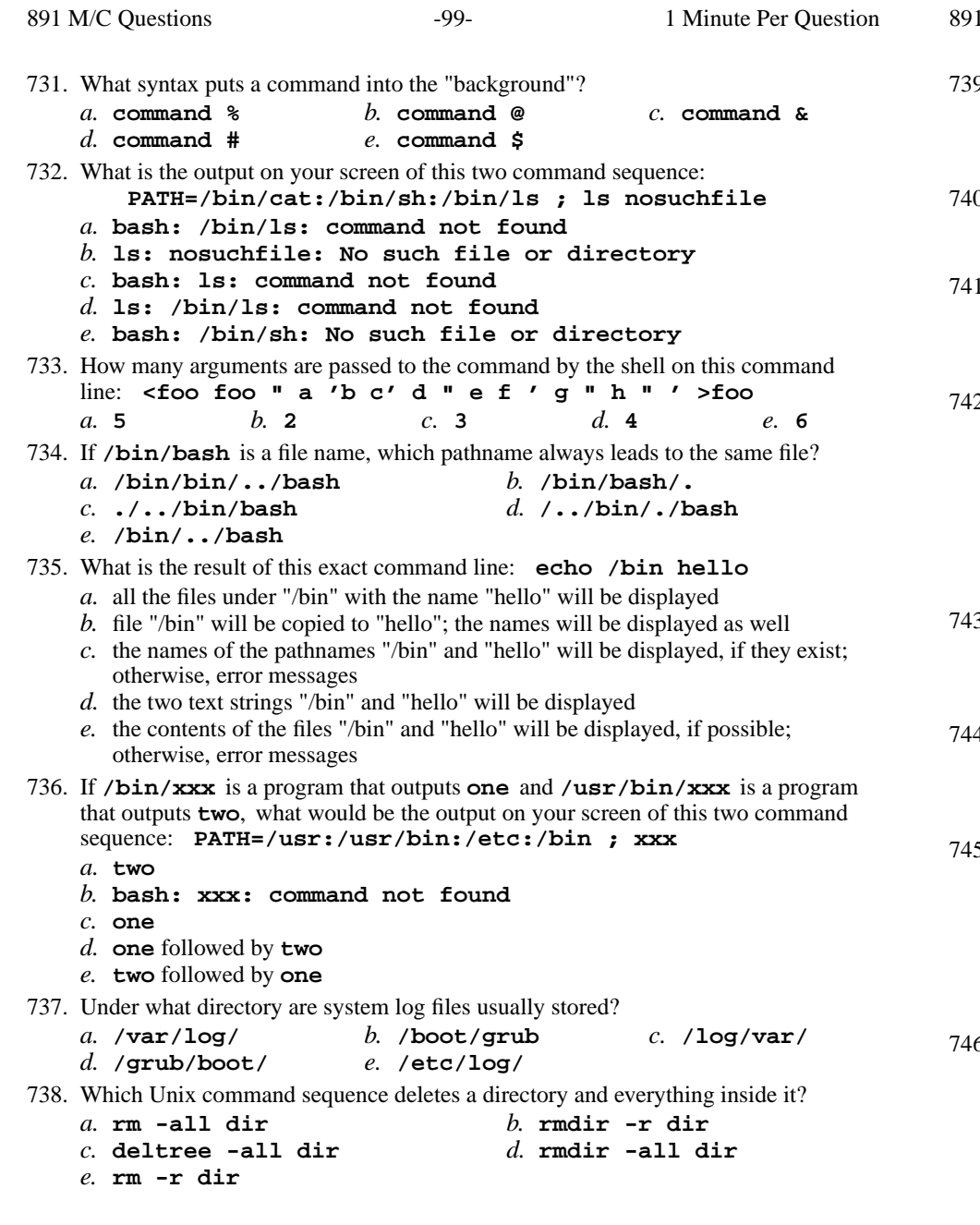

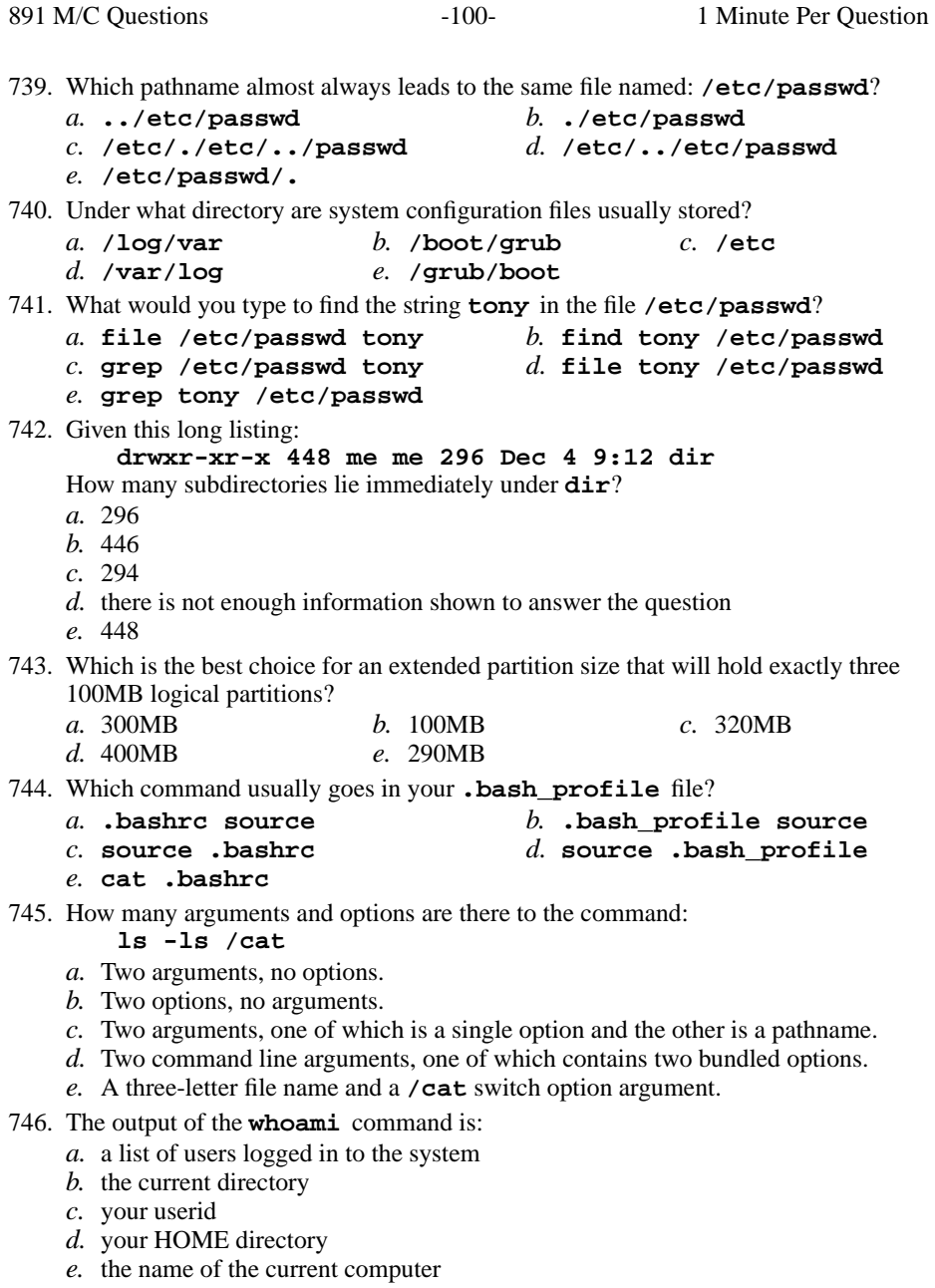

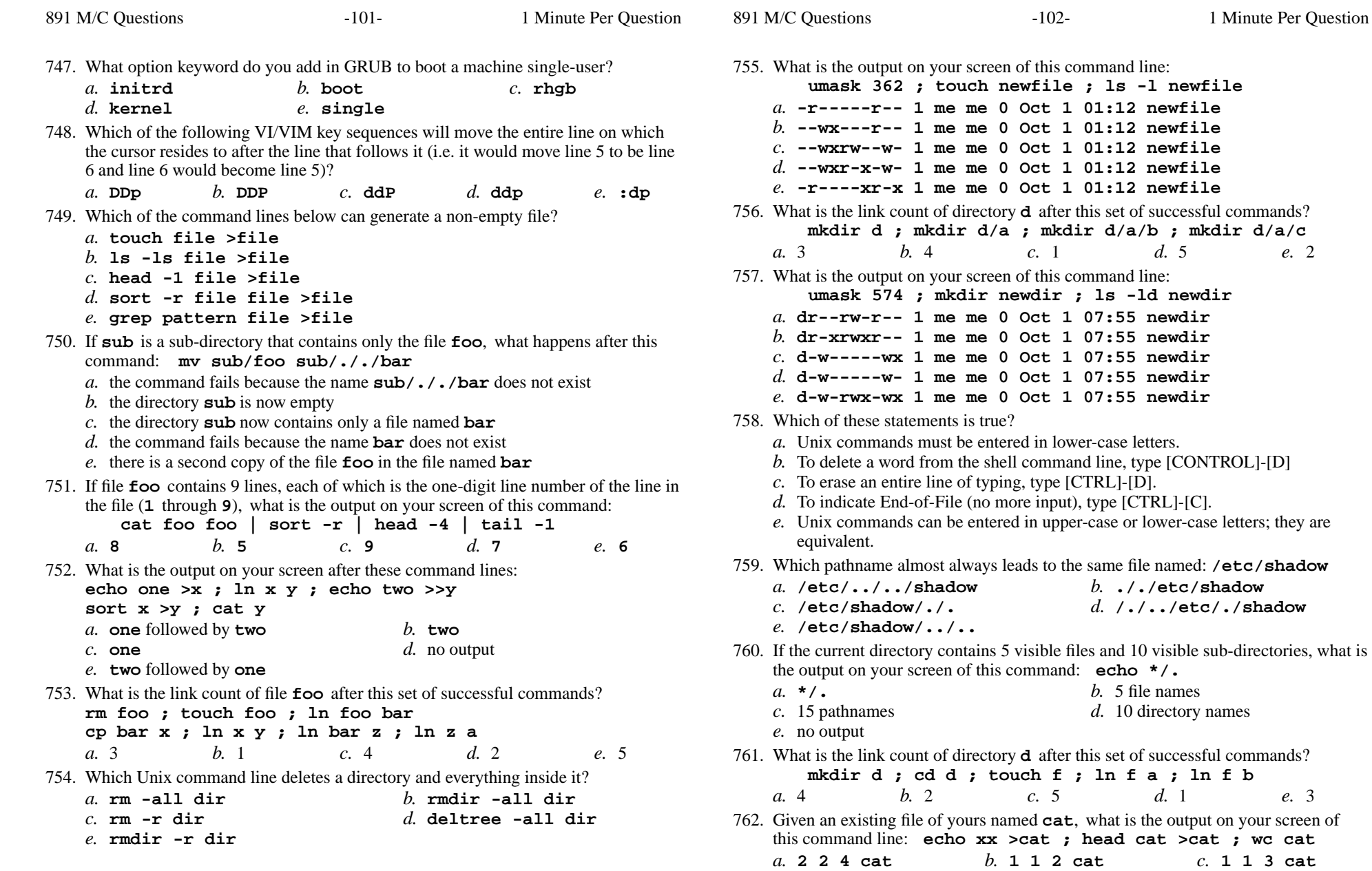

*d.* **000cat**

*e.* no output

Minute Per Question

e. 2

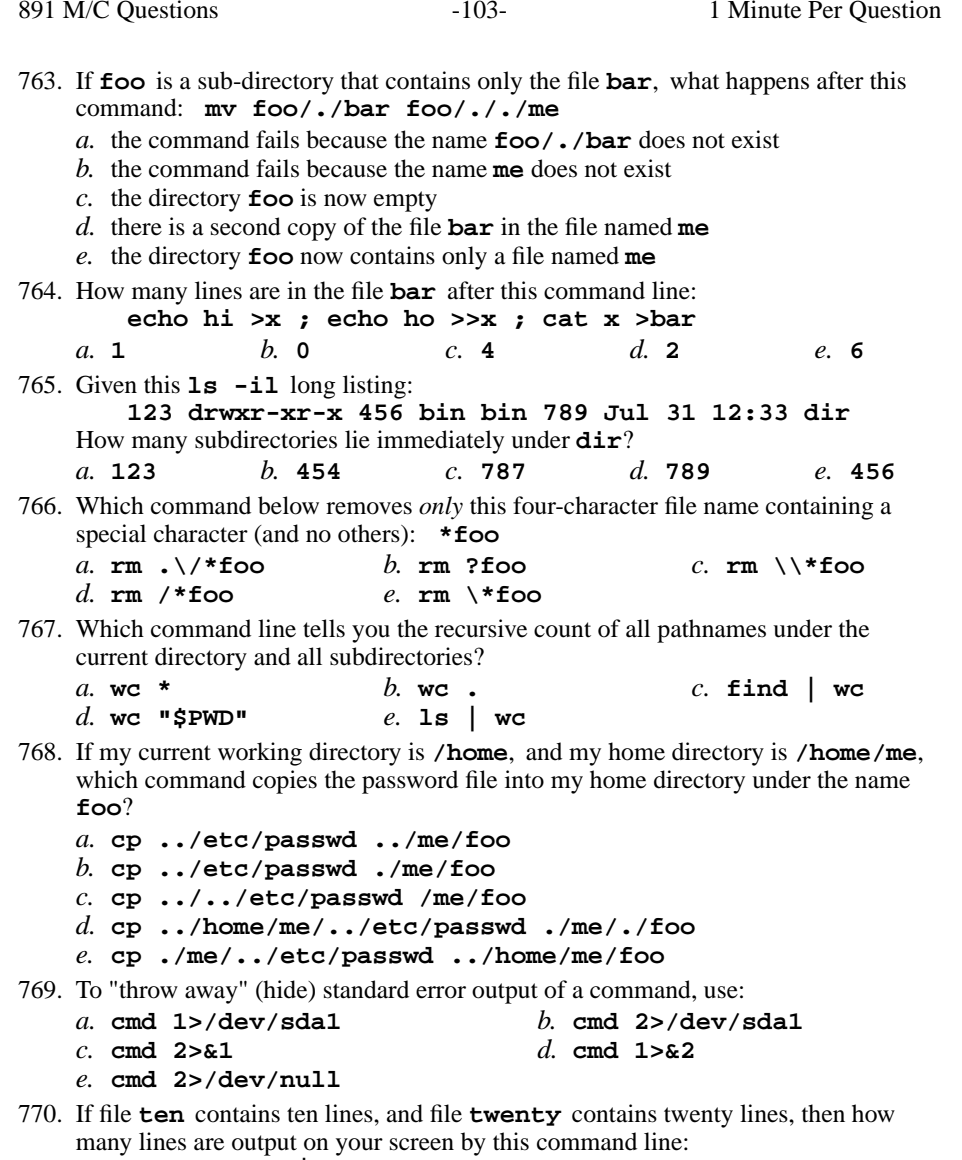

Minute Per Question

891 M/C Questions

891 M/C Questions

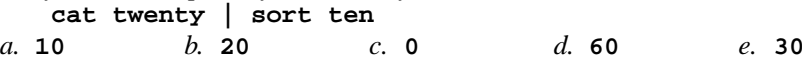

 $-104-$  1 771. What does the term "kernel" (or "nucleus") mean? *a.* software to support more than one program loaded *b.* <sup>a</sup> method to get the system loaded into memory from disk/CD/tape/cards*c.* applications that are able to share the printer *d.* software to support many users of the same machine *e.* that portion of the operating system that is always memory-resident772. What happens when you try to change to the parent directory of ROOT, e.g.: **cd / ; cd ..** *a.* you go to the parent directory containing your **C:** drive *b.* the shell issues an error message and does not change*c.* the shell issues a warning, but changes to the parent *d.* the shell current directory is still ROOT; no change*e.* the shell asks you to retype this invalid directory773. What is the result of this exact command line: **echo /etc/passwd hello** *a.* all the files under "/etc/passwd" with the name "hello" will be displayed *b.* <sup>a</sup> list of file names matching "/etc/passwd" and "hello" will be displayed*c.* the text "/etc/passwd" and "hello" will be displayed *d.* file "/etc/passwd" will be copied to "hello"; the names will be displayed as well*e.* the contents of the files "/etc/passwd" and "hello" will be displayed 774. If <sup>I</sup> am in my home directory named **/home/me** and **sub** is an empty subdirectory, what is true after this command line: **touch ./fil ; mv sub/../fil ../me/cat** *a.* there is a second copy of the file **fil** in the file named **cat** *b.* the directory **sub** now contains only a file named **cat** *c.* the command fails because the path **sub/../fil** does not exist *d.* the directory **sub/..** now has a file named **cat** in it *e.* the command fails because the path **../me/cat** does not exist 775. In an empty directory, how many arguments are passed to the **rm** command in this command line: **touch a a1 a2 ba ca ; rm a\*** $d.$  none *a.* **3** *b.* **<sup>2</sup>** *c.* **<sup>4</sup>** *d.* none *e.* **<sup>1</sup>** 776. The shell expands a leading tilde (**˜**) inapathname (e.g. **˜/foo**) to be: *a.* the parent directory *b.* your HOME directory *c.* the directory **/root** *d.* the ROOT directory *e.* the current directory 777. How many lines are in file **out** after this command line: **date >wc >cat >out**

Minute Per Question

 $h \Omega$ *a.* **<sup>2</sup>** *b.* **<sup>0</sup>** *c.* **<sup>1</sup>** *e.* **<sup>000</sup>**

*d.* **1629**

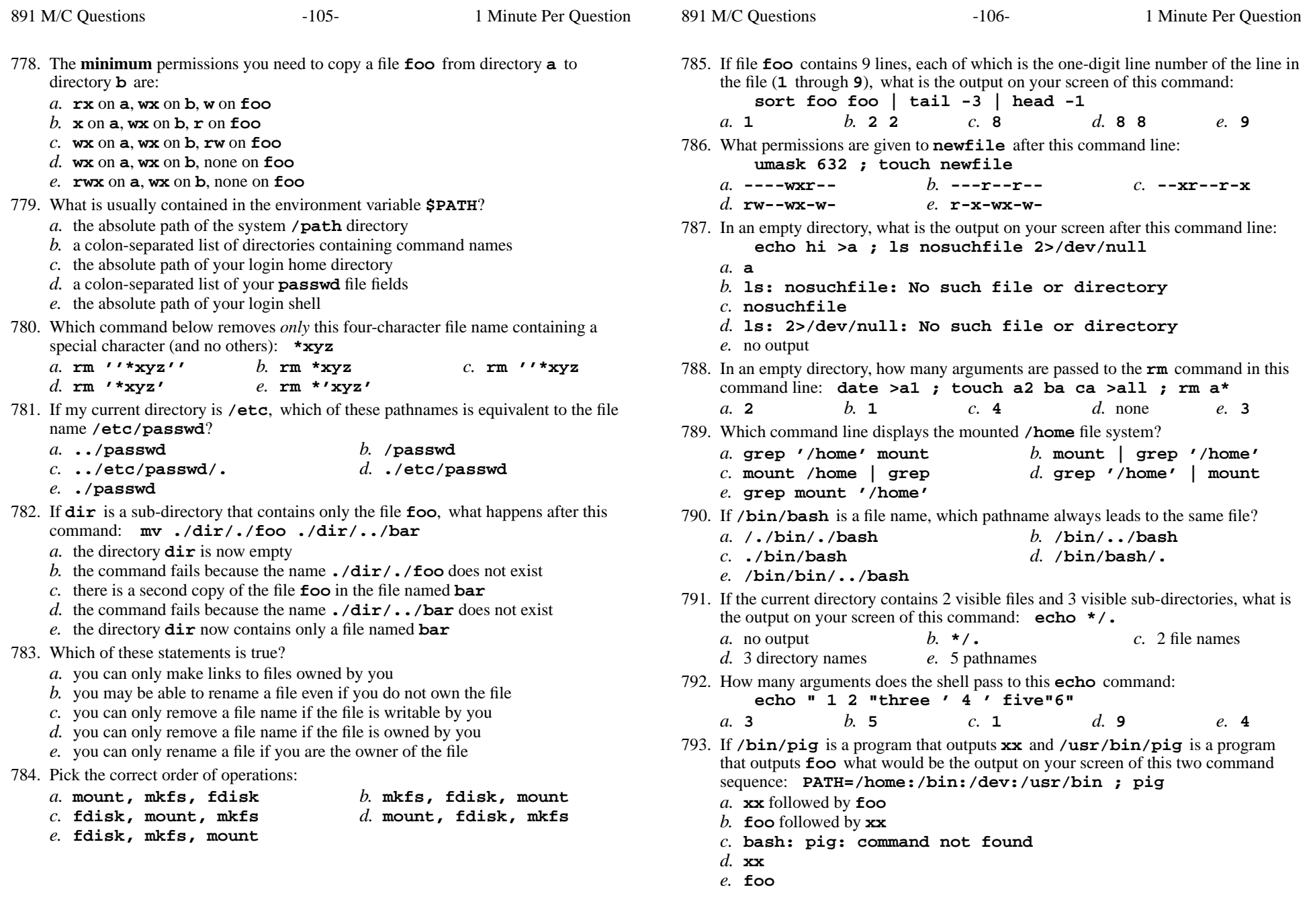

![](_page_53_Picture_863.jpeg)

![](_page_53_Picture_864.jpeg)

- *d.* an error message from **ls** saying **\*** does not exist
- *e.* no output on screen

![](_page_54_Picture_842.jpeg)

![](_page_55_Picture_830.jpeg)

![](_page_56_Picture_953.jpeg)

![](_page_56_Picture_954.jpeg)

 $-114-$ 

Minute Per Question

d. The contents of the file **users** located in the parent directory *e*. The contents of the file **users** located in your home directory

![](_page_57_Picture_944.jpeg)

![](_page_58_Picture_913.jpeg)

*b.* **find -l /dev/sd5**

*d.* **find -l /dev/sde**

*b.* **x=hello there**

*d.* **"x=hello there"**

**echo 'missing quote**

*b.* **--x--x--x** *c.* **r--r--r--**

890. If <sup>I</sup> am in my home directory named **/home/myhome** and **sub** is an empty subdirectory, what is true after this command line:

**touch ./fil ; mv sub/../fil ../myhome/cat**

- *a.* there is a second copy of the file **fil** in the file named **cat**
- *b.* the directory **sub/..** now has a file named **cat** in it
- *c.* the command fails because the path **../myhome/cat** does not exist
- *d.* the command fails because the path **sub/../fil** does not exist
- *e.* the directory **sub** now contains only a file named **cat**
- 891. In an empty directory, what happens after this command line: **mkdir a b c ; mv a b c**
	- *a.* an error message: **mv: target 'c' is not a directory**
	- *b.* the directories **<sup>a</sup>**, **<sup>b</sup>**, and **<sup>c</sup>** are moved to the directory **<sup>c</sup>**
	- *c.* the directories **<sup>a</sup>** and **<sup>b</sup>** are moved into the directory **<sup>c</sup>**
	- *d.* the directories **<sup>a</sup>** and **<sup>b</sup>** are appended to the directory **<sup>c</sup>**
	- *e.* the directories **<sup>a</sup>**, **<sup>b</sup>**, and **<sup>c</sup>** are moved to the current directory

*This page intentionally left blank.*